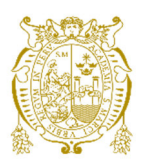

# **Universidad Nacional Mayor de San Marcos Universidad del Perú. Decana de América**  Facultad de Ingeniería de Sistemas e Informática Escuela Profesional de Ingeniería de Sistemas

# **Implementación de una aplicación web de gestión de comercios y puntos de venta (POS) para una empresa de medios de pago**

# **TRABAJO DE SUFICIENCIA PROFESIONAL**

Para optar el Título Profesional de Ingeniero de Sistemas

# **AUTOR**

Julio César CARMEN RODRÍGUEZ

# **ASESOR**

Mg. Mario Agustin HUAPAYA CHUMPITAZ

Lima, Perú

2022

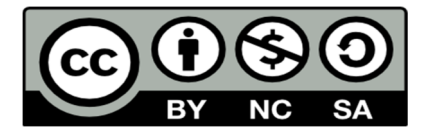

Reconocimiento - No Comercial - Compartir Igual - Sin restricciones adicionales

https://creativecommons.org/licenses/by-nc-sa/4.0/

Usted puede distribuir, remezclar, retocar, y crear a partir del documento original de modo no comercial, siempre y cuando se dé crédito al autor del documento y se licencien las nuevas creaciones bajo las mismas condiciones. No se permite aplicar términos legales o medidas tecnológicas que restrinjan legalmente a otros a hacer cualquier cosa que permita esta licencia.

# **Referencia bibliográfica**

Carmen, J. (2022). *Implementación de una aplicación web de gestión de comercios y puntos de venta (POS) para una empresa de medios de pago*. [Trabajo de suficiencia profesional de pregrado, Universidad Nacional Mayor de San Marcos, Facultad de Ingeniería de Sistemas e Informática, Escuela Profesional de Ingeniería de Sistemas]. Repositorio institucional Cybertesis UNMSM.

# **Metadatos complementarios**

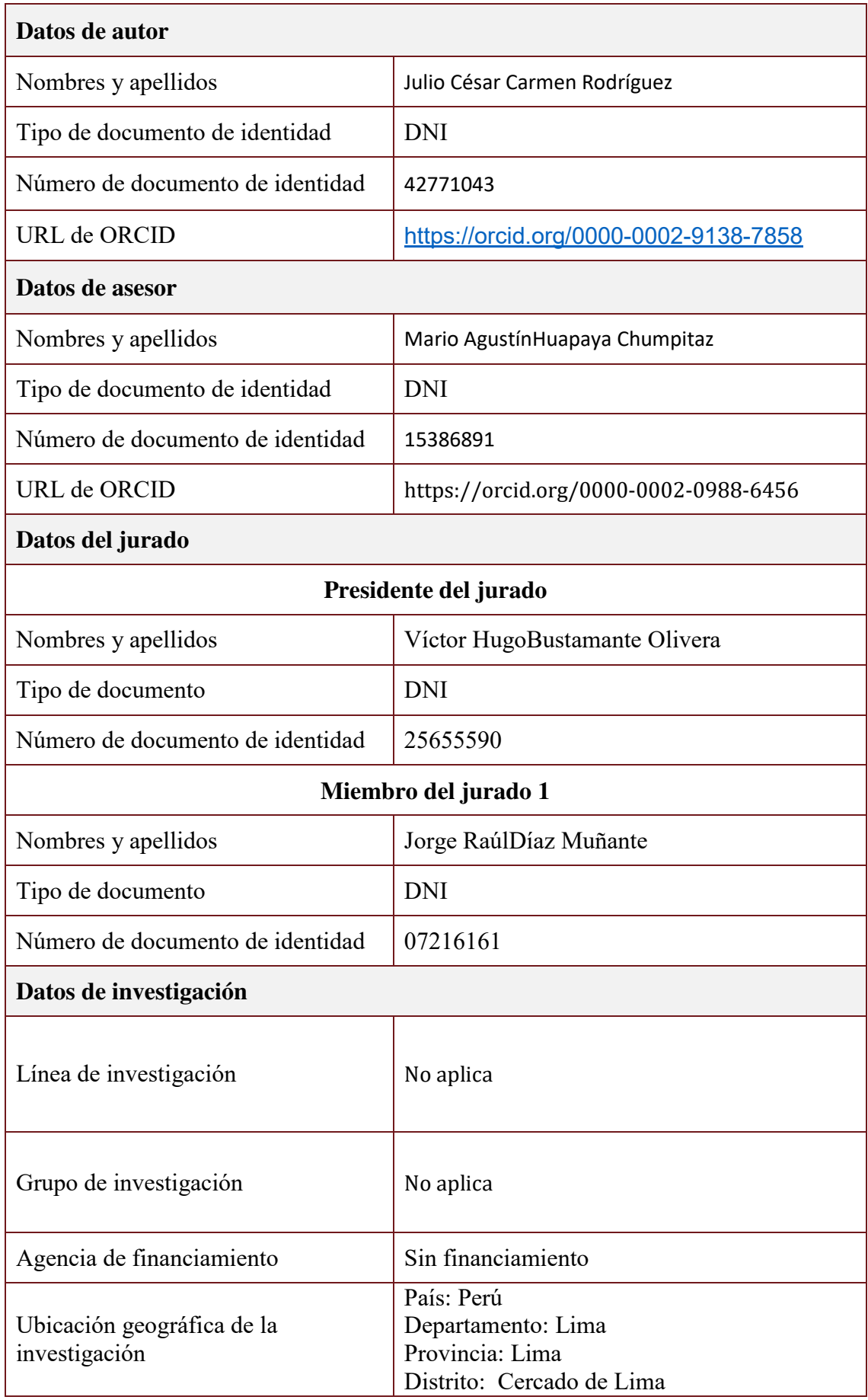

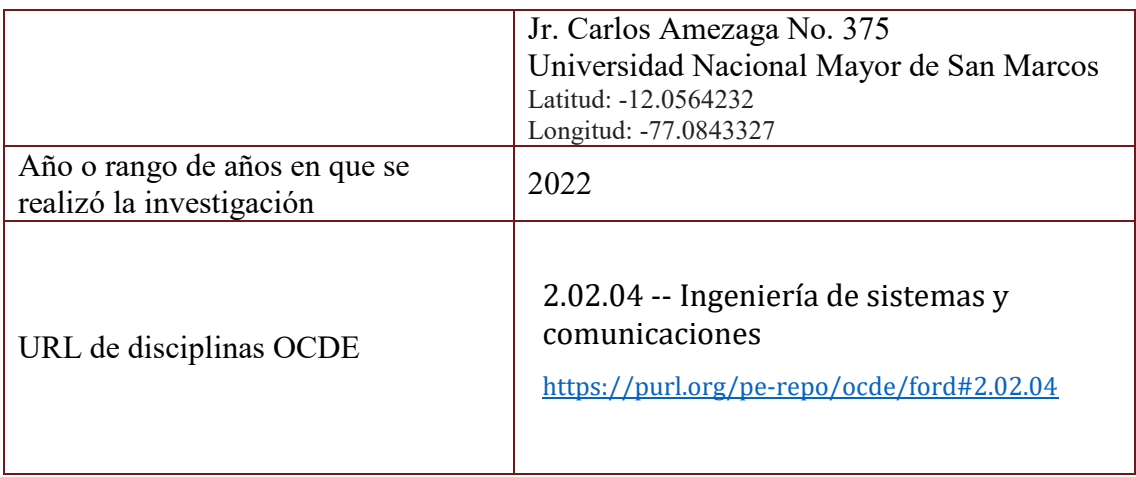

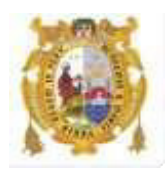

# *UNIVERSIDAD NACIONAL MAYOR DE SAN MARCOS FACULTAD DE INGENIERÍA DE SISTEMAS E INFORMÁTICA Escuela Profesional de Ingeniería de Sistemas*

## *Acta Virtual de Sustentación del Trabajo de Suficiencia Profesional*

*Siendo las 20:00 horas del día 18 de agosto del año 2022, se reunieron virtualmente los docentes designados como Miembros de Jurado del Trabajo de Suficiencia Profesional, presidido por el Lic. Bustamante Olivera Víctor Hugo (Presidente), Mg. Diaz Muñante Jorge Raúl (Miembro) y el Mg. Huapaya Chumpitaz Mario Agustin (Miembro Asesor), usando la plataforma Meet [\(https://meet.google.com/osg-sdpp-cfc\)](https://meet.google.com/osg-sdpp-cfc), para la sustentación virtual del Trabajo de Suficiencia Profesional intitulado: "IMPLEMENTACIÓN DE UNA APLICACIÓN WEB DE GESTIÓN DE COMERCIOS Y PUNTOS DE VENTA (POS) PARA UNA EMPRESA DE MEDIOS DE PAGO", por el Bachiller Carmen Rodríguez Julio César; para obtener el Título Profesional de Ingeniero de Sistemas.* 

*Acto seguido de la exposición del Trabajo de Suficiencia Profesional, el Presidente invitó al Bachiller a dar las respuestas a las preguntas establecidas por los miembros del Jurado.* 

*El Bachiller en el curso de sus intervenciones demostró pleno dominio del tema, al responder con acierto y fluidez a las observaciones y preguntas formuladas por los señores miembros del Jurado.* 

*Finalmente habiéndose efectuado la calificación correspondiente por los miembros del Jurado, el Bachiller obtuvo la nota de 17 (DIECISIETE).* 

*A continuación el Presidente de Jurados el Lic. Bustamante Olivera Víctor Hugo, declara al Bachiller Ingeniero de Sistemas.* 

*Siendo las 20:45 horas, se levantó la sesión.* 

 *Presidente Lic. Bustamante Olivera Víctor Hugo* 

*Miembro* 

*Miembro Asesor Mg. Diaz Muñante Jorge Raúl Mg. Huapaya Chumpitaz Mario Agustin* 

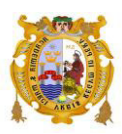

### UNIVERSIDAD NACIONAL MAYOR DE SAN MARCOS Universidad del Perú, DECANA DE AMÉRICA **FACULTAD DE INGENIERIA DE SISTEMAS E INFORMATICA Escuela Profesional de Ingeniería de Sistemas**

# **INFORME DE EVALUACIÓN DE ORIGINALIDAD**

- 1. Facultad de Ingeniería de Sistemas e Informática
- 2. Escuela Profesional de Ingeniería de Sistemas
- 3. Autoridad académica que emite el informe de originalidad Directora(e) de la EPIS
- 4. Apellidos y Nombres de la autoridad académica Dra. Luzmila E. Pró Concepción
- 5. Operador del programa informático de similitudes
- 6. Dra. Luzmila E. Pró Concepción
- 7. Documento evaluado

# Título de pregrado: **"Implementación de una aplicación web de gestión de comercios y puntos de venta (POS) para una empresa de medios de pago"**

8. Autor del documento

Bach. **Carmen Rodríguez, Julio César**

- 9. Fecha de recepción del documento **10/09/2022**
- 10. Fecha de aplicación del programa informático de similitudes **10/09/2022**
- 11.Software utilizado
	- Turnitin
- 12.Configuración del programa detector de similitudes
	- Excluye textos entrecomillados
	- Excluye bibliografía
	- Excluye cadenas menores a 40 palabras
- 13. Porcentaje de similitudes según programa detector de similitudes 7 (siete)%
- 14.Fuentes originales de las similitudes encontradas

Se adjunta en el anexo 1

15.Observaciones

#### 16.Calificación de originalidad

- Documento cumple criterios de originalidad, sin observaciones
- Documento cumple criterios de originalidad, con observaciones

● Documento no cumple criterios de originalidad

**x**

**17.**Fecha de informe 21/09/2022

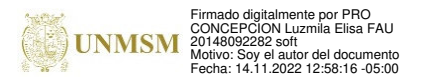

 Firma de evaluador *Dra. Luzmila E. Pró Concepción Directora (e) de la EPIS*

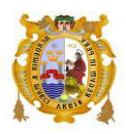

### UNIVERSIDAD NACIONAL MAYOR DE SAN MARCOS Universidad del Perú, DECANA DE AMÉRICA **FACULTAD DE INGENIERIA DE SISTEMAS E INFORMATICA Escuela Profesional de Ingeniería de Sistemas**

# **ANEXO 1**

# **Fuentes originales de las similitudes encontradas**

1. hdl.handle.net: 5% 2. cybertesis.unmsm.edu.pe: 3%

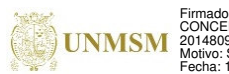

Firmado digitalmente por PRO CONCEPCION Luzmila Elisa FAU 20148092282 soft Motivo: Soy el autor del documento Fecha: 14.11.2022 12:57:49 -05:00

 Firma de evaluador *Dra. Luzmila E. Pró Concepción Directora (e) de la EPIS*

#### DEDICATORIA

A mi familia y en especial a mi madre por apoyarme y motivarme de forma incondicional en cada objetivo que me he propuesto en mi vida personal y profesional. A mi novia por incentivarme siempre a seguir cumpliendo mis metas profesionales.

# **UNIVERSIDAD NACIONAL MAYOR DE SAN MARCOS FACULTAD DE INGENIERÍA DE SISTEMAS E INFORMÁTICA ESCUELA PROFESIONAL DE INGENIERÍA DE SISTEMAS**

**Implementación de una aplicación web de gestión de comercios y puntos de venta (POS) para una empresa de medios de pago Autor: Carmen Rodriguez, Julio Cesar Asesor: Huapaya Chumpitaz, Mario Agustín Título: Trabajo de Suficiencia Profesional para optar el Título Profesional de Ingeniero de Sistemas Fecha: Junio de 2022** 

## **RESUMEN**

<span id="page-9-0"></span>**\_\_\_\_\_\_\_\_\_\_\_\_\_\_\_\_\_\_\_\_\_\_\_\_\_\_\_\_\_\_\_\_\_\_\_\_\_\_\_\_\_\_\_\_\_\_\_\_\_\_\_\_\_\_\_\_\_\_\_\_\_\_\_\_\_\_\_\_\_\_** 

En el presente trabajo se describe el desarrollo y la implementación de un portal web que permitirá controlar y gestionar la información de los establecimientos comerciales que tengan un POS y así configurar de manera directa ciertas funcionalidades que se necesiten con mayor rapidez y eficiencia. Los establecimientos comerciales pueden y están distribuidos en todo el territorio peruano donde tenga cobertura a un teléfono e internet. De esta manera la información recibida desde el POS físico, se envía a un sistema transaccional y luego registrarse en una base de datos para su posterior procesamiento. El trabajo desarrollado forma parte de un gran sistema web que está compuesto de varias aplicaciones web, servicios web, procesos en diferentes plataformas permitiendo que la información sea transferida y almacenada de una manera segura y confiable cumpliendo normativas de seguridad para la protección de datos sensibles (PCI). Este nuevo sistema web mejoró el tiempo de atención de instalación de POS en los establecimientos comerciales de una forma rápida y segura. Aumentando la productividad de los usuarios de la empresa de medios de pago atendiendo mayor demanda de los establecimientos que requieran un POS. Así mismo, se mejoraron los tiempos de atención en caso de averías o problemas en los POS.

**Palabras claves:** POS, PCI, aplicación web, metodología RUP, sockets.

# **MAJOR NATIONAL UNIVERSITY OF SAN MARCOS FACULTY OF SYSTEMS AND INFORMATICS ENGINEERING PROFESSIONAL SCHOOL OF SYSTEMS ENGINEERING**

**Implementation of a web application for merchant and point-of-sale (POS) management for a payment services company** 

**Author: Carmen Rodriguez, Julio Cesar Advisor: Huapaya Chumpitaz, Mario Agustín Title: Work of Professional Sufficiency to obtain the Professional Title of Systems Engineer. Professional Sufficiency Work to opt for the Professional Title of Systems Engineer Date: June 2022** 

# **ABSTRACT**

<span id="page-10-0"></span>**\_\_\_\_\_\_\_\_\_\_\_\_\_\_\_\_\_\_\_\_\_\_\_\_\_\_\_\_\_\_\_\_\_\_\_\_\_\_\_\_\_\_\_\_\_\_\_\_\_\_\_\_\_\_\_\_\_\_\_\_\_\_\_\_\_\_\_\_\_\_** 

This paper describes the implementation of a web portal that will allow to control and manage the information of commercial establishments that have a POS and thus directly configure certain features that are needed more quickly and efficiently. The commercial establishments can and are distributed throughout the Peruvian territory where there is telephone and internet coverage. In this way the information received from the physical POS, is sent to a transactional system and then recorded in a database for further processing. The work developed is part of a large web system that is composed of several web applications, web services, processes on different platforms allowing the information to be transferred and stored in a secure and reliable way complying with security regulations for the protection of sensitive data (PCI). This new web system improved the POS installation service time in commercial establishments in a fast and secure way. Increasing the productivity of the users of the payment methods company by attending to a greater demand of the establishments that require a POS. Likewise, the service times in case of breakdowns or problems in the POS were improved.

**Key words:** POS, PCI, web application, RUP methodology, sockets.

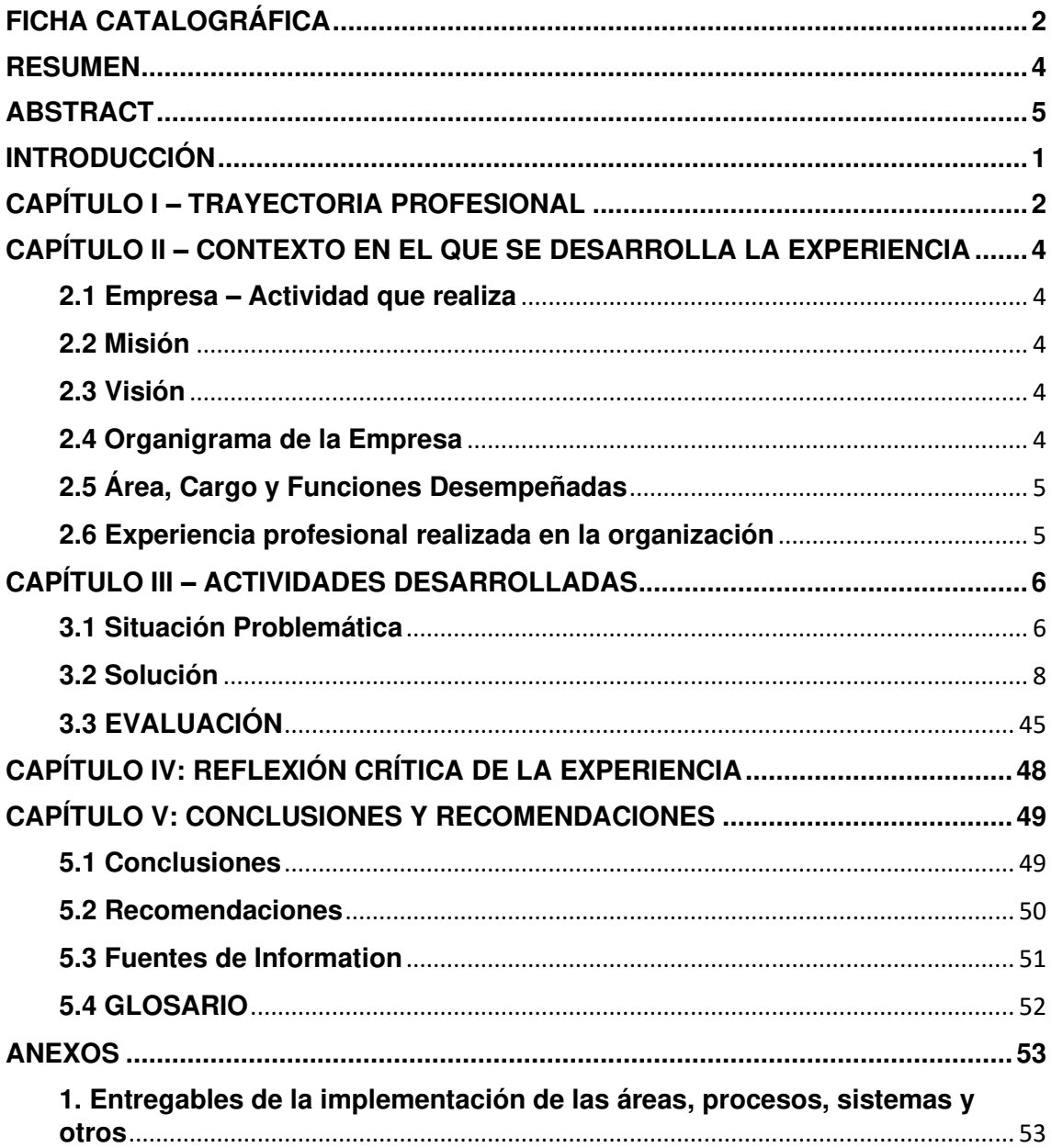

# ÍNDICE GENERAL

## **INDICE DE FIGURAS**

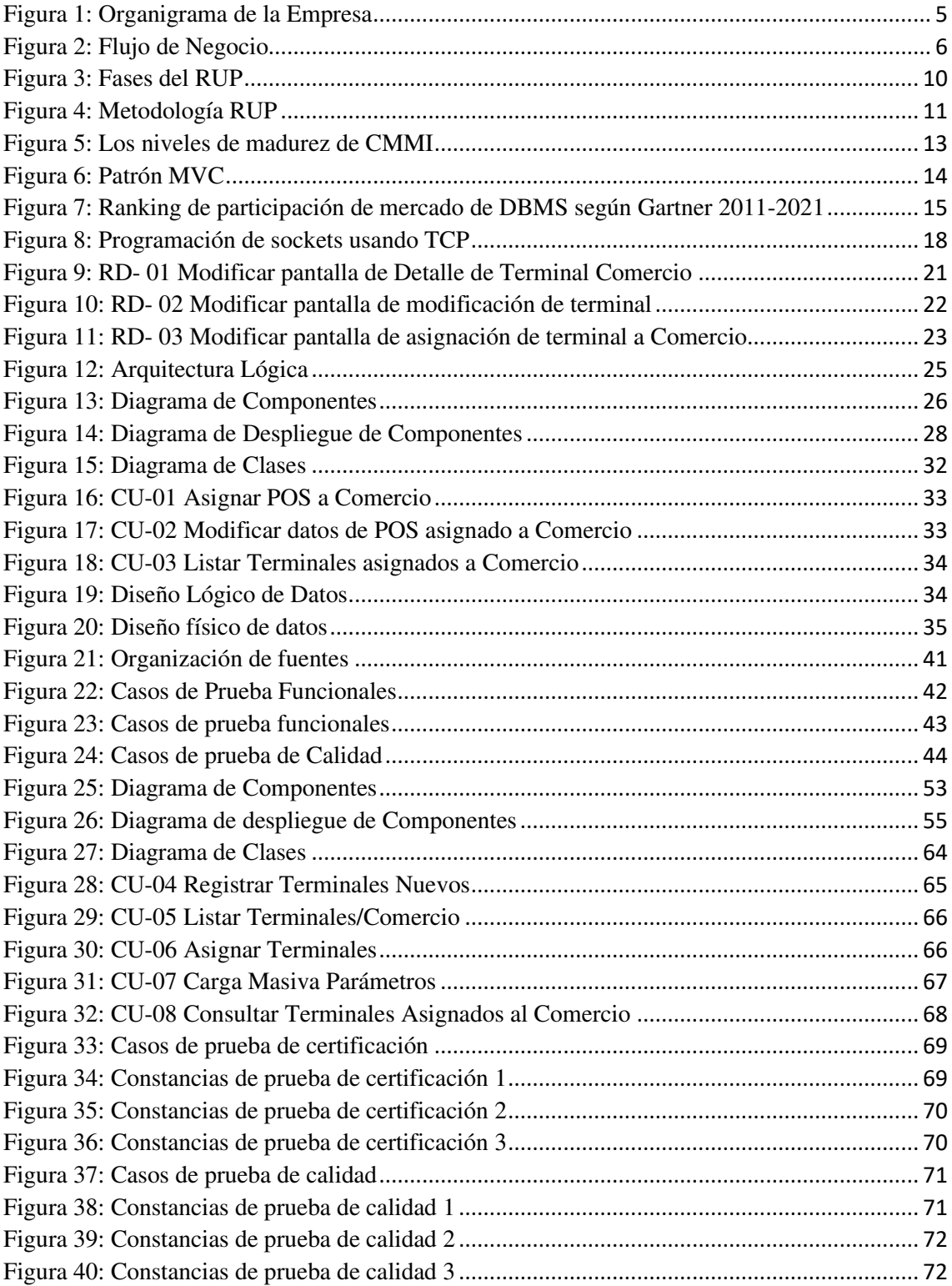

### **INDICE DE TABLAS**

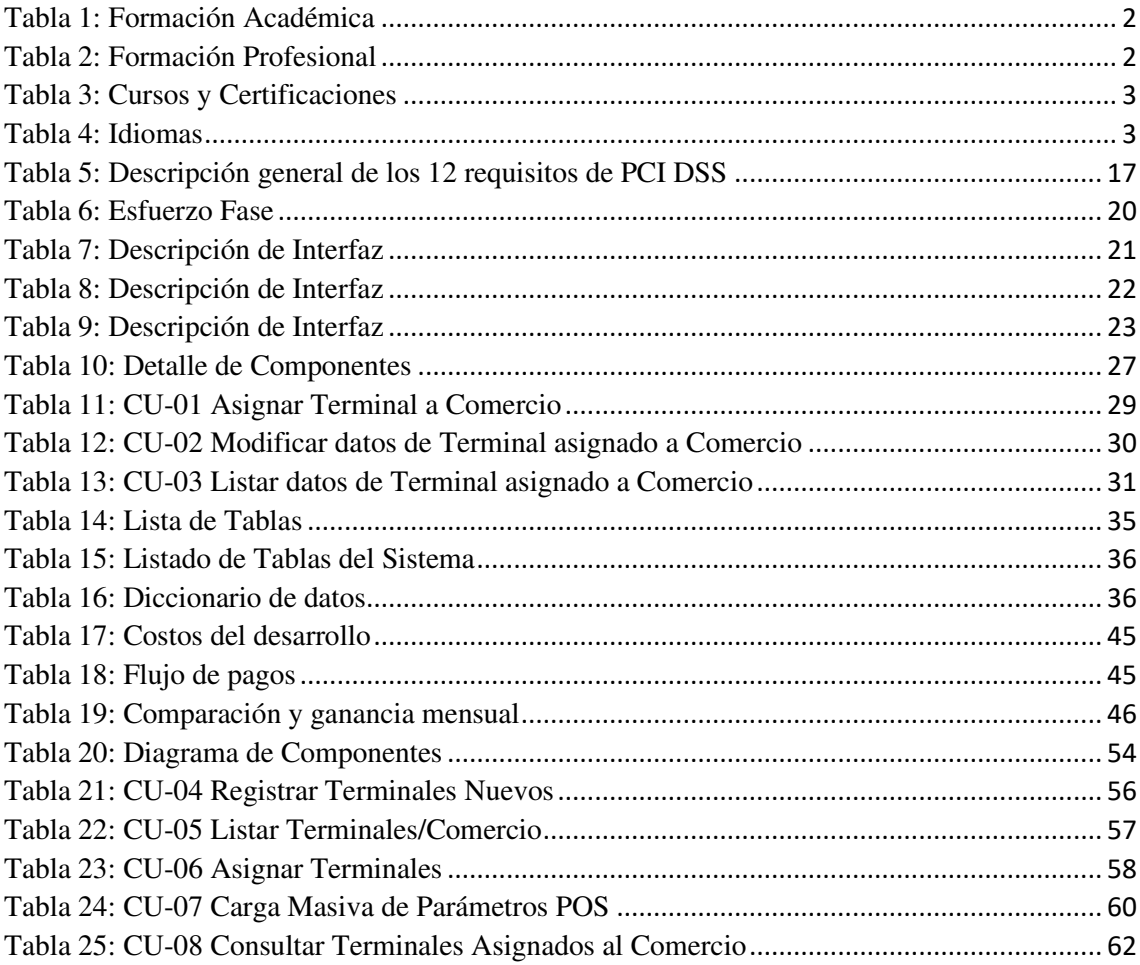

# **INTRODUCCIÓN**

<span id="page-14-0"></span>Los usuarios de la empresa de medios de pago realizaron por años la administración de comercios desde un aplicativo de escritorio antiguo e inseguro, pero con el tiempo y el avance de la tecnología generó una alta demanda provocando demora en la atención de nuevas instalaciones de POS y atender incidencias del POS de sus clientes.

El aplicativo necesitaba actualizarse con una tecnología y lenguaje moderno multiplataforma con mayores funcionalidades, y por ende más seguro ante vulnerabilidades de seguridad. Este nuevo aplicativo web trajo consigo mejor productividad, mejores tiempos de atención mayores ingresos a la empresa ya que mejoró la atención de los clientes.

La estructura del trabajo se detalla a continuación:

En el CAPITULO I, detallaré mi experiencia profesional, las funciones que tuve y los conocimientos que he adquirido y que me ayudaron a desempeñar mi rol en la implementación del sistema.

En el CAPITULO II, se presenta información de la empresa de medios de pago, sus valores, su visión, misión, organigrama y el contexto del cargo.

En el CAPITULO III, detallaré el problema, los objetivos generales, los objetivos específicos, las etapas y métodos usados, las bases para la aplicación, implementación y la evaluación económica.

En el CAPITULO IV, detallaré la reflexión crítica sobre la implementación.

En el CAPITULO V, detallaré las recomendaciones y conclusiones.

# <span id="page-15-0"></span>**CAPÍTULO I – TRAYECTORIA PROFESIONAL**

# **Presentación Profesional**

Soy bachiller de la escuela de Ingeniería de Sistemas e Informática, con experiencia en el desarrollo y gestión de aplicaciones de software de medios de pago por casi 10 años. Con experiencia en aplicaciones financieras. Actualmente el autor realiza actividades de Líder de Proyectos en aplicaciones de medios de pago.

# <span id="page-15-1"></span>Tabla 1: Formación Académica

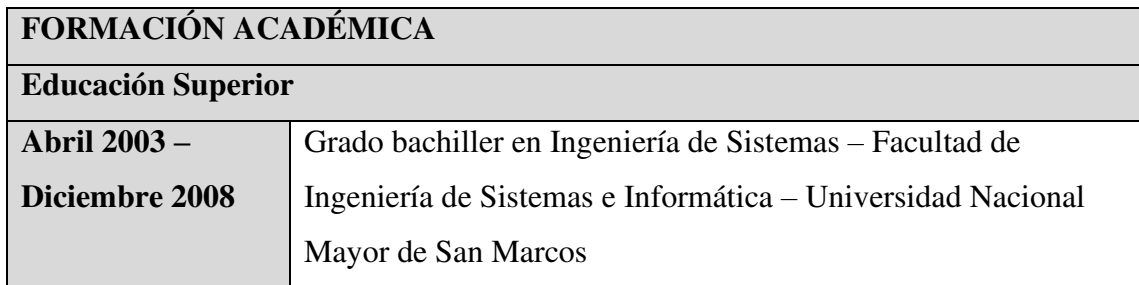

<span id="page-15-2"></span>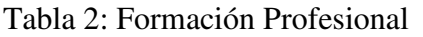

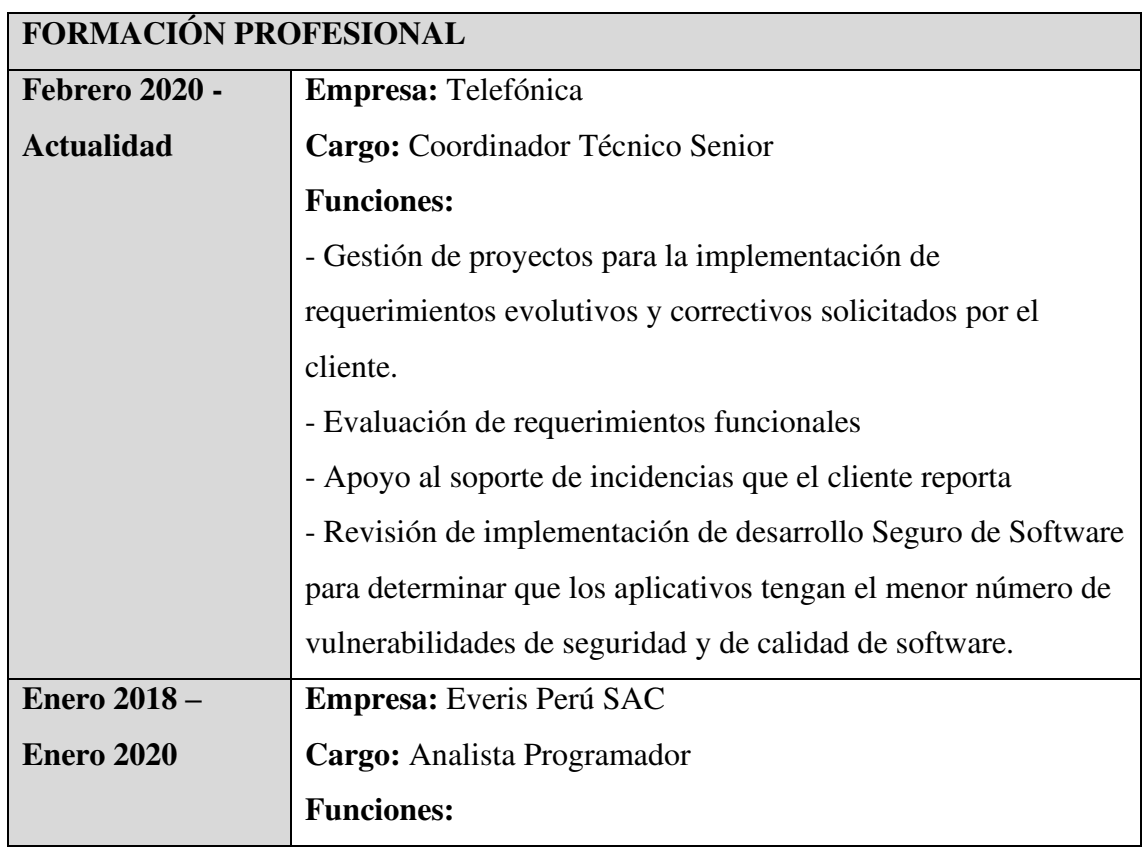

| Desarrollo de aplicaciones en lenguaje .NET y Oracle PLSQL |
|------------------------------------------------------------|
| Implementación de procesos batch en lenguaje Script Linux  |
| Gestión y despliegue de aplicaciones de software           |
| Coordinaciones con el equipo y usuarios de negocio         |

<span id="page-16-0"></span>Tabla 3: Cursos y Certificaciones

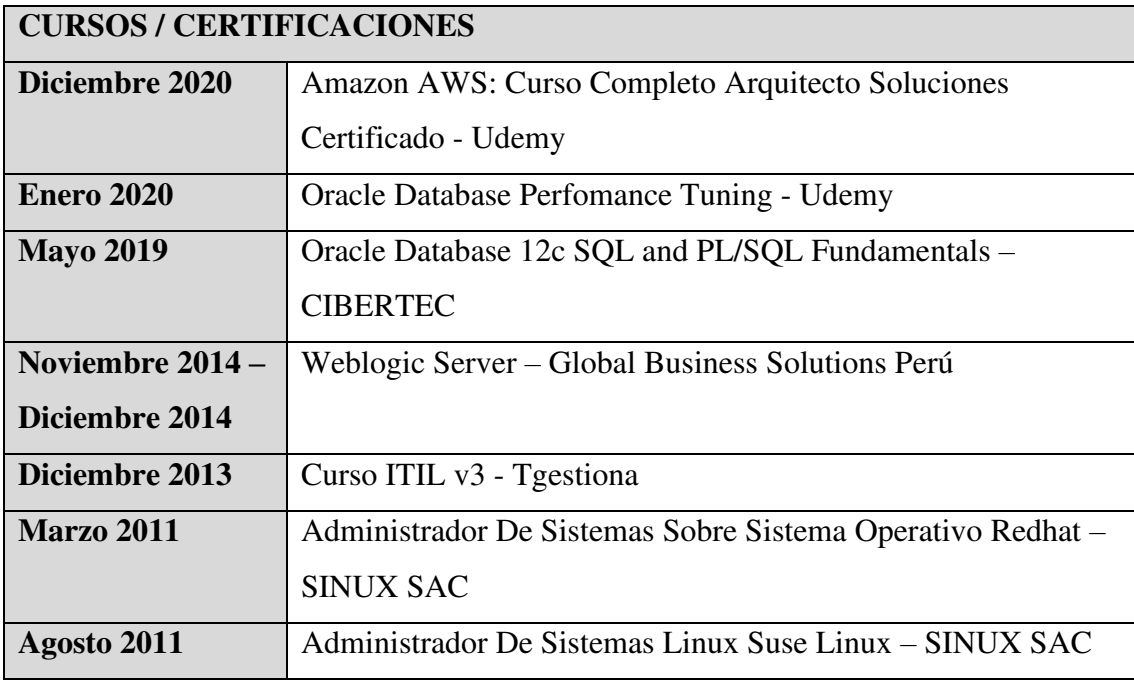

<span id="page-16-1"></span>Tabla 4: Idiomas

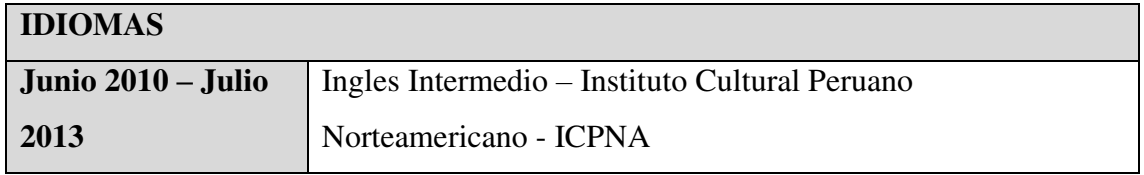

# <span id="page-17-0"></span>**CAPÍTULO II – CONTEXTO EN EL QUE SE DESARROLLA LA EXPERIENCIA**

# <span id="page-17-1"></span>**2.1 Empresa – Actividad que realiza**

La empresa brinda servicios de TI con diversos clientes, ofreciendo servicios de fábrica de software. Cuenta con un equipo de expertos capacitados en servicios financieros, incluida la consultoría estratégica y la consultoría de TI.

### <span id="page-17-2"></span>**2.2 Misión**

Somos una empresa global que es excepcional en términos éticos y emocionales, con valores en el centro de todo lo que hacemos. Esto conduce a un entorno en el que todos los sueños son alcanzables y cualquier sueño puede convertirse en realidad.

# <span id="page-17-3"></span>**2.3 Visión**

Somos una empresa global que es excepcional en términos éticos y emocionales, con valores en el centro de todo lo que hacemos. Esto conduce a un entorno en el que todos los sueños son alcanzables y cualquier sueño puede convertirse en realidad.

#### <span id="page-17-4"></span>**2.4 Organigrama de la Empresa**

El siguiente diagrama se describe el organigrama de la empresa. La experiencia presentada en este informe se desarrolló en la jefatura de aplicaciones, donde tuve el puesto de Analista Programador. Ver figura 1.

<span id="page-18-2"></span>Figura 1: Organigrama de la Empresa

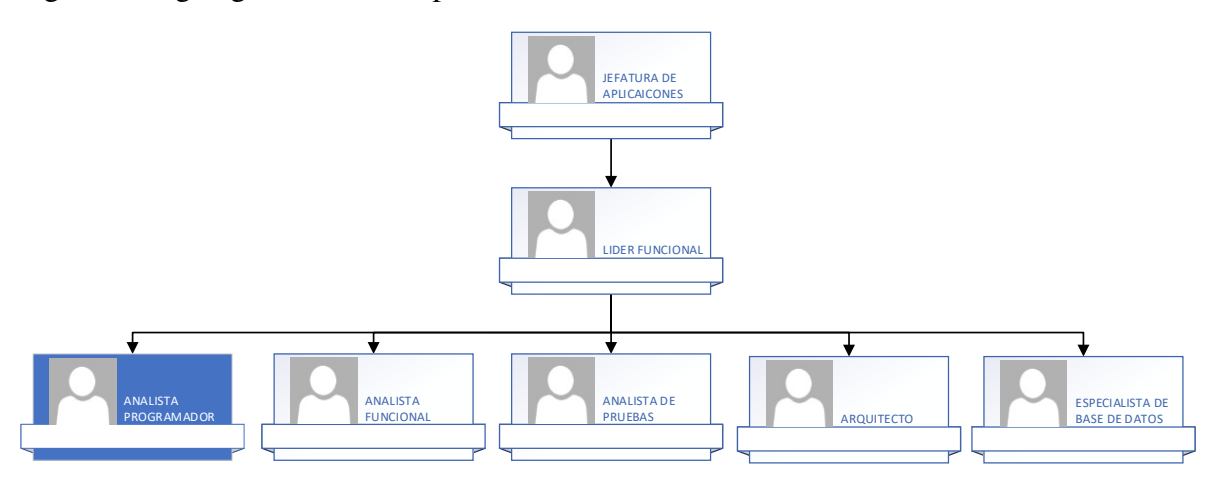

Nota. Organigrama. Fuente. Elaboración propia.

# <span id="page-18-0"></span>**2.5 Área, Cargo y Funciones Desempeñadas**

Desempeñé el cargo analista programador, desde enero 2018 hasta la enero 2020 en el área de Sistemas B2B. Esta área se encarga de realizar desarrollo de aplicaciones y atención de incidencias de diversos sistemas y proyectos de clientes corporativos. Funciones:

- Elaboración de documentos de Diseño, Especificaciones Técnicas
- Desarrollo en lenguaje C# .NET, JQuery, TypeScript, ASP.NET Razor, PL/SQL Oracle, Shell-scripts Linux
- Creación de procedimientos almacenados en base de datos Oracle

# <span id="page-18-1"></span>**2.6 Experiencia profesional realizada en la organización**

Durante el tiempo que estuve en la empresa asumí la función de analista programador en los siguientes proyectos.

- Comercios: Implementación de módulo de comercios y terminales.
- Premios: Implementación de módulo para registro de campañas de premios para premiar a sus clientes por diferentes condiciones en el uso de su tarjeta.
- Extranet: Implementación de servicios web para exponer información al usuario final (establecimientos comerciales o comercios)
- Servicios de Integración del aplicativo web con un Mainframe
- Documentación de los aplicativos webs a nivel técnico y funcional

# <span id="page-19-0"></span>**CAPÍTULO III – ACTIVIDADES DESARROLLADAS**

# <span id="page-19-1"></span>**3.1 Situación Problemática**

En la siguiente sección se explicará el contexto en el que surge el problema y como afecta a la organización.

# **3.1.1 Definición del Problema**

La empresa de medios de pago tenía una plataforma cliente-servidor con poca mantenibilidad, implementado con el lenguaje Power Builder, por ende, era inseguro, expuesto a vulnerabilidades de seguridad graves y que necesitaba ser actualizado a una tecnología más actual y al aumento de la demanda de establecimientos para aceptar pago de servicios con tarjetas de crédito o débito, la empresa financiera requiere de un nuevo sistema actualizado para que pueda gestionar esta información.

Por lo anterior, el cliente toma la decisión de tener una aplicación con mayor funcionalidad, con mayor escalabilidad, mayor rapidez y una aplicación web más segura para hacer su trabajo más productivo.

A continuación, en la figura 2 se muestra el flujo de negocio del sistema:

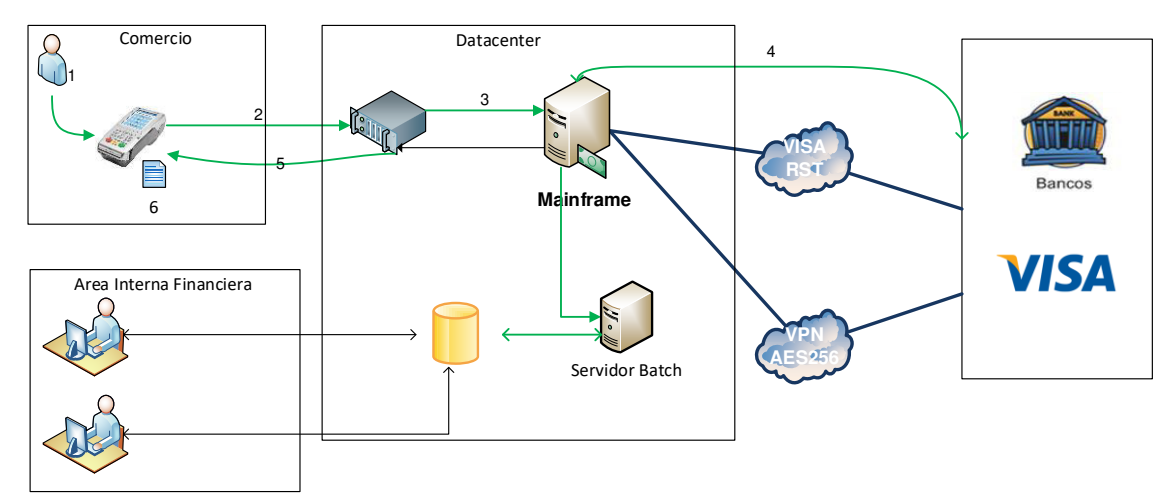

<span id="page-19-2"></span>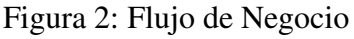

Nota. Flujo de negocio del sistema. Fuente. Elaboración Propia

# **Flujo del Negocio:**

1. El cliente inicia la transacción, en el caso de ser chip ingresa la tarjeta por el lector de chip, en el caso de banda magnética desliza la tarjeta por el lector de banda magnética del POS.

2. El POS recibe los datos de la tarjeta. Los datos incluyen el número de tarjeta cifrada. El POS no almacena la información en disco, sino que la mantiene en memoria mientras se realiza la autorización.

3. El servidor recibe la información del POS y la envía, sin alterarla, al servidor transaccional (Mainframe). El servidor transaccional recibe la información de la tarjeta y la descifra.

4. El resolutor envía como respuesta la aceptación o rechazo junto con el número de aprobación y el número de tarjeta. El servidor transaccional recibe los datos de autorización y el número de tarjeta. El servidor transaccional actualiza los archivos de movimientos.

5. La respuesta es enviada al POS.

6. El POS imprime el recibo con el número de tarjeta truncado (solo se muestra los 4 últimos dígitos).

# <span id="page-21-0"></span>**3.2 Solución**

# **3.2.1 Objetivos**

# **3.2.2.1 Objetivo General**

Implementar una aplicación web para la administración de Comercios y puntos de venta (POS) en una empresa de medios de pago. En donde se podrá tener una mayor seguridad y un mejor control de sus clientes, dado el crecimiento del negocio.

# **3.2.2.1 Objetivos Específicos**

- Analizar el actual proceso para la identificación de componentes y requisitos del negocio

- Diseñar la arquitectura del sistema
- Desarrollo y pruebas del módulo de comercios y POS

- Implementar el módulo de comercios y POS e integrar con el sistema de procesamiento de pagos (Servidor Mainframe)

# **3.2.2 Alcance**

La implementación del proyecto tiene un impacto sobre la operativa del negocio, ya que se modificará como se realiza la configuración de comercios y puntos de venta. A continuación, se indican los puntos que definen el alcance del proyecto:

- Implementación de un servicio web para la creación y actualización de los parámetros del comercio
- Implementación de una aplicación web para la administración de comercios y puntos de venta (POS), donde se podrá instalar, activar, desactivar o retirar POS a un comercio.

# **3.2.3 Etapas y Metodología**

#### **3.2.3.1 Etapas**

Para el presente proyecto se manejó las siguientes etapas:

**Definición de Solución:** Consiste en el levantamiento de la información en base a reuniones con el usuario final.

**Diseño:** Se preparó una documentación funcional para especificar los requerimientos del usuario y su desarrollo en documentos de diseño para la concepción de la arquitectura de la solución.

**Construcción:** Se codificaron los requerimientos especificados en la definición de la solución

**Pruebas de Certificación:** Se ejecutaron pruebas integrales con los analistas de pruebas **Pruebas de Calidad:** Se ejecutaron pruebas integrables con el usuario final

**Implantación:** Se realizó el pase a producción del producto desarrollado para que el usuario final lo pueda utilizar

#### **3.2.3.1 Metodología**

La metodología seleccionada para el proyecto es el RUP

#### **RUP (RATIONAL UNIFIED PROCESS)**

El Proceso Unificado de Rational, conocido como RUP, es una metodología de desarrollo de software que intenta integrar todos los aspectos a considerar a lo largo del ciclo de vida del software, con el objetivo de viabilizar pequeños y grandes proyectos de software.

#### **Estructura del proceso**

La estructura RUP tiene dos dimensiones:

Fases: Contiene las cuatro fases principales del proyecto, representa el tiempo y contiene los aspectos dinámicos del proceso. Cada uno de estos se divide por iteraciones.

Disciplinas: Representa actividades lógicas y describe procesos en términos de componentes de proceso, flujos de trabajo, roles y actividades. Ver figura 3.

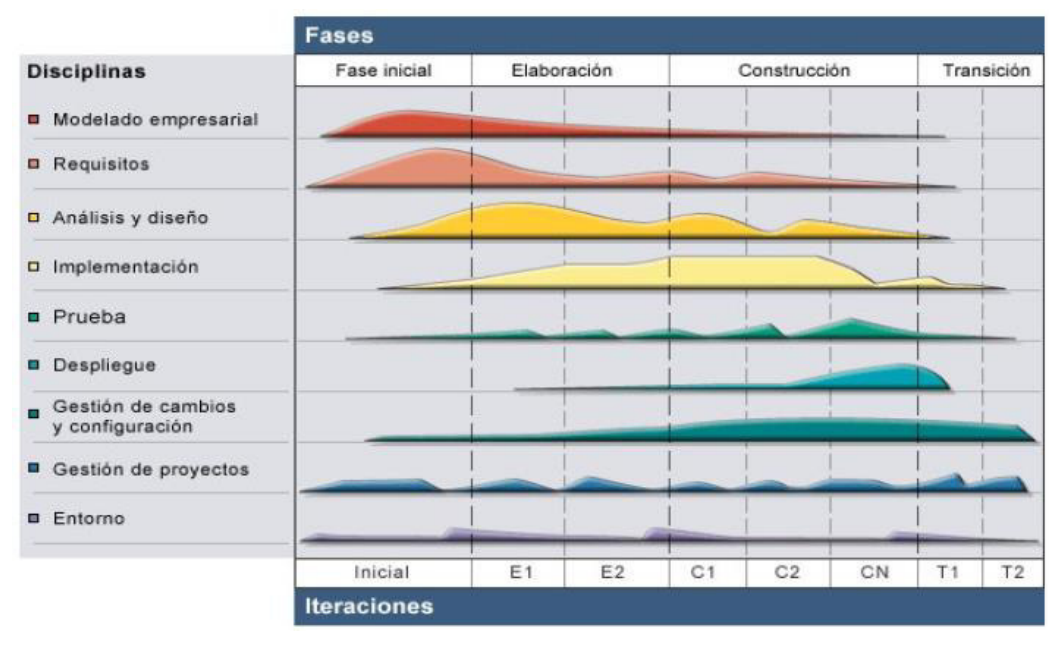

<span id="page-23-0"></span>Figura 3: Fases del RUP

Nota. Fases de la metodología RUP. Fuente. (The IBM Rational Unified Process, 2007)

Cada etapa finaliza con criterios de evaluación previamente definidos, lo que permite determinar si corresponde pasar a la siguiente etapa, o si algún componente de la etapa actual debe ser validado y evaluado nuevamente para poder continuar. En cada punto, el patrocinador del proyecto y quienes lo ejecutan brindan estimaciones del proyecto para la acción de seguimiento, teniendo en cuenta lo que se ha hecho y lo que debe planificarse.

#### **3.2.4 Fundamentos utilizados**

#### **3.2.4.1 Metodologías**

#### **3.2.4.1.1 RUP**

A continuación, se ampliarán los detalles de la metodología RUP. En la figura 4 se mencionan las fases de la metodología RUP a través del tiempo y recursos:

<span id="page-24-0"></span>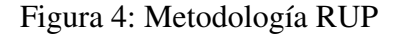

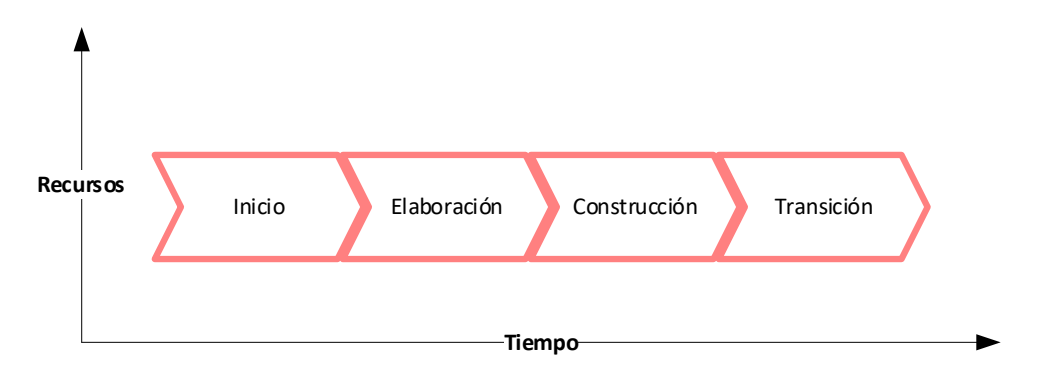

Nota. Flujo de recursos/tiempo de la Metodología RUP. (Guía de los Fundamentos para la dirección de proyectos por Project Management Institute, 1996)

#### **Inicio**

Durante la fase de puesta en marcha, se define el modelo de negocio y el alcance del proyecto. Identifique todos los actores y casos de uso, y diseñe los casos de uso más importantes (alrededor del 20% de todo el modelo). Desarrolle un plan de negocios para determinar qué recursos deben asignarse al proyecto. (Rational Software Corporation, Rational Unified Process. Best Practices for Software Development Teams, 1998)

#### **Elaboración**

El propósito de la fase de Elaboración es analizar el dominio del problema, establecer la base de la arquitectura, desarrollar un plan de proyecto y eliminar riesgos. En esta etapa se construye un prototipo de la arquitectura, el cual debe evolucionar en sucesivas iteraciones hasta convertirse en el sistema final. El prototipo debe contener los casos de uso clave identificados en la fase inicial. (Rational Software Corporation, Rational Unified Process. Best Practices for Software Development Teams, 1998)

#### **Construcción**

El objetivo principal de esta etapa es lograr gradualmente la capacidad operativa del producto a través de la iteración continua. Durante esta fase, todos los componentes, requisitos y funciones deben implementarse, probarse e integrarse por completo para obtener una versión aceptable del producto. (Rational Software Corporation, Rational Unified Process. Best Practices for Software Development Teams, 1998)

#### **Transición**

El propósito de la fase de transición es poner el producto en manos de los usuarios finales, lo que implica desarrollar una nueva versión actualizada del producto, completar la documentación, capacitar a los usuarios para manejar el producto y tareas generales relacionadas con el ajuste, la configuración y la instalación del producto. y facilidad de uso. (Rational Software Corporation, Rational Unified Process. Best Practices for Software Development Teams, 1998)

#### **3.2.4.1.2 CMMI**

Capability Maturity Model Integration (CMMI) es un programa de capacitación y evaluación de mejora de nivel de proceso. Es administrado por el Instituto CMMI, una subsidiaria de ISACA, desarrollado en la Universidad Carnegie Mellon (CMU). CMMI fue desarrollado por un grupo de la industria, el gobierno y el Instituto de Ingeniería de Software (SEI) en CMU. CMU afirma que CMMI se puede utilizar para guiar las mejoras de procesos en un proyecto, división o en toda una organización. (Abhishek Prasoon, 2021)

#### **Niveles de madurez de CMMI**

El modelo CMMI divide la madurez organizacional en cinco niveles. Para las empresas que adoptan CMMI, el objetivo es elevar la organización al Nivel 5, el nivel de madurez de "optimización". Una vez que las empresas alcanzan este nivel, no han terminado con CMMI. En su lugar, se centran en el mantenimiento y las mejoras periódicas. En la figura 5 se muestran los niveles de madurez que propone CMMI (Abhishek Prasoon, 2021)

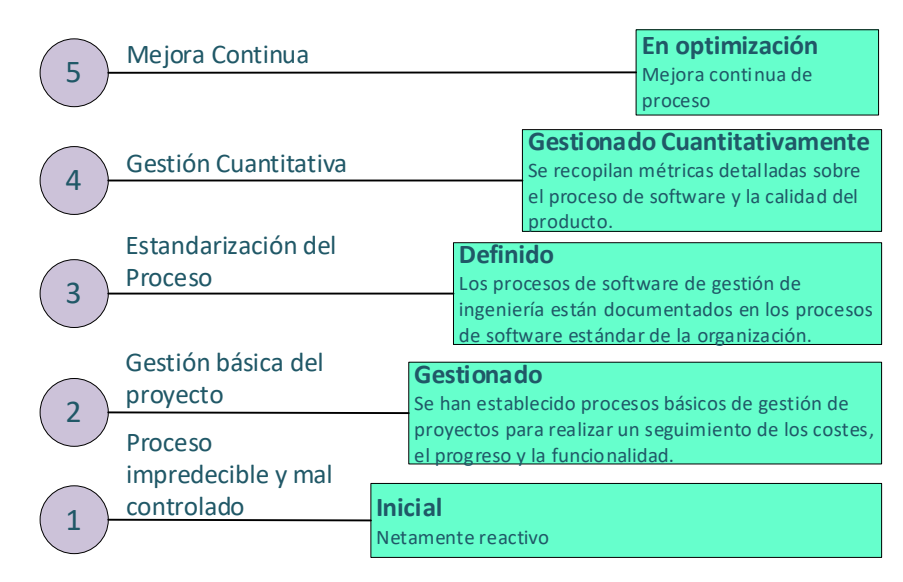

<span id="page-26-0"></span>Figura 5: Los niveles de madurez de CMMI

Nota. En el gráfico se muestra los niveles de madurez de CMMI (Adaptación de Abhishek Prasoon, 2021)

- **Nivel de madurez 0 – Incompleto:** en esta fase, el trabajo "puede completarse o no". En este punto, las metas aún no están definidas y el proceso solo está parcialmente formado o no satisface las necesidades de la organización..
- **Nivel de Madurez 1 – Inicial:** Los procesos son vistos como reactivos e impredecibles. En esta etapa, "el trabajo se completa, pero a menudo se retrasa y se sale del presupuesto".
- **Nivel de Madurez 2 – Gestionado:** La gestión de proyectos ha alcanzado cierto nivel. Los proyectos se "planifican, ejecutan, miden y controlan" en este nivel, pero aún quedan muchos problemas por resolver.
- **Nivel de Madurez 3 – Definido:** En esta fase, la organización es más proactiva que reactiva. Hay un conjunto de "estándares para toda la organización" para "brindar orientación a través de proyectos, programas y carteras".
- **Nivel de Madurez 4 – Administrado Cuantitativamente:** En esta fase la organización está más controlada. Se utilizan valores cuantitativos para reconocer procesos predecibles que satisfagan las necesidades de las partes interesadas.
- **Nivel de Madurez 5 – Optimización:** En esta fase los procesos de la organización son flexibles y estables. En esta fase final, la organización estará en una constante mejora continua. (Abhishek Prasoon, 2021)

## **3.2.4.2 PATRONES DE DISEÑO DEL SISTEMA**

#### **Model View Controller (MVC)**

MVC, proviene de las iniciales de Model-View-Controller (Model-View-Controller, en inglés), es un modelo que indica como estructurar y organizar los componentes de un sistema de software, las relaciones y responsabilidades entre ellos. En la figura 6 se describe el flujo del patrón MVC (José María Aguilar, 2019)

<span id="page-27-0"></span>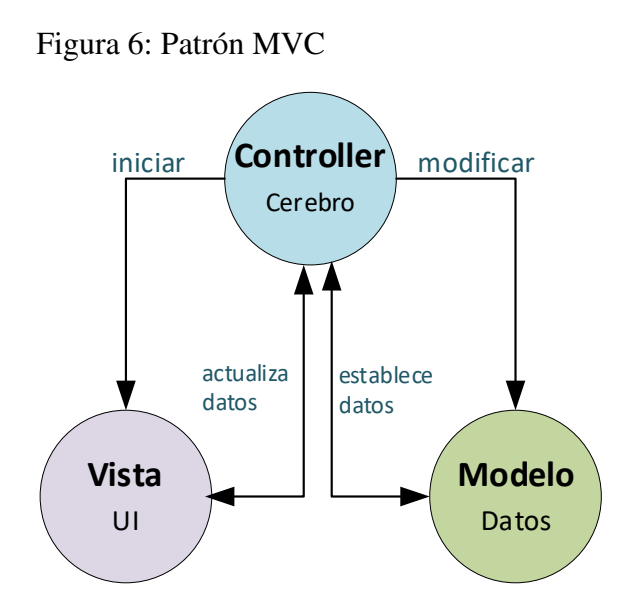

Nota. Flujo del patrón MVC. Fuente. (Rafael D. Hernandez, 2021)

### **El Modelo**

Contiene principalmente entidades que representan la lógica, el dominio, y los mecanismos de persistencia de nuestro sistema. Aquí encontraremos la lógica de negocio, la implementación de las reglas de la aplicación, restricciones y operaciones que nos permiten administrar entidades de dominio. (José María Aguilar, 2019)

#### **La Vista**

Se encarga de generar la interfaz de la aplicación, es decir, genera un resultado a disposición del usuario del sistema. A menudo se considera que una Vista es una representación del estado del modelo en un instante determinado y en el contexto de una acción determinada. (José María Aguilar, 2019)

#### **El controlador**

Se encarga de actuar como intermediarios entre el usuario y el sistema. Aquí se podrá capturar las acciones sobre la vista, como pulsar un botón o seleccionar una opción de menú para así interpretarla. (José María Aguilar, 2019)

### **3.2.4.3 HERRAMIENTAS UTILIZADAS**

Dentro de las herramientas que se han utilizado en el presente trabajo, se usó varios lenguajes de programación. El ranking de participación de mercado de DBMS según Gartner se muestra en la figura 7.

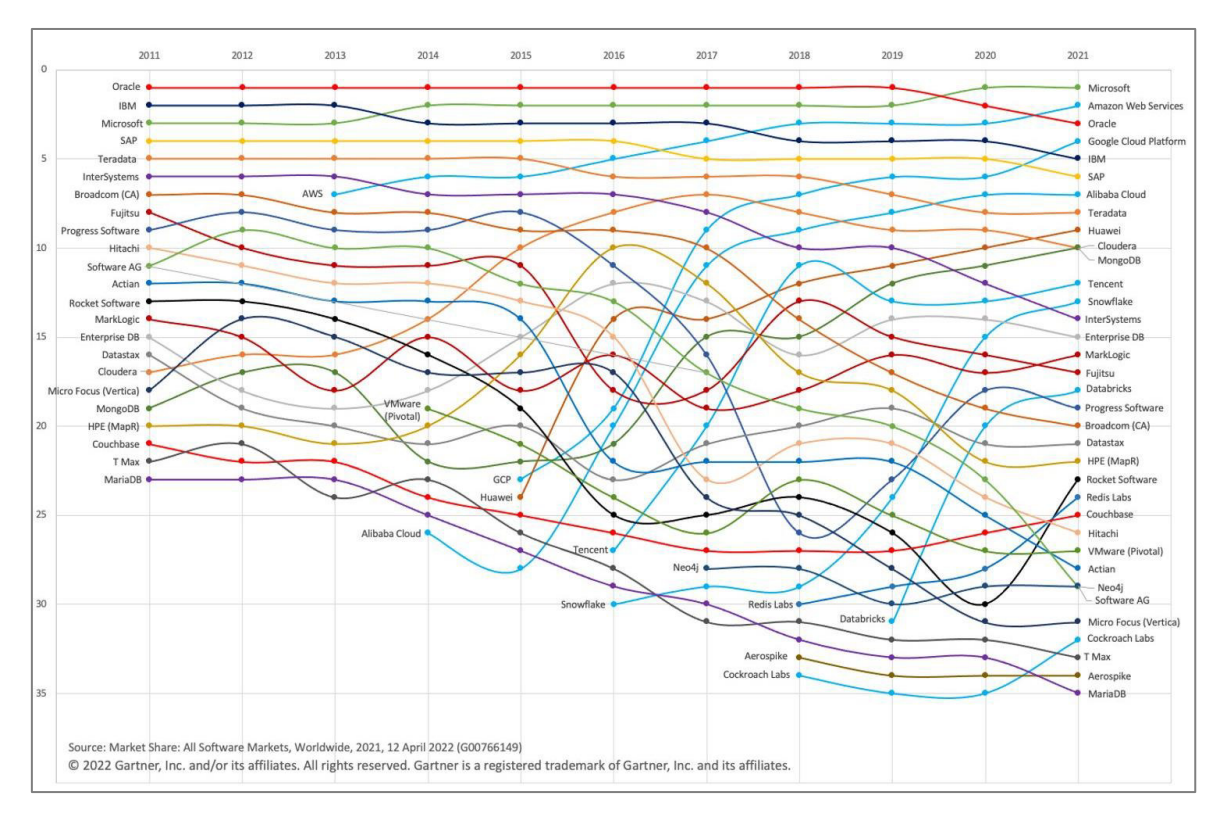

<span id="page-28-0"></span>Figura 7: Ranking de participación de mercado de DBMS según Gartner 2011-2021

Nota. En la figura se muestra la utilización de los lenguajes de programación en los últimos 10 años. Fuente. (Adam Ronthal, 2022)

#### **ORACLE DATABASE 11g**

Oracle Database es un sistema de gestión de base de datos relacionales (ORDBMS) de la corporación Oracle. Esta base de datos utiliza el lenguaje de programación SQL (Structured Query Language) y también el lenguaje de programación PL/SQL propio de Oracle, que está íntimamente relacionado con SQL y ofrece un potente manejo para el almacenamiento de información. (Oracle Database. Wikipedia, 2022)

#### **LENGUAJES DE PROGRAMACIÓN**

#### **C# NET**

C# es un lenguaje de programación multiparadigma que ha sido desarrollado por Microsoft como parte de su plataforma. La sintaxis de C# deriva de C/C++ en donde utiliza la plataforma .NET (C Sharp. Wikipedia, 2021)

#### **JAVASCRIPT**

JavaScript (abreviado comúnmente JS) es un lenguaje de programación interpretado de scripting (secuencia de comandos). Se utiliza principalmente del lado del cliente, permitiendo mejoras en la interfaz de usuario en páginas web. (JavaScript, Wikipedia, 2021)

#### **ASP.NET Razor**

Razor es un lenguaje de programación ASP.NET que nos ayuda a mezclar código de cliente en código servidor, ya que podemos utilizar C# o Visual Basic.NET. Es fácil de aprender. (Bryan Moreno Gallardo, 2019)

#### **KIUWAN**

Kiuwan es una solución de análisis de código estático centrada en la seguridad de las aplicaciones de software. Sus análisis permiten conocer la seguridad y la calidad de nuestro código fuente. Es una solución híbrida, con lo que podemos escanear nuestro código de forma rápida y segura en la nube, y también localmente. (Sentrio, 2021)

# **3.2.4.4 NORMATIVAS DE DESARROLLO SEGURO**

#### **PCI (Industria de Tarjetas de Pago)**

Estándar de seguridad de datos de la industria de tarjetas de pago (PCI DSS) está diseñado para mejorar la seguridad de los datos de los titulares de tarjetas y facilitar la adopción de medidas de seguridad uniformes en todo el mundo. PCI DSS aplica a las entidades involucradas en el procesamiento de tarjetas de pago. (PCI Security Standards, 2021)

| Normas de seguridad de datos de la PCI: descripción general de alto nivel |                                                                                                   |  |  |  |  |  |  |
|---------------------------------------------------------------------------|---------------------------------------------------------------------------------------------------|--|--|--|--|--|--|
| Desarrolle y mantenga redes y                                             | 1. Instalar y tener una configuración de firewall que proteja los datos del titular de la tarjeta |  |  |  |  |  |  |
| sistemas seguros.                                                         | 2. No utilizar claves de sistemas y otros parámetros de seguridad dado por los proveedores        |  |  |  |  |  |  |
| Proteger los datos del titular                                            | 3. Proteger los datos del titular de la tarjeta                                                   |  |  |  |  |  |  |
| de la tarjeta                                                             | 4. Encriptar la transferencia de los datos del titular de la tarjeta en redes públicas            |  |  |  |  |  |  |
| Mantener un programa de                                                   | 5. Utilizar y modificar con regularidad los antivirus                                             |  |  |  |  |  |  |
| administración de                                                         | 6. Desarrolle sistemas y software seguras                                                         |  |  |  |  |  |  |
| vulnerabilidad                                                            |                                                                                                   |  |  |  |  |  |  |
| Implementar medidas sólidas                                               | 7. Denegar el acceso a la información del titular de la tarjeta según la necesidad que tenga la   |  |  |  |  |  |  |
| de control de acceso                                                      | empresa                                                                                           |  |  |  |  |  |  |
|                                                                           | 8. Autenticar e identificar el acceso a los componentes del sistema                               |  |  |  |  |  |  |
|                                                                           | 9. Denegar el acceso físico a los datos del titular de la tarjeta                                 |  |  |  |  |  |  |
| Evaluar y supervisar las redes                                            | 10. Supervisar y rastrear todos los accesos de los recursos de red                                |  |  |  |  |  |  |
| con regularidad                                                           | 11. Pruebe con regularidad los sistemas y procedimientos de seguridad                             |  |  |  |  |  |  |
| Mantener una política de                                                  | 12. Mantener una política de seguridad de la información para todo el personal                    |  |  |  |  |  |  |
| seguridad de información                                                  |                                                                                                   |  |  |  |  |  |  |

<span id="page-30-0"></span>Tabla 5: Descripción general de los 12 requisitos de PCI DSS

Fuente. (PCI Security Standards, 2021)

### **OWASP – Open Web Application Security project**

Es un proyecto open source (código abierto) dedicado a la lucha y a la búsqueda contra las causas del software inseguro. Todas las herramientas, documentos y manuales de OWASP son gratuitos a cualquier persona interesada en mejorar la seguridad de las aplicaciones. El principal objetivo de OWASP es educar a los desarrolladores, arquitectos sobre las consecuencias de las debilidades más comunes de la seguridad de las aplicaciones web. (OWASP, 2017)

### **Sockets**

Para llevar a cabo el proyecto, es necesario tener una amplia comprensión de cómo funcionan los sockets.

Los sockets es un elemento electrónico que es generado por el sistema operativo para el envío de información entre procesos, es decir es un mecanismo de comunicación entre un programa de un servidor y un programa de una estación de una red. En la Figura 8 se describe la programación en sockets usando el protocolo TCP.

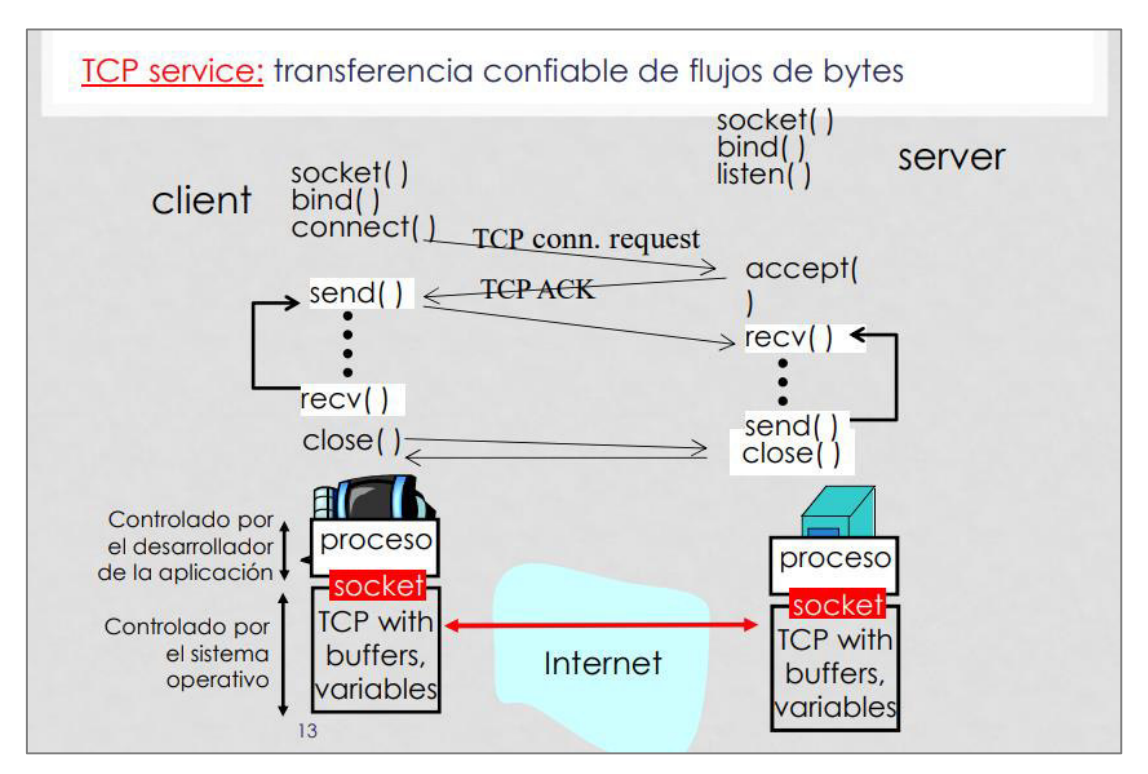

<span id="page-31-0"></span>Figura 8: Programación de sockets usando TCP

Nota. Se muestra la transferencia de bytes mediante programación con sockets. Fuente. Maricela Bravo, 2019

# **3.2.5 IMPLEMENTACIÓN DE LAS ÁREAS, PROCESOS, SISTEMAS Y BUENAS PRÁCTICAS**

A continuación, se explicará cada una de las etapas desarrolladas para la implementación del presente proyecto.

**Definición de Solución:** Levantamiento de información y requerimientos para conocer la problemática del usuario. Aquí se elabora la propuesta de solución.

**Diseño:** Documentación funcional para especificar los requerimientos del usuario y su desarrollo en documentos de diseño para la concepción de la arquitectura de la solución. **Construcción: C**odificación de los requerimientos especificados en los documentos de diseño y propuesta de solución.

**Pruebas de Certificación:** Ejecución de casos de pruebas internas e integrales **Pruebas de Calidad:** Ejecución de los casos de pruebas con el usuario final **Implantación:** Pase a producción del software desarrollado para que el usuario final lo pueda utilizar

### **3.2.5.1 Definición de Solución**

El Coordinador de Aplicaciones iniciará el proceso de levantamiento de información para documentar los requerimientos en una Propuesta de Solución que estará estructurada de la siguiente manera:

- Gestión Integral del Proyecto
	- o Objetivo del Proyecto
	- o Alcance General del Proyecto
	- o Alcance no contemplado
- Esquema de la solución
	- o Arquitectura
	- o Consideraciones Técnicas
	- o Identificación de Sistemas Involucrados
	- o Proyectos Relacionados
- Software a Desarrollar
	- o Requisitos Funcionales (RF)
	- o Requisitos de Interfaz (RI)
	- o Detalle Funcional de la Solución (Puntos de Función, Puntos de Interfaz, Puntos No Funcionales y Puntos de Seguridad).
- Gestión del Tiempo
	- o Cronograma de Desarrollo

Una vez completada la solución en la Propuesta de Solución, se elaborará un documento llamado Estructura de Descomposición del trabajo (EDT).

El uso de esta herramienta nos permitirá:

- Delimitar el alcance del proyecto.
- Desagregar el alcance en paquetes de trabajo.
- Identificar los entregables que el proyecto va a desarrollar.

La EDT servirá como entrada para la elaboración de la estimación del esfuerzo del proyecto en un diagrama de Gantt. En la tabla 6 se indica la matriz de esfuerzo de este documento.

| Fases del Ciclo de Vida                | % Estimado en<br>base a la<br><b>Construcción</b> | Rangos en<br>base a la<br><b>Construcción</b> | <b>Jornadas</b><br>estimadas en<br>base a<br><b>Construcción</b> | <b>Horas</b><br>estimadas en<br>base a<br><b>Construcción</b> | <b>Esfuerzo</b><br><b>Mínimo</b><br>(Horas) | <b>Esfuerzo</b><br><b>Máximo</b><br>(Horas) |
|----------------------------------------|---------------------------------------------------|-----------------------------------------------|------------------------------------------------------------------|---------------------------------------------------------------|---------------------------------------------|---------------------------------------------|
| Diseño                                 | 30%                                               | 7%-12%                                        | 15.60                                                            | 124.83                                                        | 112.35                                      | 137.32                                      |
| Construcción                           |                                                   |                                               | 52.01                                                            | 416.11                                                        | 374.50                                      | 457.72                                      |
| Pruebas de Certificación               |                                                   |                                               | 12.06                                                            | 96.51                                                         | 86.86                                       | 106.16                                      |
| Pruebas de Calidad                     | 15%                                               | 7%-12%                                        | 7.80                                                             | 62.42                                                         | 56.17                                       | 68.66                                       |
| Implantación                           | 10%                                               | $2\% - 10\%$                                  | 5.20                                                             | 41.61                                                         | 37.45                                       | 45.77                                       |
| Total (sin Gestión de Proyecto)        |                                                   |                                               | 93<br>741                                                        |                                                               |                                             |                                             |
| <b>Actividades Complementarias</b>     |                                                   |                                               |                                                                  |                                                               |                                             |                                             |
| Gestión de Proyecto                    | 10%                                               | 7%-10%                                        | 9.27                                                             | 74                                                            | 82<br>67                                    |                                             |
| Capacitaciones                         | 2%                                                | $0\% - 10\%$                                  |                                                                  | 8                                                             |                                             |                                             |
| Total (incluyendo Gestión de Proyecto) |                                                   |                                               | 110                                                              | 883                                                           |                                             |                                             |

<span id="page-33-0"></span>Tabla 6: Esfuerzo Fase

Nota. Esfuerzo en horas de cada fase del proyecto. Fuente. Elaboración propia

# **3.2.5.3 Diseño**

# **3.2.5.3.1 Diseño Externo**

Este documento solo se elabora cuándo existen requerimientos de interfaces de usuario UI. En la figura 9 se describe el requisito de diseño para modificar pantalla de detalle de terminal comercio.

<span id="page-34-0"></span>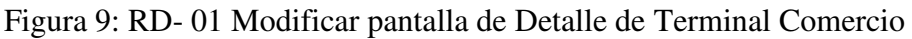

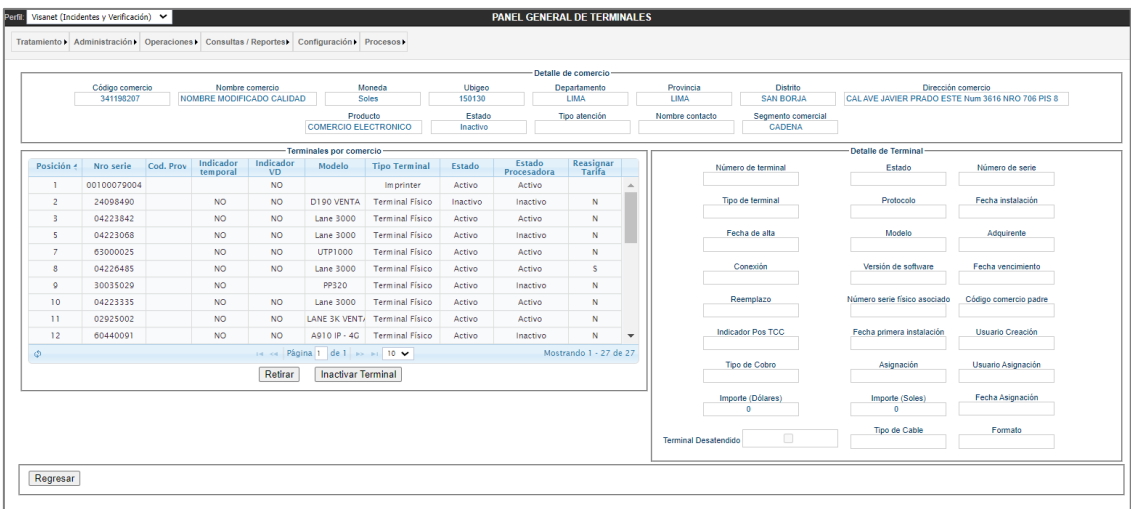

Nota. Prototipo de la pantalla de asignación de POS. Fuente. Elaboración propia.

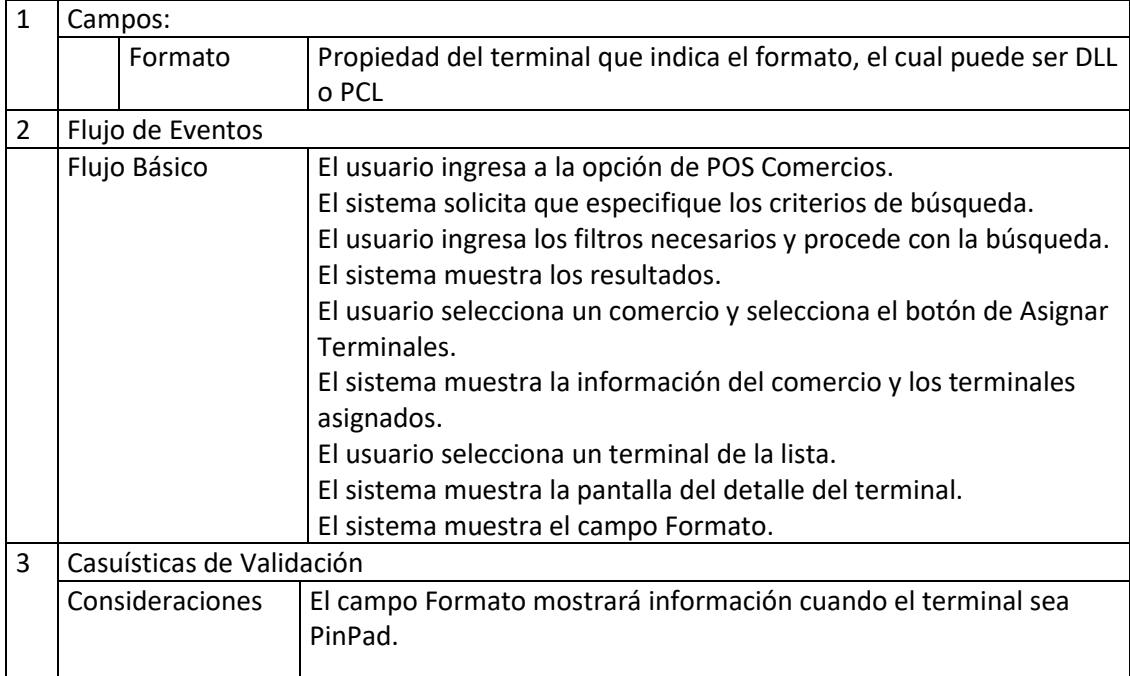

<span id="page-34-1"></span>Tabla 7: Descripción de Interfaz

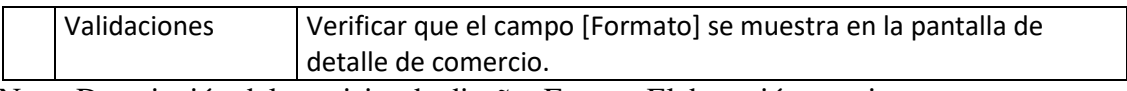

Nota. Descripción del requisito de diseño. Fuente. Elaboración propia.

En la figura 10 se describe el requisito de diseño para modificar la pantalla de modificación de un terminal.

<span id="page-35-0"></span>Figura 10: RD- 02 Modificar pantalla de modificación de terminal

| - Datos Principales-<br>Código Comercio<br>Nro terminal<br>100054109<br>3 |                           | Número serie<br>30213809                   |   | Fecha Vencimiento        |                           | Ind. Pos<br><b>Desatendido</b> | Indicador Pos TCC |               |   |
|---------------------------------------------------------------------------|---------------------------|--------------------------------------------|---|--------------------------|---------------------------|--------------------------------|-------------------|---------------|---|
| Modelo                                                                    | Tipo de comunicación      | Protocolo                                  |   | Plantilla                |                           |                                | Versión Software  | Tipo de Cable |   |
| 132                                                                       | TCP/IP                    | $\overline{\mathbf{v}}$<br><b>ISO 8583</b> | v | EMV ISO8583 (1 TECLA)    |                           | $\overline{\mathbf{v}}$        | 38D-VERSION 38I ▼ | Serial        | v |
| Formato<br>DLL<br>v                                                       |                           |                                            |   |                          |                           |                                |                   |               |   |
| - Tipo de comunicación<br>C Linea celular [Seleccionar item]              | $\boldsymbol{\mathrm{v}}$ |                                            |   | TCP/IP ENLACE PP / OTROS | $\boldsymbol{\mathrm{v}}$ |                                | <b>DialUp</b>     |               |   |
| IP Host prin.                                                             |                           |                                            |   | IP Host prin. 1.1.1.1    |                           |                                | TIf prim.         |               |   |
| Pto host prin.                                                            |                           |                                            |   | Pto host prin. 11111     |                           |                                | TIf sec.          |               |   |
| IP Host sec.                                                              |                           |                                            |   | IP Host sec. 1.1.1.1     |                           |                                | TPDU prim.        |               |   |
| Pto host sec.                                                             |                           |                                            |   | Pto host sec. 11111      |                           |                                | TPDU sec.         |               |   |
| TPDU prin.                                                                |                           |                                            |   | TPDU prin. 6000030000    |                           |                                |                   |               |   |
| TPDO sec.                                                                 |                           |                                            |   | TPDU sec. 6000030000     |                           |                                |                   |               |   |
| Telf. primario                                                            |                           |                                            |   | IP local 1.1.1.1         |                           |                                |                   |               |   |
| IP local                                                                  |                           |                                            |   | IP mask. 1.1.1.1         |                           |                                |                   |               |   |
| IP mask.                                                                  |                           |                                            |   | IP Gateway 1.1.1.1       |                           |                                |                   |               |   |
| <b>IP Gateway</b>                                                         |                           |                                            |   |                          |                           |                                |                   |               |   |

Nota. Prototipo de la pantalla de POS. Fuente. Elaboración propia.

<span id="page-35-1"></span>Tabla 8: Descripción de Interfaz

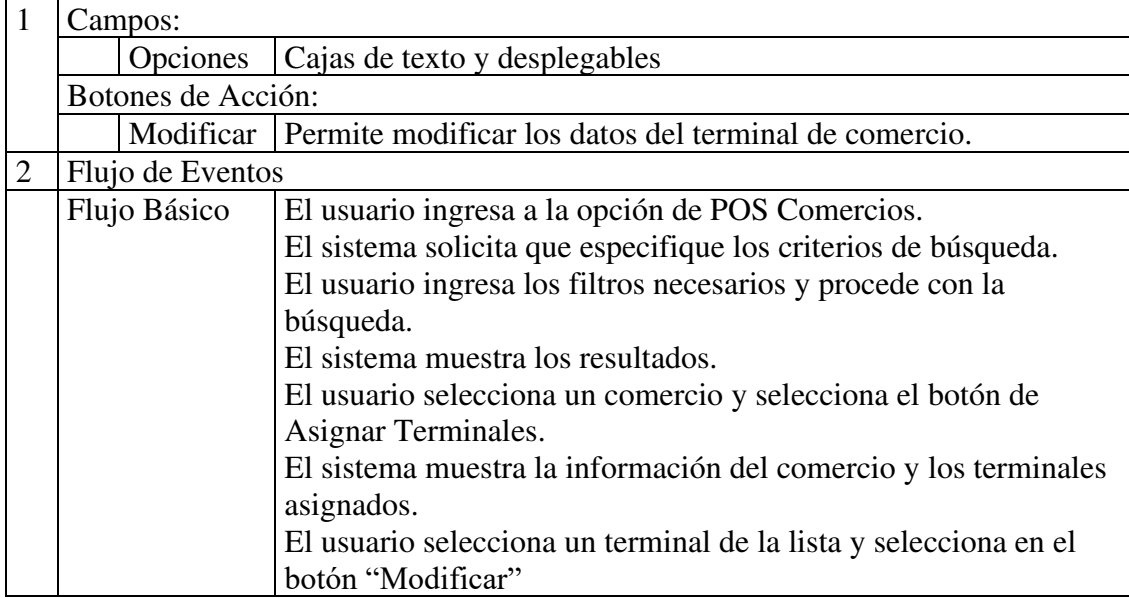
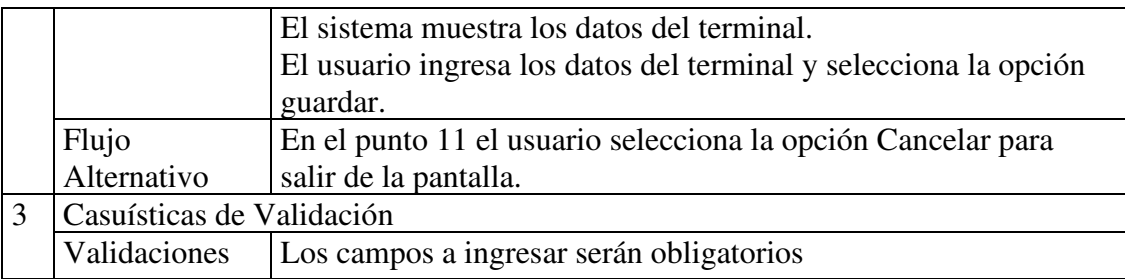

Nota. Descripción del requisito de diseño. Fuente. Elaboración propia.

En la figura 12 se describe el requisito de diseño para modificar la pantalla de asignación de un terminal al comercio.

Figura 11: RD- 03 Modificar pantalla de asignación de terminal a Comercio

| -Datos Principales-<br>Código Comercio   | Nro terminal          | Número de serie      | Fecha Vencimiento    | Ind. Pos                                 |
|------------------------------------------|-----------------------|----------------------|----------------------|------------------------------------------|
| 100041111                                | 3                     |                      | 06/04/2020           | Ind. Pos TCC<br>Desatendido <sup>1</sup> |
| Adquirentes                              |                       |                      |                      |                                          |
| Modelo                                   | Tipo de comunicación  | Protocolo            | Plantilla            | Versión Software                         |
|                                          |                       | $\blacktriangledown$ | $\blacktriangledown$ | $\overline{\mathbf{v}}$<br>$\mathbf{v}$  |
| Tipo de Cable<br>$\overline{\mathbf{v}}$ | Formato<br><b>DLL</b> |                      |                      |                                          |
| Paremetros de comunicació PCL            | $\overline{DI}$       |                      |                      |                                          |
| Linea celular                            |                       | CTCP/IP              | IP Host prin.        | <b>DialUp</b>                            |
| IP Host prin.                            |                       |                      | Pto host prin.       | Tif prim.                                |
| Pto host prin.                           |                       |                      | IP Host sec.         | TIf sec.                                 |
| IP Host sec.                             |                       |                      |                      | TPDU prim.                               |
| Pto host sec.                            |                       |                      | Pto host sec.        | TPDU sec.                                |
| TPDU prin.                               |                       |                      | TPDU prin.           |                                          |
| TPDO sec.                                |                       |                      | TPDU sec.            |                                          |
|                                          |                       |                      | IP local             |                                          |
| Telf. primario                           |                       |                      | IP mask.             |                                          |
| IP local                                 |                       |                      | IP Gateway           |                                          |
| IP mask.                                 |                       |                      |                      |                                          |
| <b>IP Gateway</b>                        |                       |                      |                      |                                          |

Nota. Prototipo de la pantalla de POS. Fuente. Elaboración propia.

| -1                                | Campos:            |         |                                                                       |  |  |  |  |
|-----------------------------------|--------------------|---------|-----------------------------------------------------------------------|--|--|--|--|
|                                   |                    | Formato | Propiedad del terminal que indica el formato, el cual puede ser DLL o |  |  |  |  |
|                                   |                    |         | <b>PCL</b>                                                            |  |  |  |  |
|                                   | Botones de Acción: |         |                                                                       |  |  |  |  |
| Guardar                           |                    |         | Permite registrar los datos del terminal de comercio.                 |  |  |  |  |
| $\mathcal{P}$<br>Flujo de Eventos |                    |         |                                                                       |  |  |  |  |
|                                   | Flujo Básico       |         | El usuario ingresa a la opción de POS Comercios.                      |  |  |  |  |
|                                   |                    |         | El sistema solicita que especifique los criterios de búsqueda.        |  |  |  |  |
|                                   |                    |         | El usuario ingresa los filtros necesarios y procede con la búsqueda.  |  |  |  |  |
|                                   |                    |         | El sistema muestra los resultados.                                    |  |  |  |  |

Tabla 9: Descripción de Interfaz

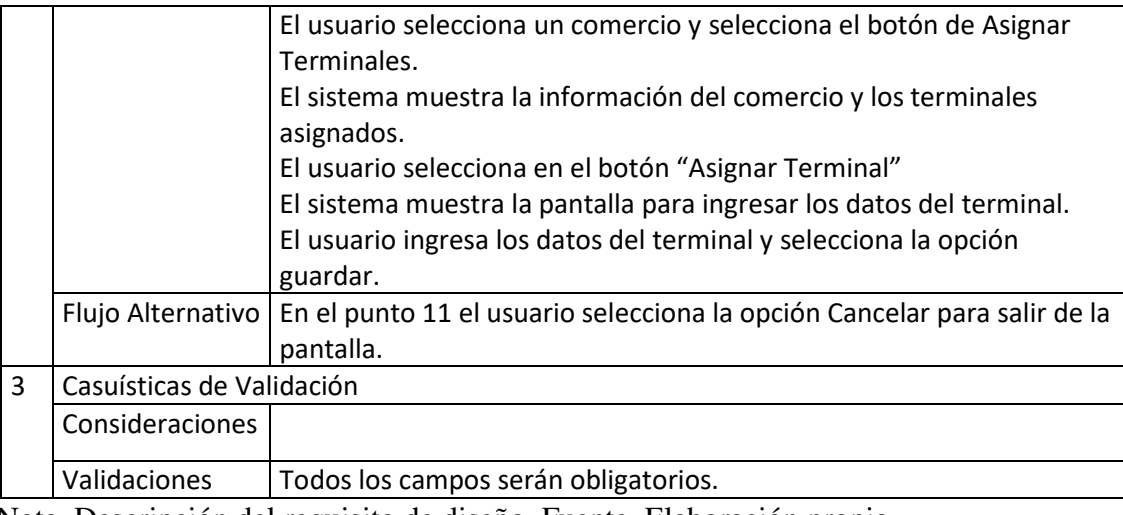

Nota. Descripción del requisito de diseño. Fuente. Elaboración propia.

## **3.2.5.3.2 Especificación Técnica**

La Especificación Técnica incluye información sobre los Casos de Uso detallados, los Diagramas de Clases y Secuencia necesarios, el Diseño de los Componentes, el Diseño de Interfaces Internas/Externas, el Diagrama Lógico/Físico de Datos y la Integración de Producto; considerando las restricciones de diseño y la estrategia de Construcción de Componentes. En la siguiente figura 12 se detalla los componentes de la arquitectura lógica de la aplicación.

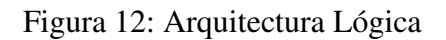

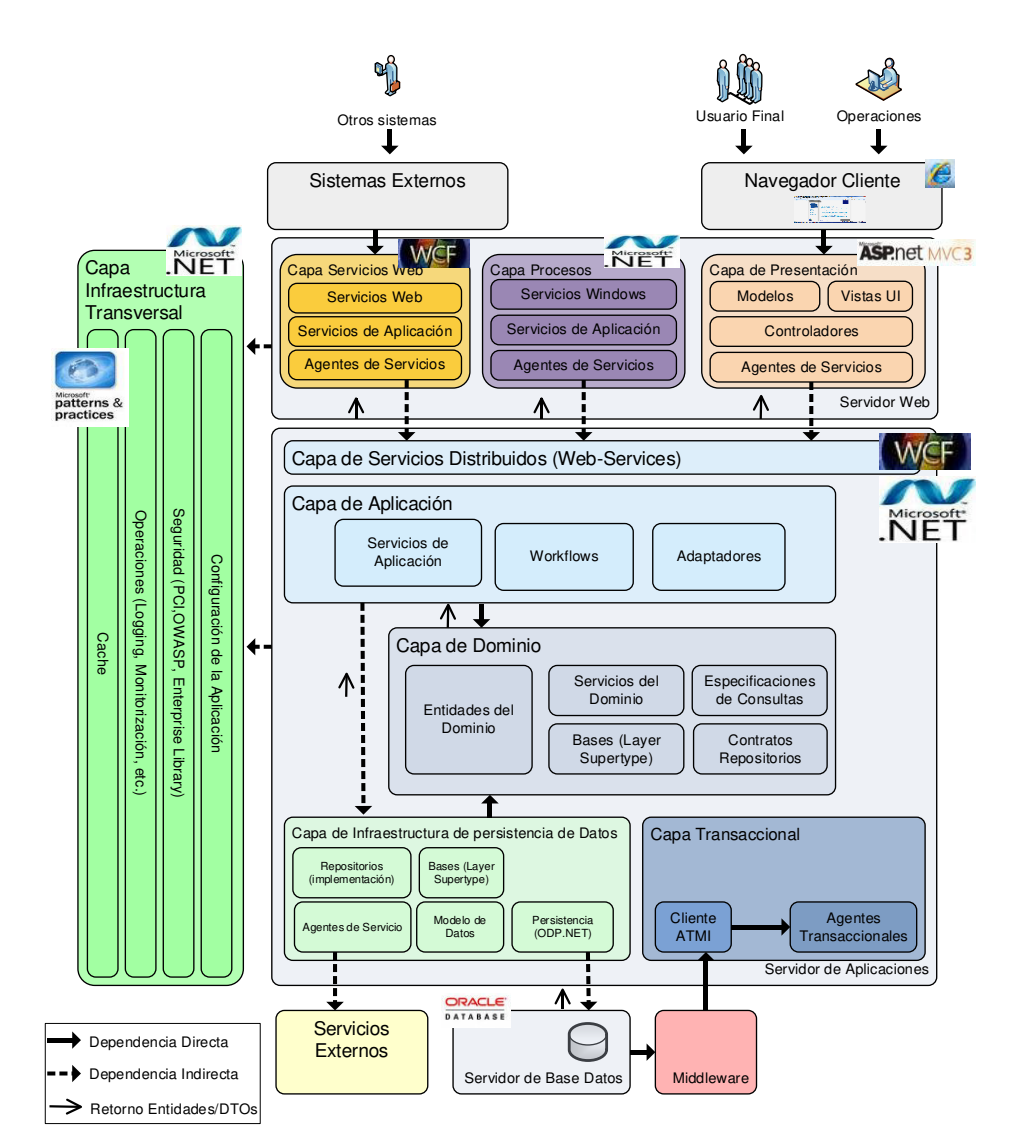

Nota. Arquitectura lógica de la aplicación. Fuente. Elaboración propia.

- **Capa de presentación:** Servidor Web que atenderá las peticiones de los usuarios.
- **Capa de aplicación:** Servidor de aplicaciones que recibe las peticiones de la capa de presentación, contiene la lógica de negocio de la aplicación (capa de negocio).
- **Capa de persistencia de datos:** Servidor de datos es donde se almacenan los datos y es la encargada de acceder a los mismos.
- **Capa transversal:** Representa los componentes que operan de forma transversal en la arquitectura de la aplicación. Componentes que realizan la acción de monitorear, auditar y validar el acceso y la seguridad del sistema.

#### **Diagrama de Componentes de la Aplicación**

En la figura 13 se describe el diagrama de componentes que se han implementado en el sistema.

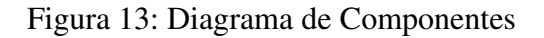

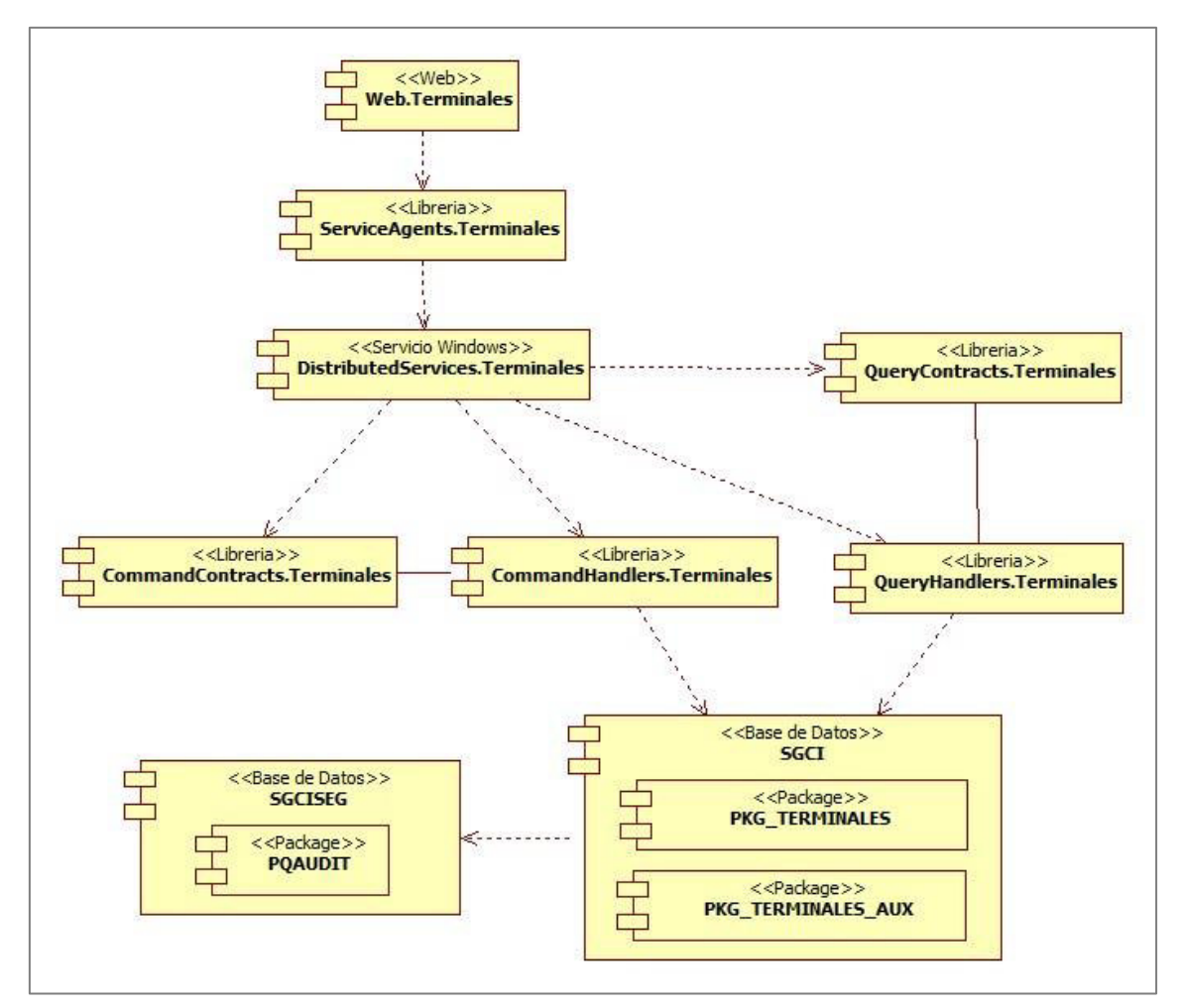

Nota. Diagrama de componentes de la aplicación. Fuente. Elaboración propia.

A continuación, en la tabla 10 se describe el detalle de Componentes:

| Req. De<br>Diseño                                                       | Capa del<br>Componente | Nombre del<br>Componente                 | Clasificación<br>del<br>Componente | Tipo<br>Componente    | Descripción                                                                                                    |
|-------------------------------------------------------------------------|------------------------|------------------------------------------|------------------------------------|-----------------------|----------------------------------------------------------------------------------------------------|
| RD <sub>01</sub><br><b>RD02</b><br>RD <sub>03</sub><br>RD <sub>04</sub> |                        | Presentación Web.Terminal<br>es          | Modificado                         | Web                   | Se modifica los siguientes<br>objetos:<br>POSController (Controlador)<br>AsignarTerminal.cshtml (Vista)<br>AsignarTerminalModel (Modelo)<br>PanelPOS.cshtml (Vista)<br>PanelPOSModel (Modelo) |
| RD <sub>01</sub><br><b>RD02</b><br>RD <sub>04</sub>                     | Negocio                | Contracts.Ter<br>minales                 | Modificado                         | Libreria de<br>Clases | Agregar Campos del terminal en<br>la clase:<br>AsignarTerminalAComercioCom<br>mand                                                                                                    |
| RD01<br>RD <sub>02</sub><br>RD <sub>04</sub>                            | Negocio                | Domain.Termi Modificado<br>nales         |                                    | Libreria de<br>Clases | Agregar campos en la clase:<br>TerminalComercio                                                                                                    |
| RD01<br><b>RD02</b><br>RD <sub>04</sub>                                 |                        | Presentación ServiceAgent.<br>Terminales | Modificado                         | Servicios             | Se actualiza la referencia del<br>servicio.                                                                                                    |
| RD <sub>01</sub><br><b>RD02</b><br>RD <sub>04</sub>                     | Negocio                | Services.Termi Reúso<br>nales            |                                    | Servicios             | Se reutiliza componente que<br>cumple con los requerimientos del<br>Usuario                                                                                                    |
|                                                                         | Base de<br>datos       | PKG_TERMI<br><b>NALES</b>                | Modifica                           | Paquete               | Se modifica el siguiente<br>procedimiento:<br>SP_LisTerminalesPorComercio                                                                                                    |
|                                                                         | Base de<br>datos       | <b>PQAUDIT</b>                           | Modifica                           | Paquete               | Se modifica el siguiente<br>procedimiento:<br>InsAuditTERMINALCOMERCI<br>O                                                                                                    |
|                                                                         | Base de<br>datos       | <b>TERMINALC</b><br><b>OMERCIO</b>       | Reúso                              | Tabla                 | Se agrega campos<br>Modificar triggers de esta tabla                                                                                                    |

Tabla 10: Detalle de Componentes

#### **Diagrama de Despliegue de Componentes**

Diagrama que muestra como los componentes están distribuidos en los servidores identificados dentro de la arquitectura del Sistema. Ver figura 14.

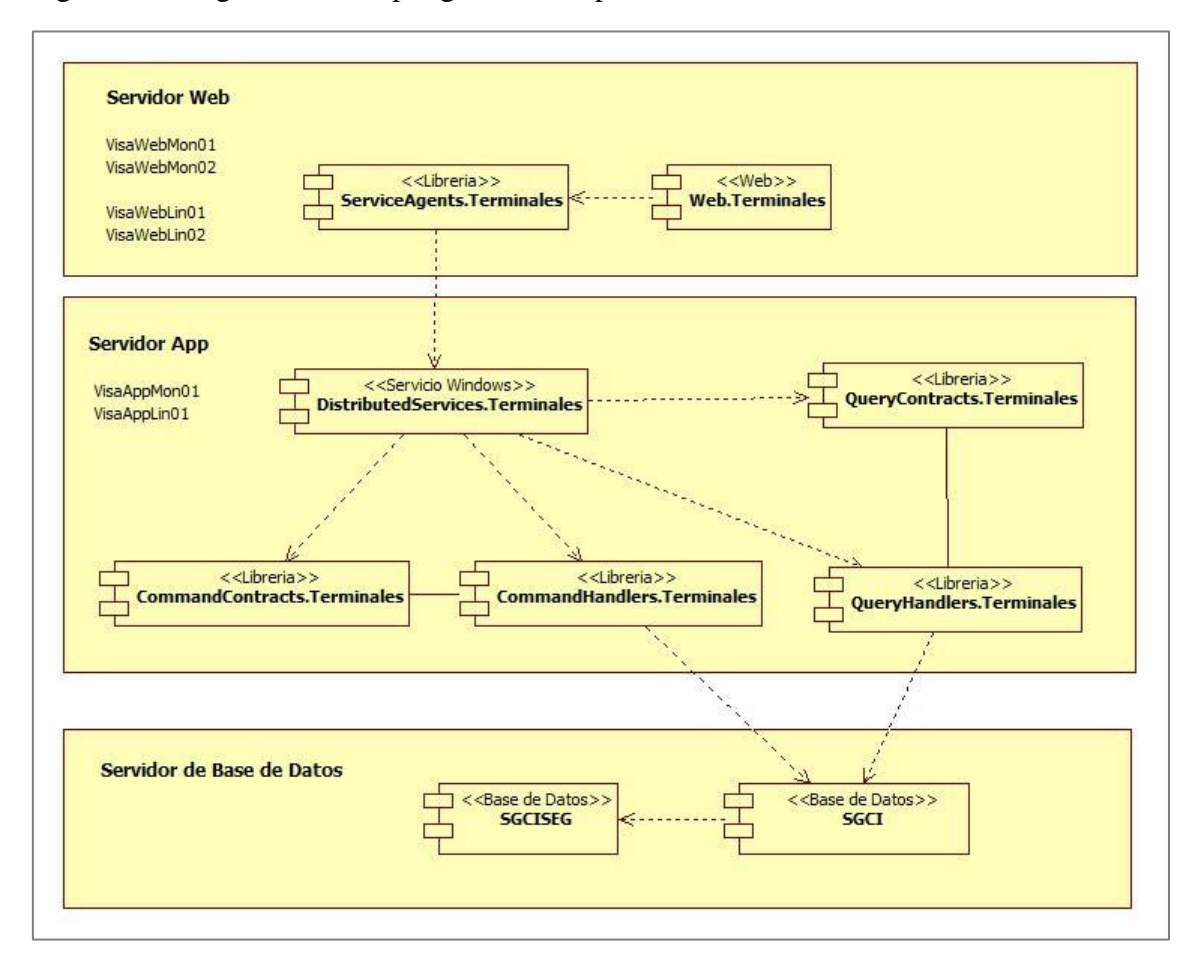

Figura 14: Diagrama de Despliegue de Componentes

Nota. Diagrama de despliegue de componentes de la aplicación. Fuente. Elaboración propia.

- **Servidor Web**: Componente donde se despliegan las aplicaciones e interfaces web para que pueda ser usado por el usuario
- **Servidor de Aplicaciones**: Componente que permite la comunicación entre la capa web y el acceso a la base de datos.
- **Servidor de Base de Datos**: Componente donde está almacenada la información.

#### **Casos de Uso**

Como parte del análisis de la solución se deberán desarrollar Casos de Uso, que son aquellos que muestran la secuencia de interacciones que se desarrollarán entre el sistema y sus actores en respuesta a un evento que inicia un actor principal sobre el propio sistema. Estos deberán de cubrir todos los puntos de función definidos en la Propuesta de Solución.

## **Especificación de Casos de Uso**

- CU-01 Asignar Terminal a Comercio
- CU-02 Modificar datos de Terminal asignado a Comercio
- CU-03 Listar datos de Terminal asignado a Comercio

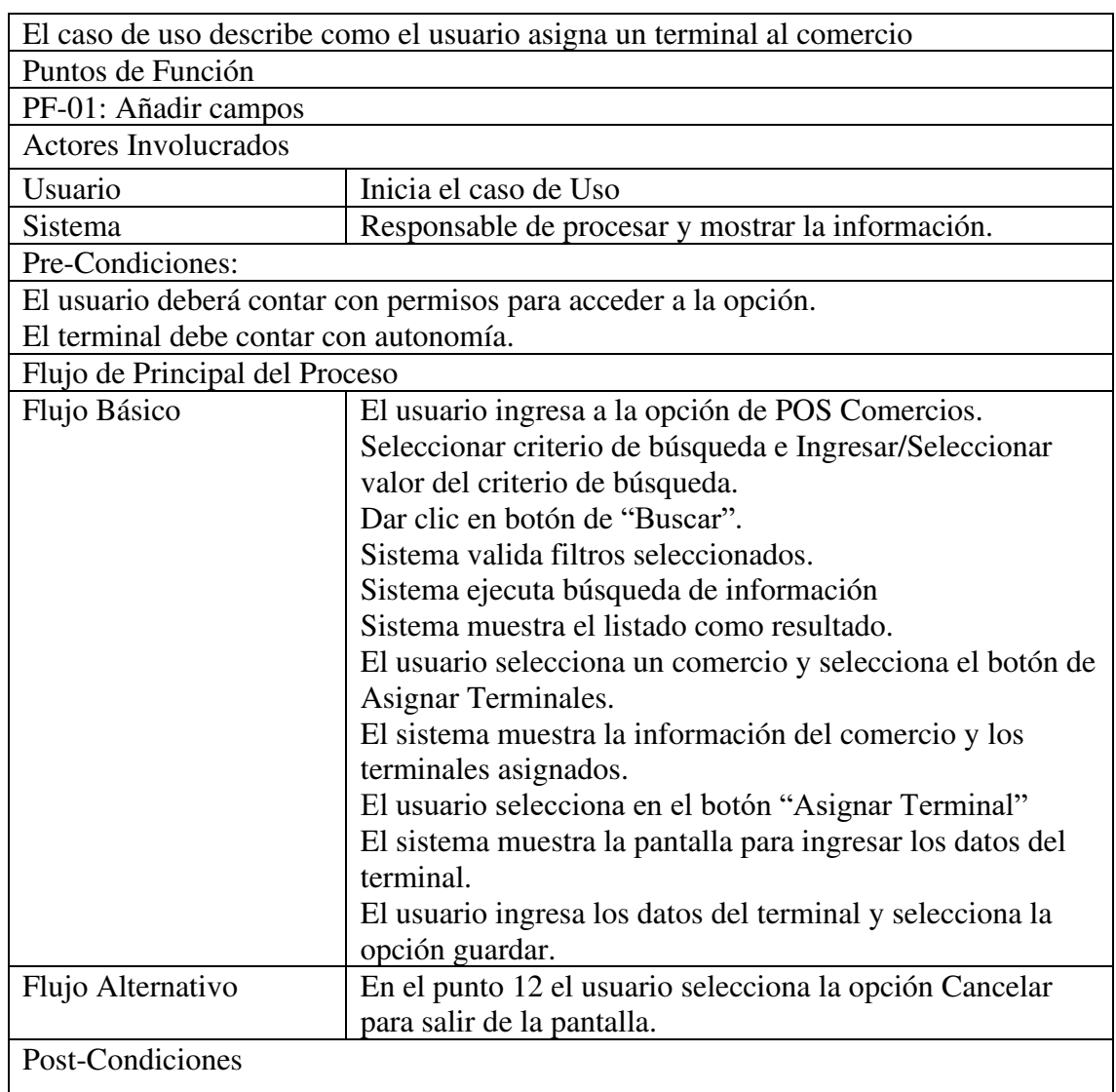

#### Tabla 11: CU-01 Asignar Terminal a Comercio

Nota. Descripción del caso de uso. Fuente. Elaboración propia.

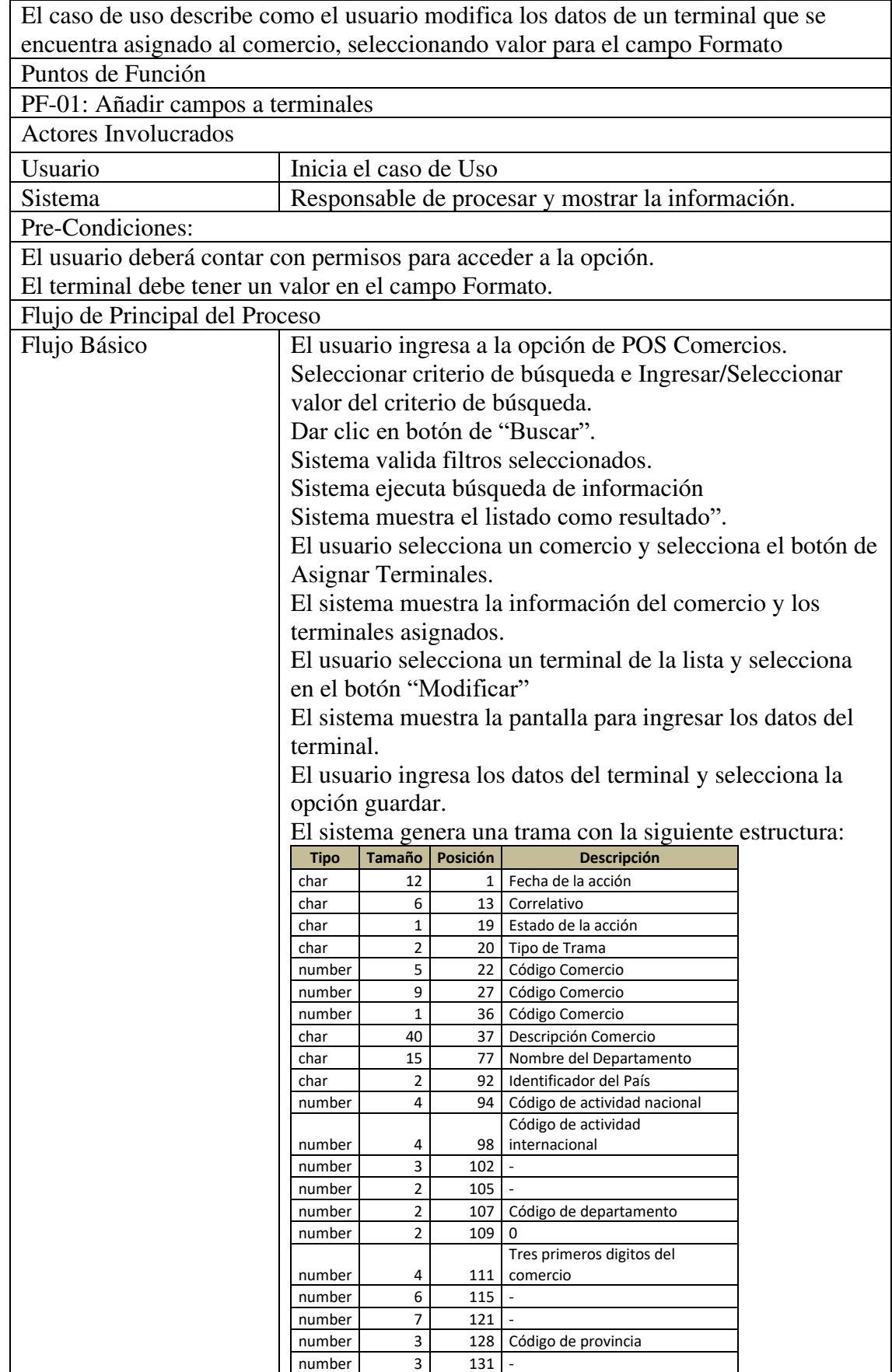

Tabla 12: CU-02 Modificar datos de Terminal asignado a Comercio

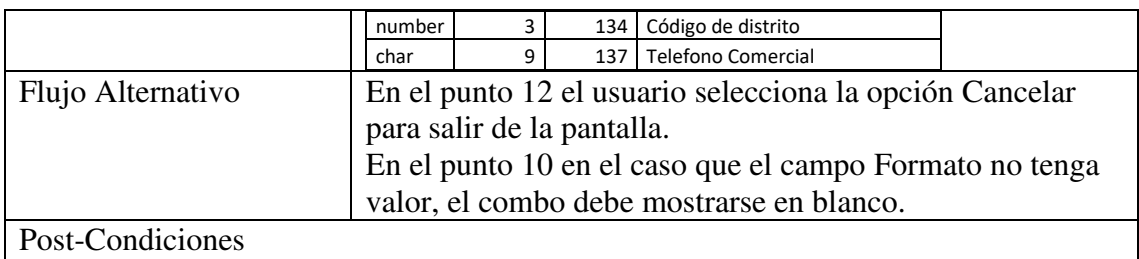

Nota. Descripción del caso de uso. Fuente. Elaboración propia.

# Tabla 13: CU-03 Listar datos de Terminal asignado a Comercio

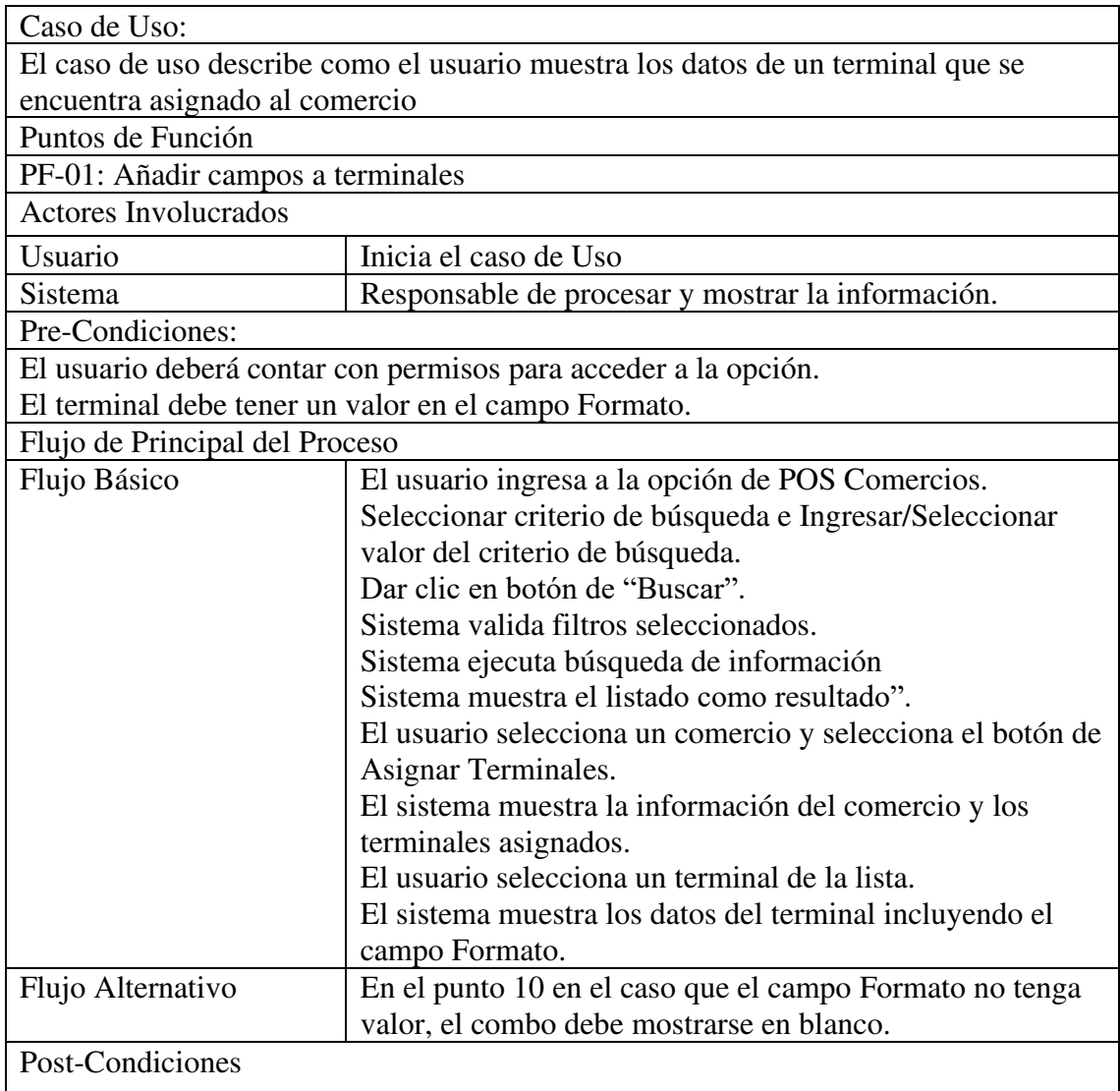

Nota. Descripción del caso de uso. Fuente. Elaboración propia.

### **Diagrama de Clases del Sistema**

A continuación, se describe el diagrama de clases de la implementación del presente trabajo. Ver figura 15.

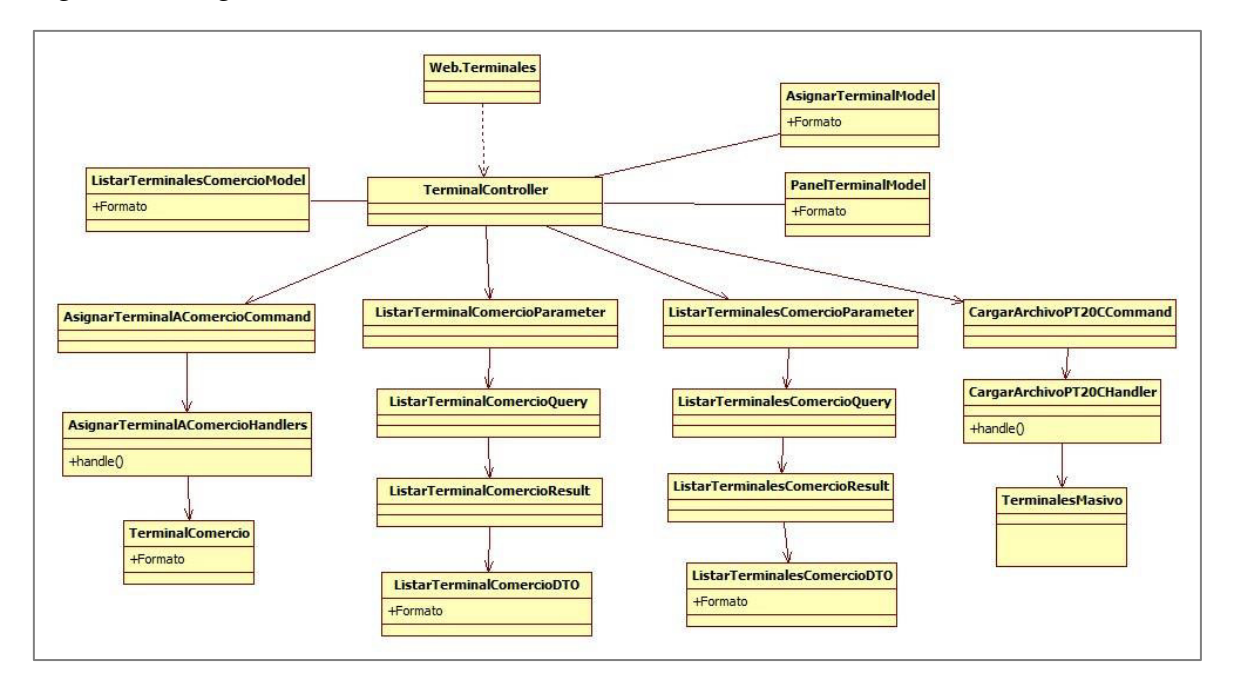

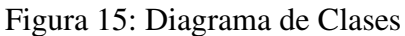

Nota. Diagrama de clases. Fuente: Elaboración Propia.

#### **Diagramas de Secuencia del Sistema**

A continuación, se describe el diagrama de secuencia para el módulo de asignación de POS a un comercio. Ver figura 16.

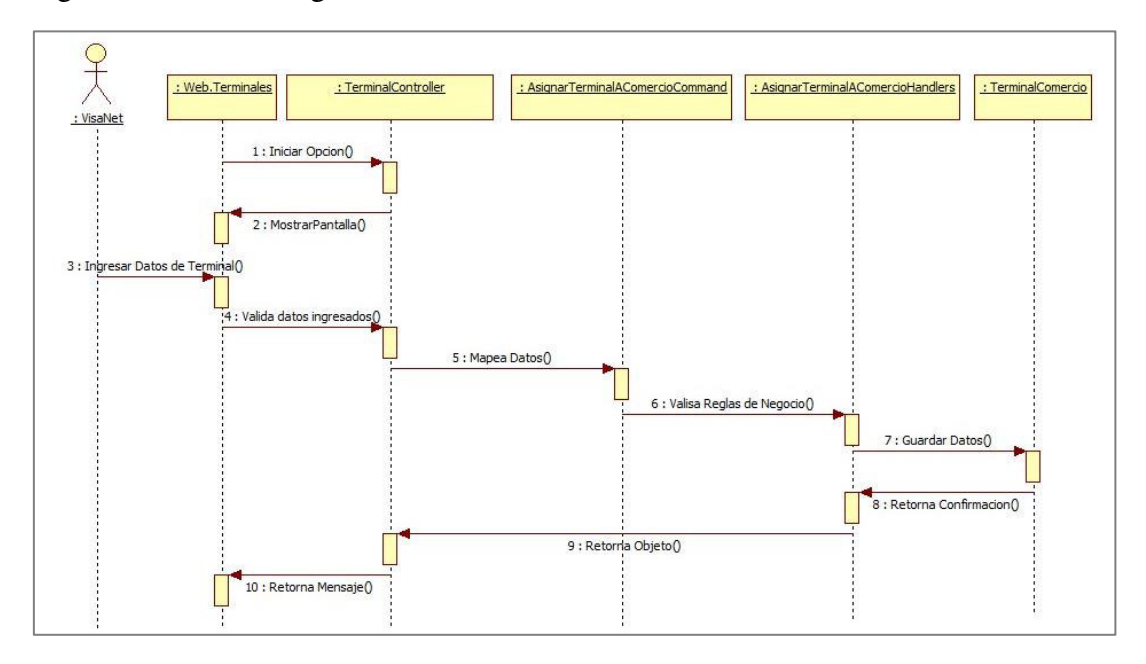

Figura 16: CU-01 Asignar POS a Comercio

Nota. Diagrama de secuencia. Fuente. Elaboración propia.

Figura 17: CU-02 Modificar datos de POS asignado a Comercio

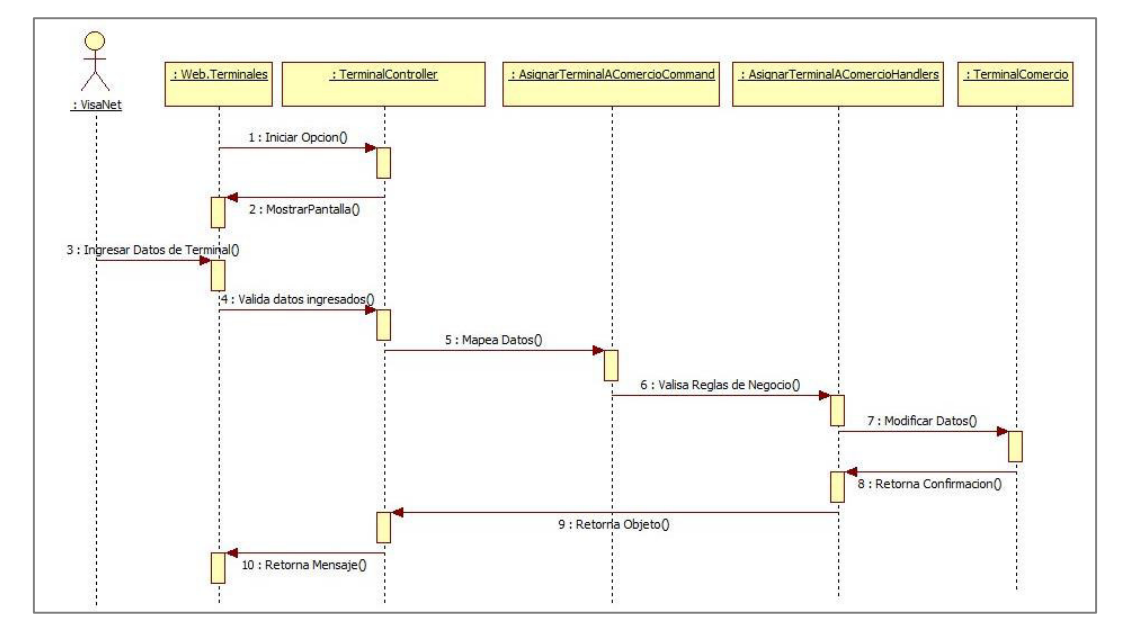

Nota. Diagrama de secuencia. Fuente. Elaboración propia.

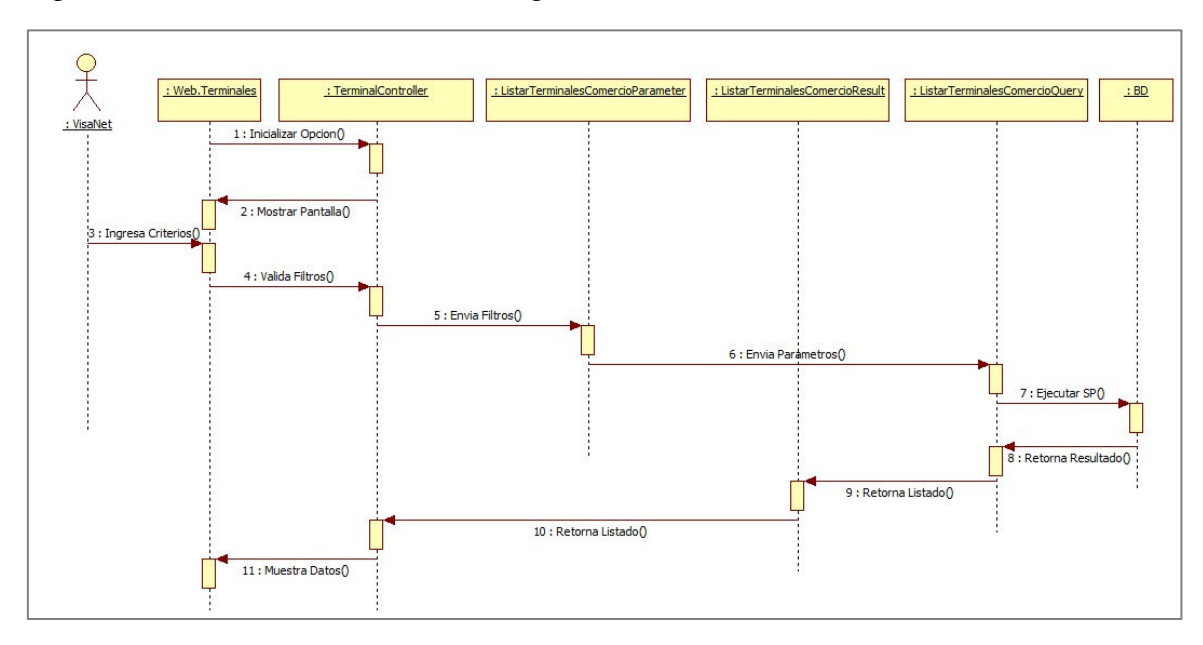

Figura 18: CU-03 Listar Terminales asignados a Comercio

Nota. Diagrama de secuencia. Fuente. Elaboración propia.

## **Diseño lógico de datos**

El diseño lógico de datos se detalla a continuación en la figura 19.

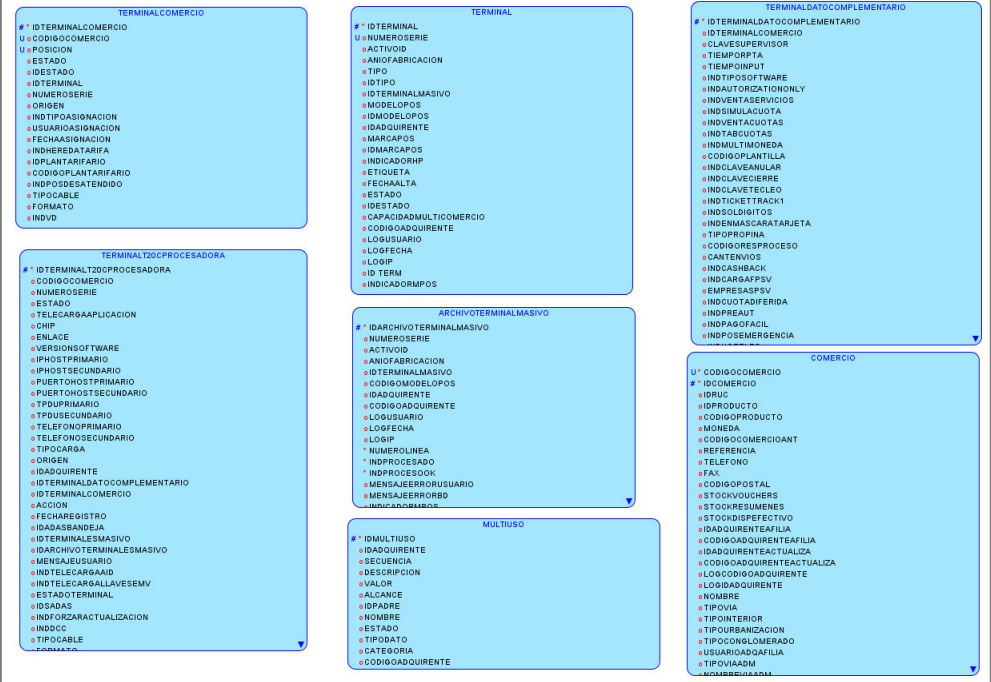

Figura 19: Diseño Lógico de Datos

Nota. Diseño lógico de base de datos. Fuente. Elaboración propia.

Tabla 14: Lista de Tablas

| Tabla                        | Descripción                                                                            |
|------------------------------|----------------------------------------------------------------------------------------|
| <b>TERMINALESMASIVO</b>      | Almacena información de los archivos que se registran para<br>realizar la carga masiva |
| <b>TERMINAL</b>              | Almacena información de los terminales                                                 |
| <b>TERMINALCOMERCIO</b>      | Almacena información de los terminales asignados al<br>comercio                        |
| <b>COMERCIO</b>              | Almacena la información de los comercios                                               |
| TERMINALT20CPROCESADORA      | Almacena los valores de parámetros del terminal                                        |
| <b>ARCHIVOTERMINALMASIVO</b> | Almacena los datos de los archivos de carga masiva que se<br>suben al sistema          |
| <b>MULTIUSO</b>              | Almacena los posibles valores que puede tener el campo<br>formato                      |

Nota. Listado de tablas del sistema. Fuente. Elaboración propia.

## **Diseño físico de datos**

El diseño físico de datos se detalla a continuación en la figura 20.

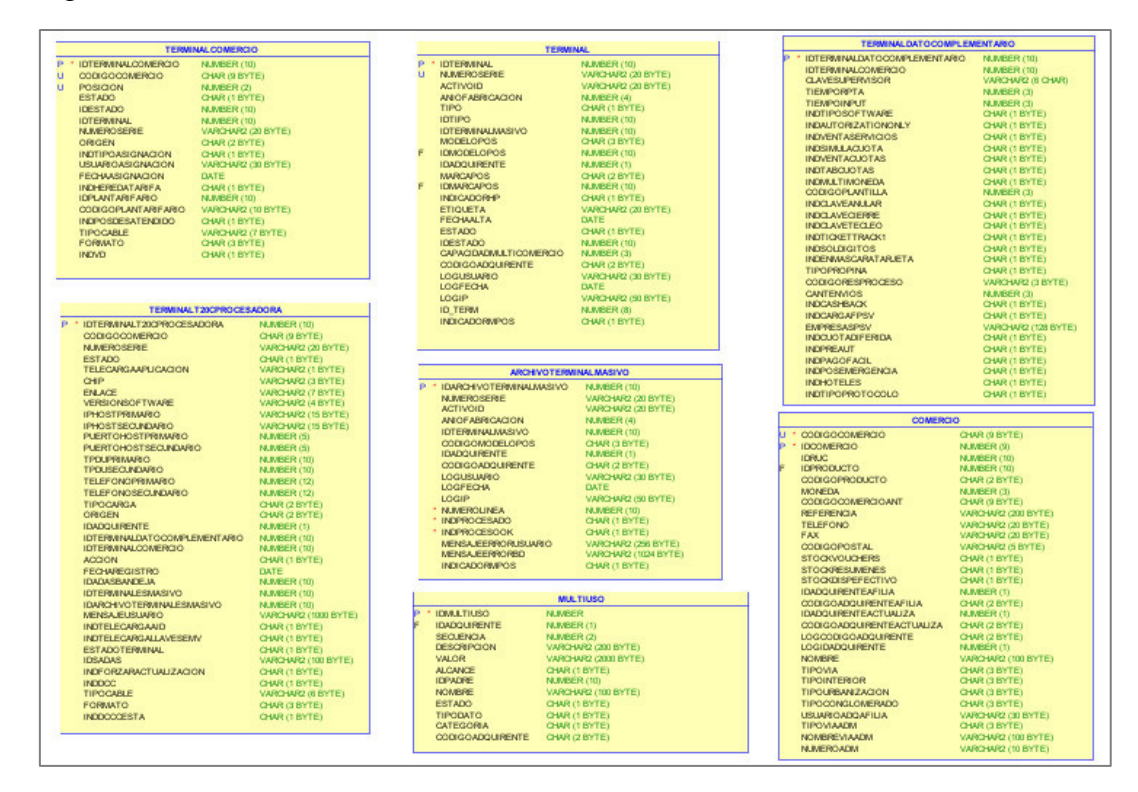

Figura 20: Diseño físico de datos

Nota. Diseño físico de base de datos. Fuente. Elaboración propia.

#### Tabla 15: Listado de Tablas del Sistema

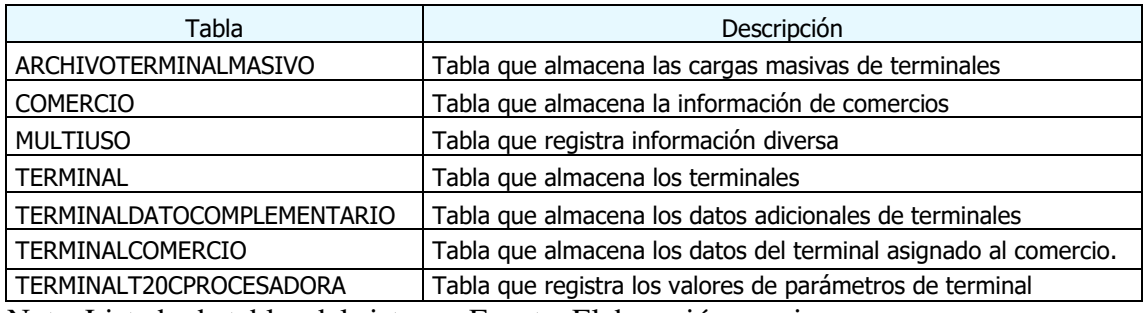

Nota. Listado de tablas del sistema. Fuente. Elaboración propia.

Tabla 16: Diccionario de datos

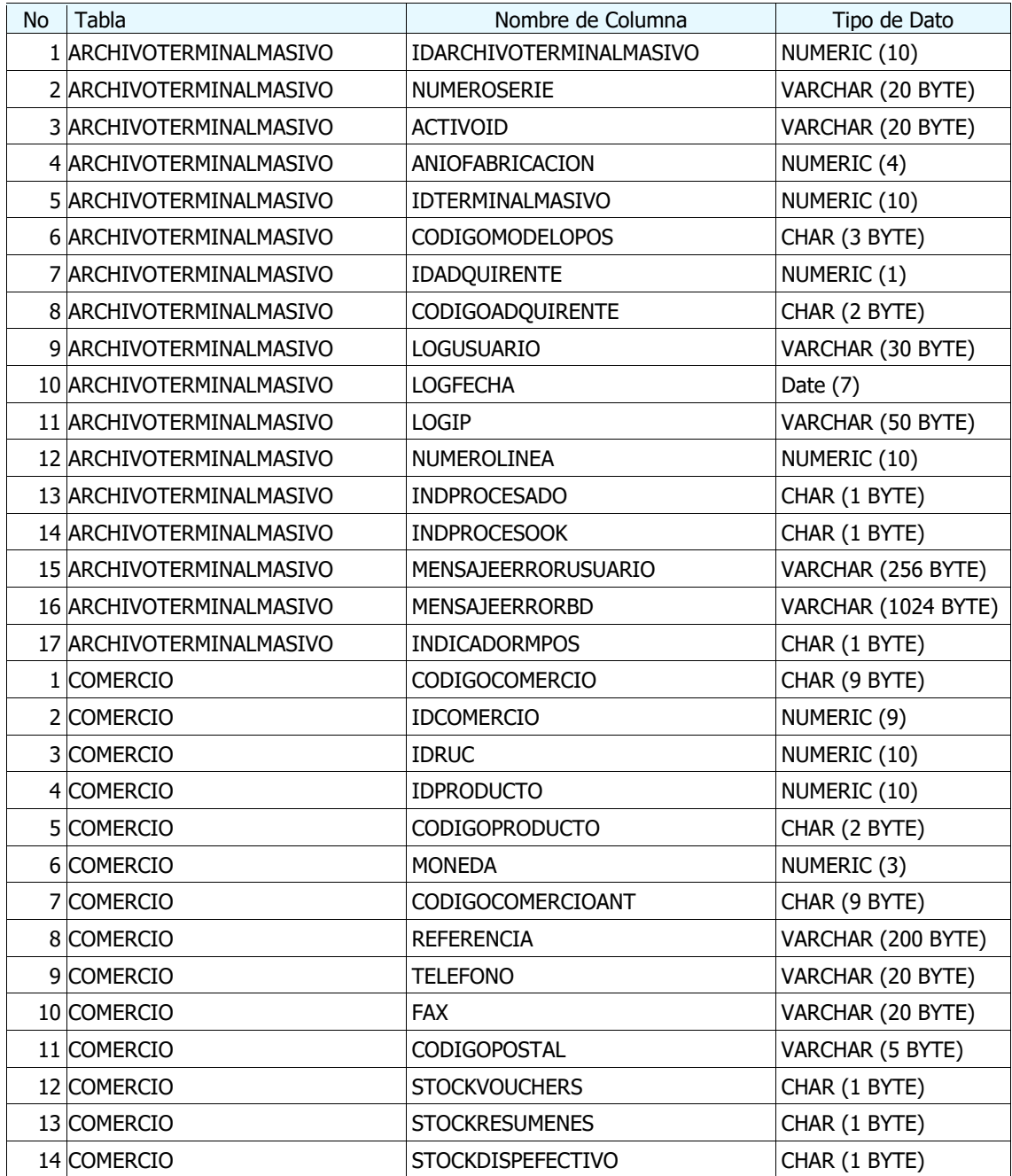

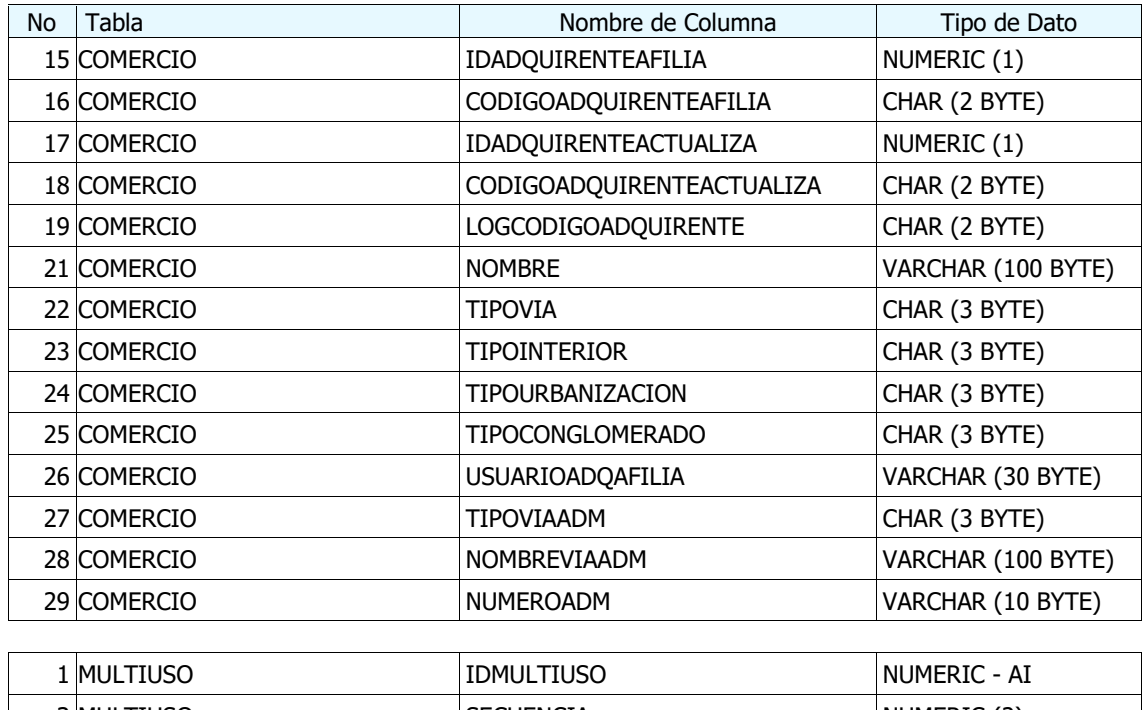

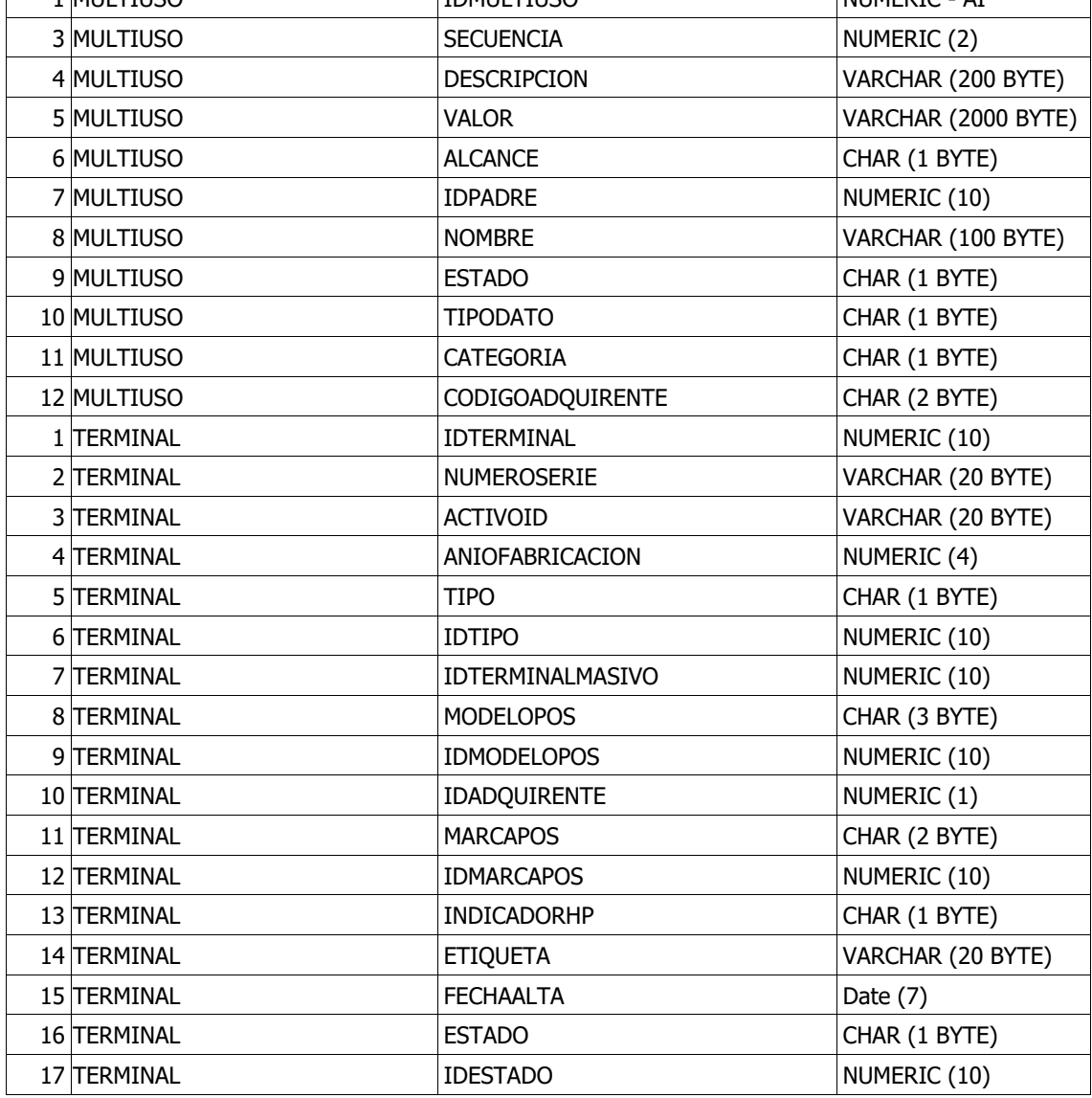

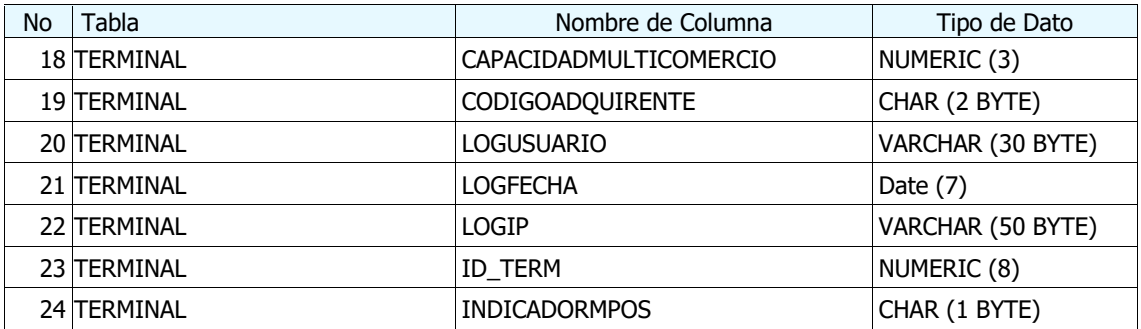

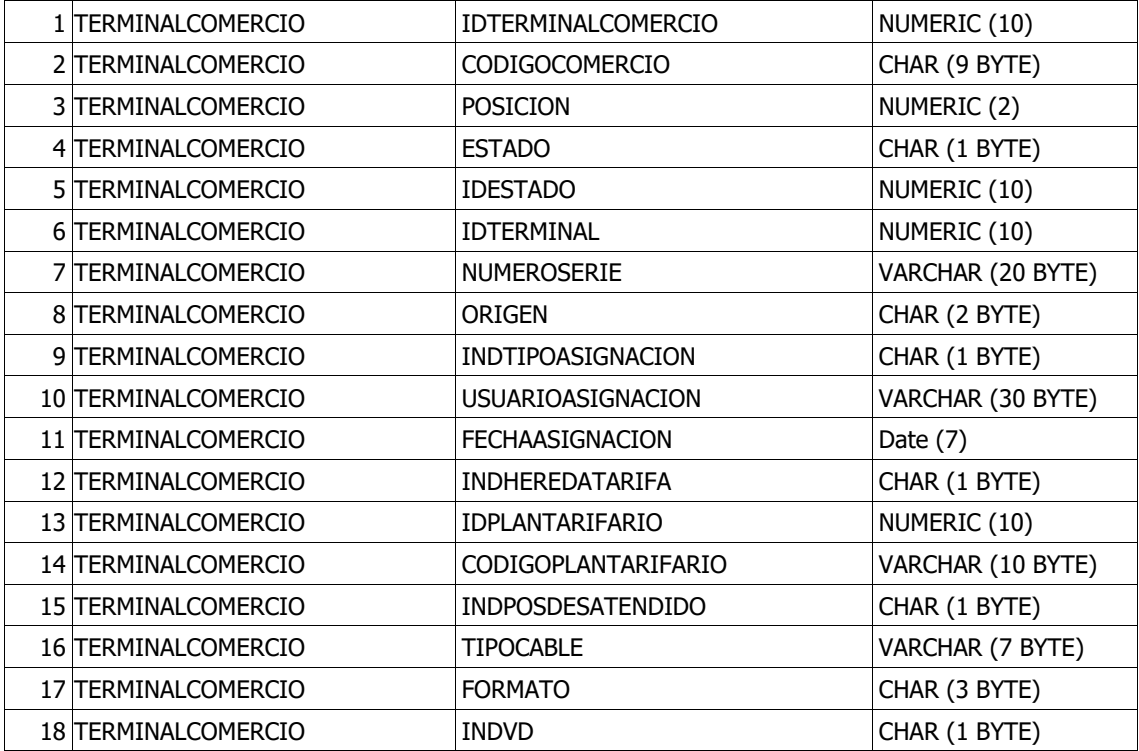

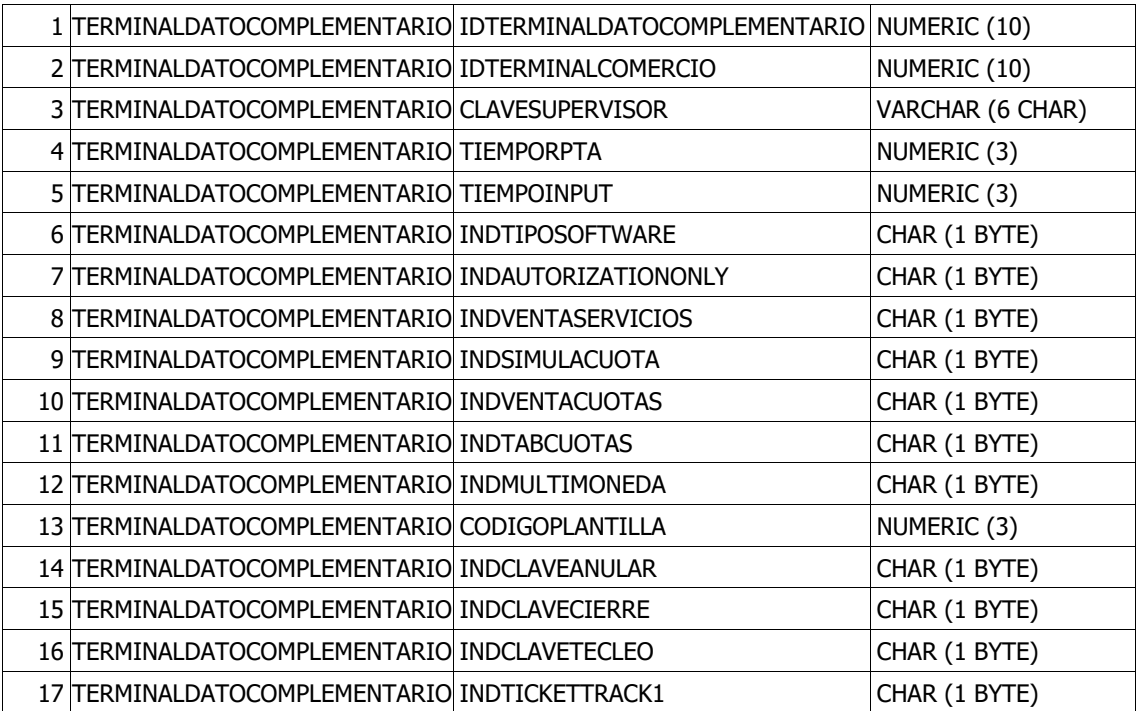

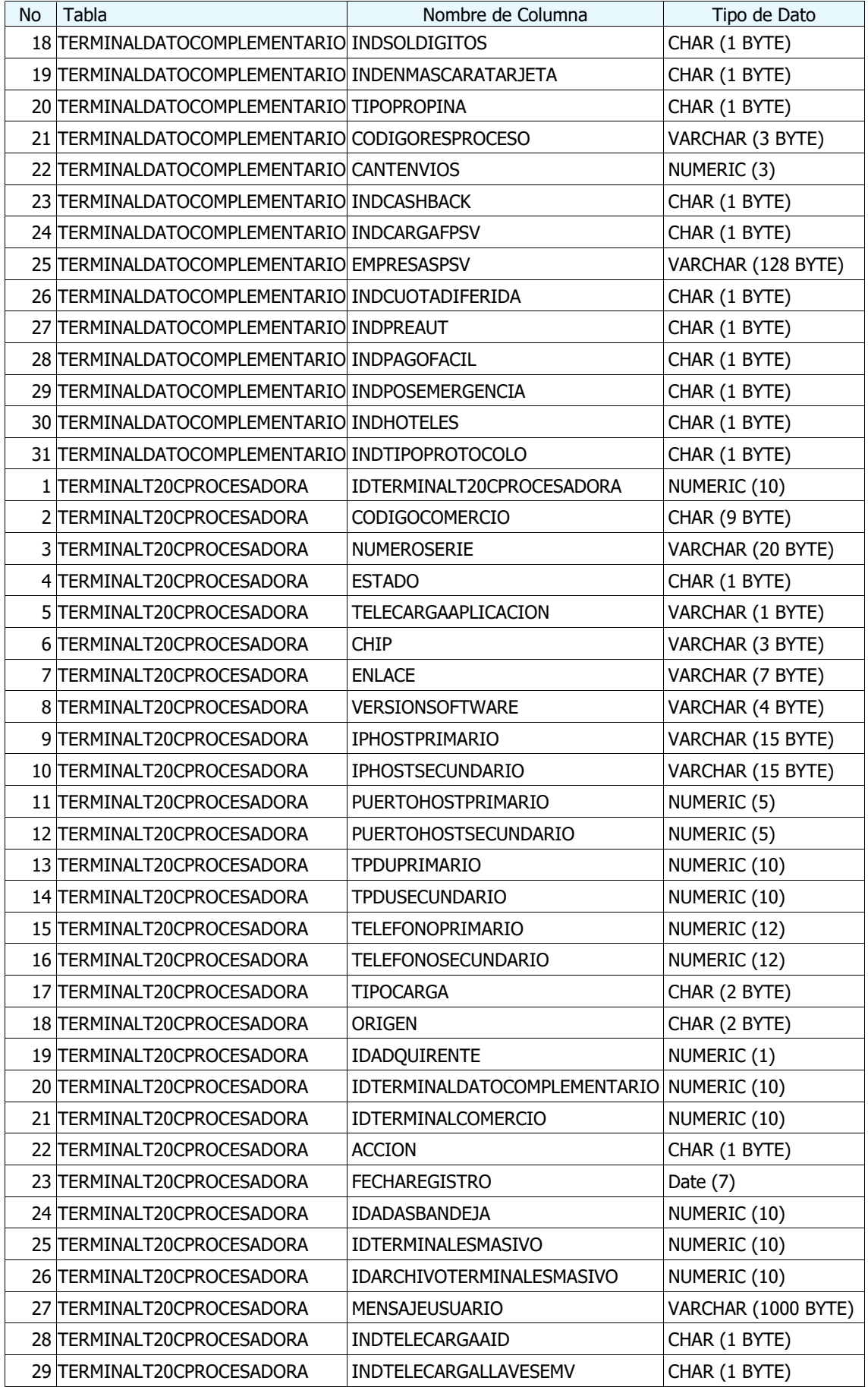

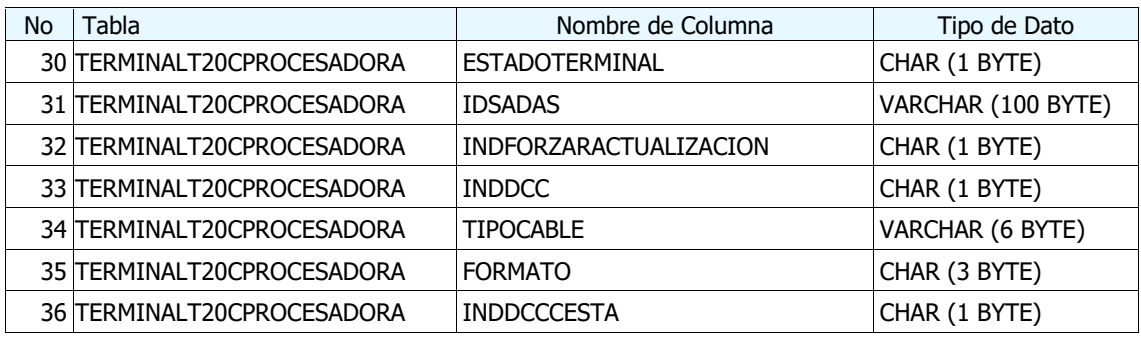

Nota. Listado de tablas del sistema. Fuente. Elaboración propia.

#### **Integración de producto**

Secuencia de Integración del Producto para que lo ejecute el gestor de fuentes:

- 1. Ejecutar el Check List Integración
- 2. Revisar las constancias de las Pruebas realizadas por los analistas programadores durante la construcción.
- 3. Obtener Check List de despliegue del TFS
- 4. Obtener componentes de despliegue del TFS de la rama de desarrollo.
- 5. Realizar combinación de componentes de la rama desarrollo con la rama de testing: \$/03.Testing.
- 6. Configurar objetos de base datos y permisos a los perfiles en el Sistema de Seguridad.
- 7. Desplegar componentes en Servidor de Base Datos (Tablas, Paquetes, Secuencia, Triggers)
- 8. Desplegar y Configurar componentes en Servidor Aplicación (Servicios).
- 9. Desplegar y Configurar componentes en Servidor Web (Sitios Web)
- 10. Ejecutar Pruebas Básicas de Validación: Login Sistema, Ingresar opciones de menú desplegadas, realizar consultas de información y exportación, verificar descargas masivas, verificar carga de archivos masivos, verificar interfaces internas y externas, revisar archivos log.
- 11. Coordinar con Equipo Desarrollo en caso pruebas básicas de validación sean no conformes.
- 12. Informar término de Integración a involucrados.

## **3.2.5.4 Construcción**

A continuación, se describe la estructura de los archivos de código fuente en el servidor de Control de Versiones TFS (MS Team Foundation Server), ver figura 21:

- 1. El TFS se organiza mediante colecciones
- 2. Cada colección contiene una o varias aplicaciones
- 3. Cada aplicación contiene ramas

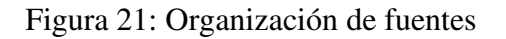

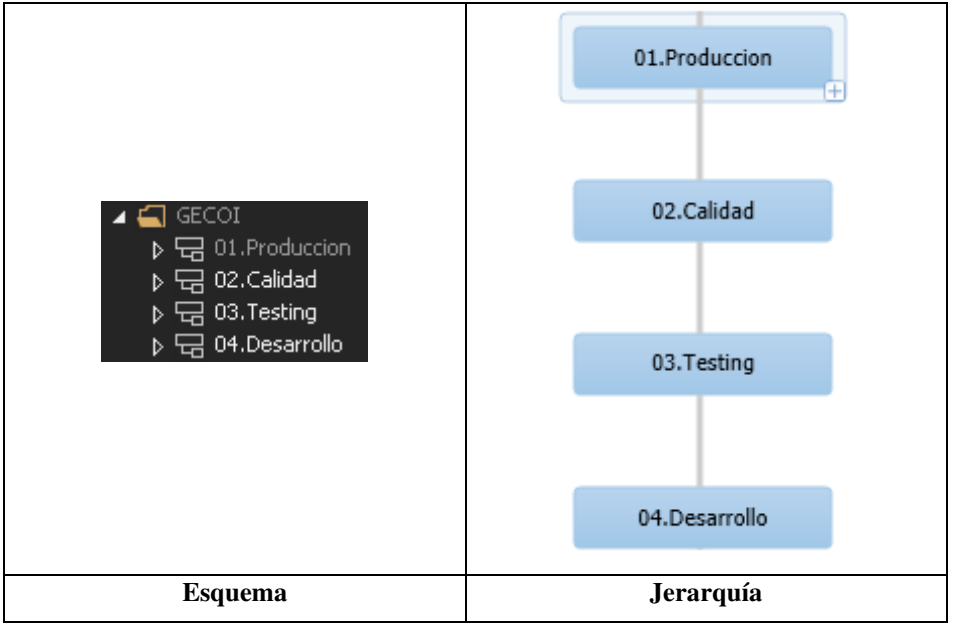

Nota. Organización del código fuente del sistema. Fuente. Elaboración propia. Obtenido del TFS.

## **Jerarquías:**

- Desarrollo: Rama del TFS en donde se encuentra las fuentes en la fase de Construcción
- Testing: Rama del TFS en donde se encuentra las fuentes en la fase de Certificación
- Calidad: Rama del TFS en donde se encuentra las fuentes en la fase de Calidad
- Producción: Rama del TFS en donde se encuentra las fuentes en la fase de Implantación

## **Ejecutar Pruebas Funcionales**

A continuación en la figura 22, se describen los casos de prueba realizados en la etapa de construcción.

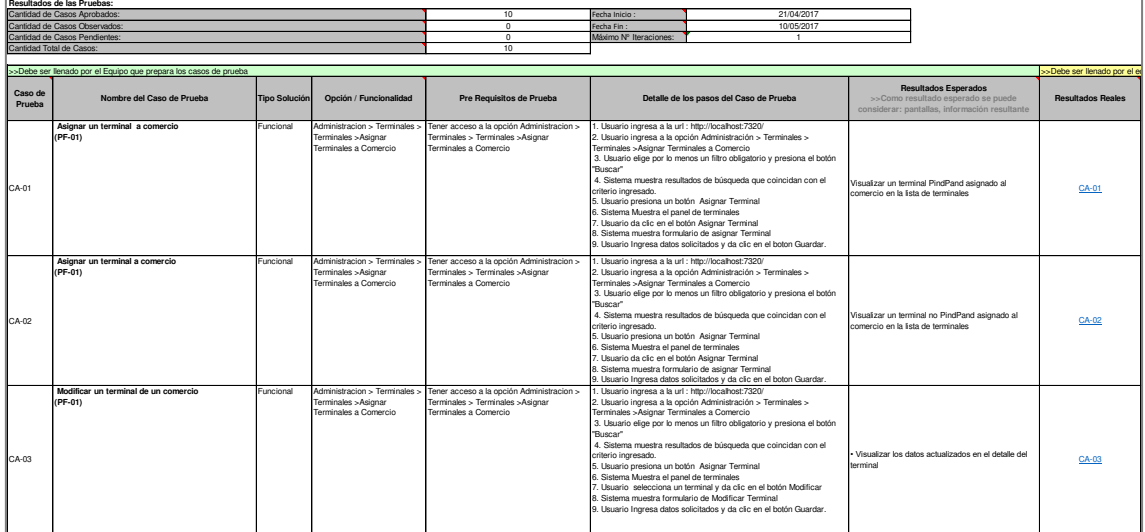

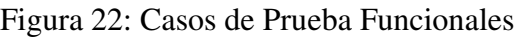

Nota. Listado de casos de prueba funcionales. Fuente. Elaboración propia.

## *3.2.5.5 Pruebas de Certificación*

El propósito del Proceso para Pruebas de Certificación es demostrar que el producto creado cumple los objetivos del proyecto en el entorno establecido, asegurando que el trabajo realizado cubre los requerimientos definidos.

Una vez que la instalación ha sido finalizada por el Gestor de Fuentes, el Ejecutor de Pruebas realiza la ejecución de los casos de prueba desarrollados según lo planificado en el Plan de Pruebas de Certificación y generará las constancias de pruebas respectivas.

El Ejecutor de Pruebas realizará las Pruebas de Certificación y/o Regresión empleando los casos de prueba y ejecutando los pasos indicados en dicho documento. Una vez ejecutada la prueba y obtenido el resultado real, documentará este resultado en el mismo documento convirtiendo el caso de prueba en una constancia de prueba. Ver figura 23.

|                                                                  |                               | <b>Resultados de las Pruebas:</b>                                                                  |                      |                                                                               |                                                                                                    |                                                                                                    |                                                                                                    |                                                                                                    |                          |
|------------------------------------------------------------------|-------------------------------|----------------------------------------------------------------------------------------------------|----------------------|-------------------------------------------------------------------------------|----------------------------------------------------------------------------------------------------|----------------------------------------------------------------------------------------------------|----------------------------------------------------------------------------------------------------|----------------------------------------------------------------------------------------------------|--------------------------|
| Cantidad de Casos Aprobados:<br>Cantidad de Casos Observados     |                               |                                                                                                    | 14                   | Fecha Inicio :                                                                | 15/05/2020                                                                                                    |                                                                                                    |                                                                                                    |                                                                                                    |                          |
|                                                                  |                               |                                                                                                    | $\overline{0}$       | Fecha Fin:                                                                    | 18/05/2020                                                                                                    |                                                                                                    |                                                                                                    |                                                                                                    |                          |
|                                                                  | Cantidad de Casos Pendientes: |                                                                                                    |                      | $^{\circ}$                                                                    | Máximo Nº Iteraciones:                                                                                                    |                                                                                                    |                                                                                                    |                                                                                                    |                          |
| Cantidad Total de Casos:                                         |                               |                                                                                                    |                      |                                                                               | 14                                                                                                    |                                                                                                    |                                                                                                    |                                                                                                    |                          |
| ->Debe ser llenado por el Equipo que prepara los casos de prueba |                               |                                                                                                    |                      |                                                                               |                                                                                                    |                                                                                                    |                                                                                                    | >Debe ser llenado por el equipo qui                                                                                                    |                          |
|                                                                  |                               |                                                                                                    |                      |                                                                               |                                                                                                    |                                                                                                    |                                                                                                    | <b>Resultados Esperados</b>                                                                                                    |                          |
|                                                                  | Caso de<br>Prueba             | Nombre del Caso de Prueba                                                                          | <b>Tipo Solución</b> | Opción / Funcionalidad                                                        | Pre Requisitos de Prueba                                                                                                    |                                                                                                    | Detalle de los pasos del Caso de Prueba                                                                                                    | >>Como resultado esperado se<br>puede considerar: pantallas.<br>información resultante                                                                                                | <b>Resultados Reales</b> |
|                                                                  | CA-01                         | Asignar un terminal PinPad a comercio, muestre<br>información en el campo Formato<br>(PF-01)       | Funcional            | Administracion > Terminales ><br>Terminales >Asignar<br>Terminales a Comercio | Tener acceso a la opción Administracion ><br>Terminales > Terminales > Asignar<br>Terminales a Comercio                               | Terminales > Asignar Terminales a Comercio<br>"Buscar"<br>criterio ingresado.<br>click sobre un registro<br>5. Sistema Muestra el panel de terminales<br>6. Usuario da clic en el botón "Asignar Terminal"<br>8. El usuario ingresa el Número de Serie<br>PinPad (132, 32C, LN3 y LN7)                   | . Usuario ingresa a la opción Administracion > Terminales ><br>2. Usuario elige por lo menos un filtro obligatorio y presiona el botón<br>3. Sistema muestra resultados de búsqueda que coincidan con el<br>4. Usuario presiona un botón "Asignar terminales" o puede darle doble<br>Sistema muestra formulario modal de Asignar Terminal a Comercio<br>9. El sistema valida el Número de Serie y verifica que sea un terminal<br>10. El sistema habilita los controles Tipo de Comunicación, Protocolo,<br>Plantilla. Versión Software. Tipo de Cable y Formato<br>11. Usuario Ingresa datos solicitados y da clic en el boton "Guardar". | 1. Visualizar un terminal PindPand<br>asignado al comercio en la lista de<br>terminales<br>2. Visualizar en el detalle del terminal el<br>campo Formato con información (DLL,<br>PCL) | CA-01                    |
|                                                                  | CA-02                         | Asignar un terminal no PinPad a comercio, el campo<br>Formato se muestre vacío<br>(PF-01)          | Funcional            | Terminales >Asignar<br>Terminales a Comercio                                  | Administracion > Terminales > Tener acceso a la opción Administracion ><br>Terminales > Terminales > Asignar<br>Terminales a Comercio | Terminales > Asignar Terminales a Comercio<br>"Buscar"<br>criterio ingresado.<br>click sobre un registro<br>Sistema Muestra el panel de terminales<br>6. Usuario da clic en el botón "Asignar Terminal"<br>8. El usuario ingresa el Número de Serie<br>terminal PinPad (132, 32C, LN3 v LN7)             | I. Usuario ingresa a la opción Administracion > Terminales ><br>2. Usuario elige por lo menos un filtro obligatorio y presiona el botón<br>3. Sistema muestra resultados de búsqueda que coincidan con el<br>4. Usuario presiona un botón "Asignar terminales" o puede darle doble<br>Sistema muestra formulario modal de Asignar Terminal a Comercio<br>9. El sistema valida el Número de Serie y verifica que NO sea un<br>10. El sistema NO habilita los controles: Tipo de Cable y Formato<br>11. Usuario Ingresa datos solicitados y da clic en el boton "Guardar".                                                                   | Visualizar un terminal no PindPand<br>asignado al comercio en la lista de<br>terminales<br>2. Visualizar en el detalle del terminal el<br>campo Formato vacio                         | CA-02                    |
|                                                                  | CA-03                         | Modificar un terminal PinPad de un comercio, muestre<br>información en el campo Formato<br>(PF-01) | Funcional            | Administracion > Terminales ><br>Terminales >Asignar<br>Terminales a Comercio | Tener acceso a la opción Administracion ><br>Terminales > Terminales > Asignar<br>Terminales a Comercio                               | Terminales > Asignar Terminales a Comercio<br>"Buscar"<br>criterio ingresado.<br>click sobre un registro<br>Sistema Muestra el panel de terminales<br>6. Usuario da clic en el botón "Modificar Terminal"<br>8. El usuario da click en el botón "Modificar"<br>PinPad (132, 32C, LN3 v LN7)<br>cambios". | I. Usuario ingresa a la opción Administracion > Terminales ><br>2. Usuario elige por lo menos un filtro obligatorio y presiona el botón<br>3. Sistema muestra resultados de búsqueda que coincidan con el<br>4. Usuario presiona un botón "Asignar terminales" o puede darle doble<br>Sistema muestra formulario modal de Modificar Terminal<br>9. El sistema valida el Número de Serie y verifica que sea un terminal<br>10. El sistema habilita los controles: Tipo de Comunicación. Protocolo.<br>Plantilla, Versión Software, Tipo de Cable y Formato<br>11. Usuario Ingresa datos solicitados y da clic en el boton "Guardar          | 1. Visualizar los datos actualizados en e<br>lemination elleteb<br>2. Visualiza en el detalle del terminal el<br>campo Formato con información u<br>otras campos modificados          | CA-03                    |

Figura 23: Casos de prueba funcionales

Nota. Listado de casos de prueba de certificación. Fuente. Elaboración propia.

## *3.2.5.6 Pruebas de Calidad*

En esta fase se definen los casos de prueba que el cliente va a revisar y probar. El Analista Funcional elabora los casos de prueba de calidad. Una vez ejecutada la prueba se remitirán las constancias al analista funcional. En caso se presente defectos se deberá corregir, de lo contrario el Cliente procede a aprobar la constancia de prueba. Ver figura 24.

|                   | >>Debe ser llenado por el Equipo que prepara los casos de prueba                                     |                      |                                                                               |                                                                                                    |                                                                                                    |                                                                                                    |  |  |
|-------------------|----------------------------------------------------------------------------------------------------|----------------------|-------------------------------------------------------------------------------|----------------------------------------------------------------------------------------------------|----------------------------------------------------------------------------------------------------|----------------------------------------------------------------------------------------------------|--|--|
| Caso de<br>Prueba | Nombre del Caso de Prueba                                                                            | <b>Tipo Solución</b> | Opción / Funcionalidad                                                        | Pre Requisitos de Prueba                                                                                                    | Detalle de los pasos del Caso de Prueba                                                                                                    | <b>Resultados Esperados</b><br>>>Como resultado esperado se puede<br>considerar: pantallas, información resultante                                                              |  |  |
| CA-01             | Asignar un terminal PinPad a comercio, muestre<br>información en el campo Formato<br>$(PF-01)$       | Funcional            | Terminales >Asignar<br>Terminales a Comercio                                  | Administracion > Terminales > Tener acceso a la opción Administracion ><br>Terminales > Terminales > Asignar<br>Terminales a Comercio | 1. Usuario ingresa a la opción Administracion > Terminales ><br>Terminales >Asignar Terminales a Comercio<br>2. Usuario elige por lo menos un filtro obligatorio y presiona el botón<br>"Buscar"<br>3. Sistema muestra resultados de búsqueda que coincidan con el<br>criterio ingresado.<br>4. Usuario presiona un botón "Asignar terminales" o puede darle doble<br>click sobre un registro<br>Sistema Muestra el panel de terminales<br>6. Usuario da clic en el botón "Asignar Terminal"<br>Sistema muestra formulario modal de Asignar Terminal a Comercio<br>8. El usuario ingresa el Número de Serie<br>9. El sistema valida el Número de Serie y verifica que sea un terminal<br>PinPad (132, 32C, LN3 v LN7)<br>10. El sistema habilita los controles Tipo de Comunicación. Protocolo.<br>Plantilla, Versión Software, Tipo de Cable y Formato<br>11. Usuario Ingresa datos solicitados y da clic en el boton "Guardar".             | 1. Visualizar un terminal PindPand asignado al<br>comercio en la lista de terminales<br>2. Visualizar en el detalle del terminal el campo<br>Formato con información (DLL, PCL) |  |  |
| CA-02             | Asignar un terminal no PinPad a comercio, el campo<br>Formato se muestre vacío<br>$(PF-01)$          | Funcional            | Administracion > Terminales ><br>Terminales >Asignar<br>Terminales a Comercio | Tener acceso a la opción Administracion ><br>Terminales > Terminales >Asignar<br>Terminales a Comercio                                | 1. Usuario ingresa a la opción Administracion > Terminales ><br>Terminales >Asignar Terminales a Comercio<br>2. Usuario elige por lo menos un filtro obligatorio y presiona el botón<br>"Buscar"<br>3. Sistema muestra resultados de búsqueda que coincidan con el<br>criterio ingresado.<br>4. Usuario presiona un botón "Asignar terminales" o puede darle doble<br>click sobre un registro<br>. Sistema Muestra el panel de terminales<br>6. Usuario da clic en el botón "Asignar Terminal"<br>Sistema muestra formulario modal de Asignar Terminal a Comercio<br>8. El usuario ingresa el Número de Serie<br>9. El sistema valida el Número de Serie y verifica que NO sea un<br>terminal PinPad (I32, 32C, LN3 y LN7)<br>10. El sistema NO habilita los controles: Tipo de Cable y Formato<br>11. Usuario Ingresa datos solicitados y da clic en el boton "Guardar".                                                                     | 1. Visualizar un terminal no PindPand asignado al<br>comercio en la lista de terminales.<br>2. Visualizar en el detalle del terminal el campo<br>Formato vacío                  |  |  |
| CA-03             | Modificar un terminal PinPad de un comercio, muestre<br>información en el campo Formato<br>$(PF-01)$ | Funcional            | Terminales >Asignar<br>Terminales a Comercio                                  | Administracion > Terminales > Tener acceso a la opción Administracion ><br>Terminales > Terminales >Asignar<br>Terminales a Comercio  | 1. Usuario ingresa a la opción Administracion > Terminales ><br>Terminales >Asignar Terminales a Comercio<br>2. Usuario elige por lo menos un filtro obligatorio y presiona el botón<br>"Buscar"<br>3. Sistema muestra resultados de búsqueda que coincidan con el<br>criterio ingresado.<br>4. Usuario presiona un botón "Asignar terminales" o puede darle doble<br>click sobre un registro<br>. Sistema Muestra el panel de terminales<br>6. Usuario da clic en el botón "Modificar Terminal"<br>Sistema muestra formulario modal de Modificar Terminal<br>8. El usuario da click en el botón "Modificar"<br>9. El sistema valida el Número de Serie y verifica que sea un terminal<br>PinPad (132, 32C, LN3 v LN7)<br>10. El sistema habilita los controles: Tipo de Comunicación. Protocolo.<br>Plantilla, Versión Software, Tipo de Cable y Formato<br>11. Usuario Ingresa datos solicitados y da clic en el boton "Guardar<br>cambios" | 1 Visualizar los datos actualizados en el detalle del<br>terminal<br>2. Visualiza en el detalle del terminal el campo<br>Formato con información u otras campos<br>modificados  |  |  |

Figura 24: Casos de prueba de Calidad

Nota. Listado de casos de prueba de Calidad. Fuente. Elaboración propia.

#### *3.2.5.7 Fase de Implantación*

La fase de Implantación permite pasar a Producción el Software Construido. El Proceso inicia con la confirmación del cliente del pase al ambiente de producción. Los documentos del proyecto requeridos para el pase se remiten al comité de control de cambios para su validación. El proceso continúa con la instalación y configuración en ambiente de producción, el equipo desarrollo valida la instalación realizada y finalmente el cliente realiza la validación de la Operatividad del Sistema en el ambiente de Producción.

# **3.3 EVALUACIÓN**

## **3.3.1 EVALUACIÓN ECONÓMICA**

La ejecución del presente proyecto se hicieron gastos en la contratación de personal informático. Se lista a continuación estos costos:

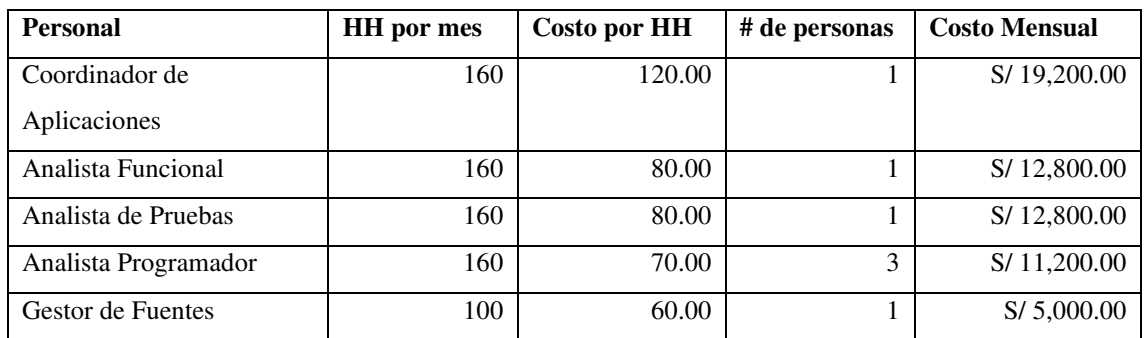

Tabla 17: Costos del desarrollo

Nota. Costos detallados del personal. Fuente: Elaboración Propia

## Tabla 18: Flujo de pagos

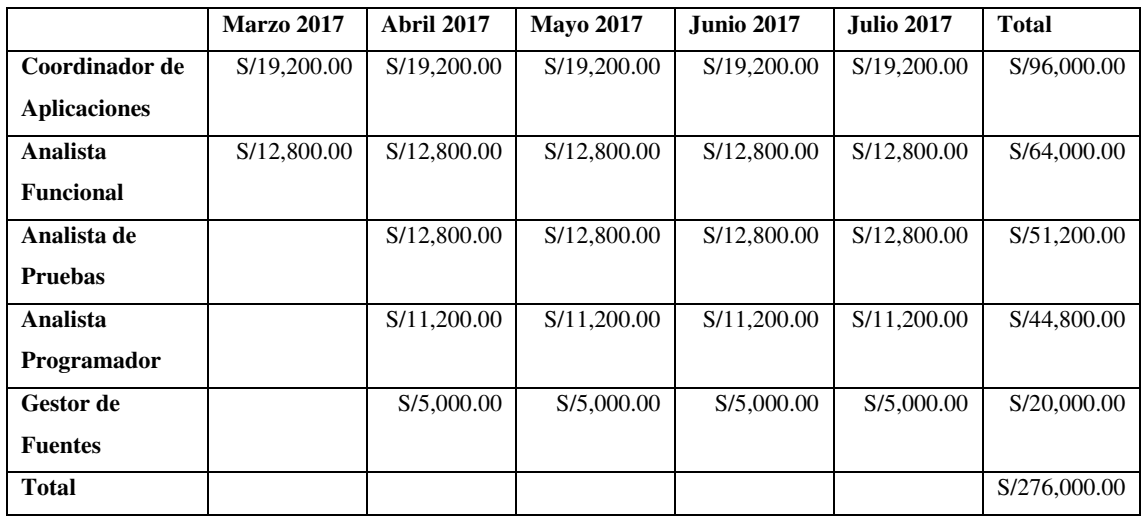

Nota. Costos de personal. Fuente: Elaboración Propia

Al implementarse el proyecto, se ahorró el tiempo de atención de instalación de POS y solución de averías de POS. Generando que el usuario pueda atender esta demanda en el menor tiempo posible. Así mismo, se evidenció un aumento de la ganancia debido al incremento de la demanda. En la siguiente tabla se presenta la comparación antes y después de la implementación.

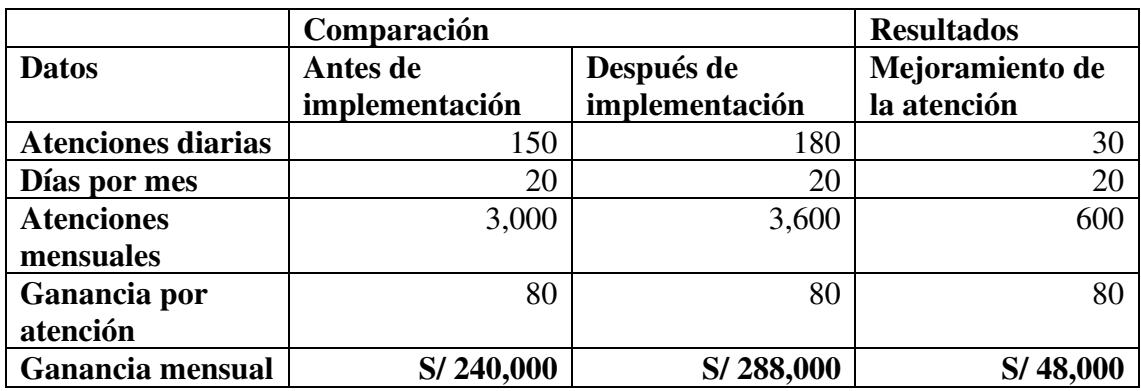

Tabla 19: Comparación y ganancia mensual

Nota. Se describe la ganancia mensual del proyecto. Fuente. Elaboración propia.

## **3.3.2 EVALUACIÓN COSTO-BENEFICIO**

Con el nuevo módulo la gestión de comercios ya es completamente dinámica, desde un inicio mejoró la rapidez en atender los requerimientos de instalación de POS de los establecimientos comerciales.

El costo-beneficio se vio reflejado en 4 meses de uso del nuevo módulo desde el pase a producción seguido de un ahorro sustancial a partir del 4to mes.

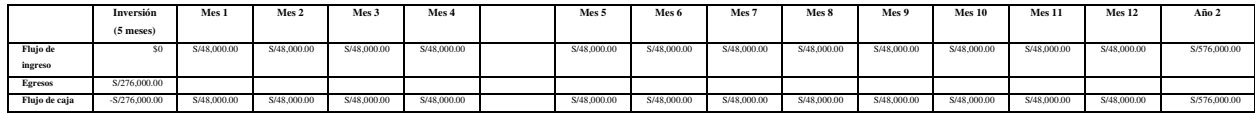

#### **3.3.3 Interpretación del VAN y el TIR**

Para el análisis de rentabilidad del proyecto vamos a usar VAN o TIR.

VAN: Valor Actual Neto TIR: Tasa Interna de Retorno

La inversión del proyecto fue S/ 276,000.00 y generará un flujo de caja por año de S/ 576,000.00. Se evaluó si el proyecto es viable con una tasa de descuento del 12% y un periodo de un año.

Fijamos el costo de oportunidad de 12% que es el equivalente a la tasa de retorno expresado en tasa de interés.

VAN = Beneficio Neto Actualizado – Inversión Inicial VAN = 238,285.71

 $TIR = \sum_{T=0}^{n} \frac{Fn}{(1+i)^n} = 0$  $TIR = 108.67\%$ 

# **CAPÍTULO IV: REFLEXIÓN CRÍTICA DE LA EXPERIENCIA**

Durante la implementación del proyecto, el autor de este trabajo hizo las siguientes reflexiones sobre el proyecto:

- Se realizaron una serie de capacitaciones a los usuarios de la empresa de medios de pago para el manejo del sistema con el objetivo de que no se cometan errores ya que cada cambio se iba a realizar en línea, impactando directamente al comercio en tiempo real.
- Se tuvieron analistas programadores con experiencia en el uso de herramientas y lenguajes de programación permitiendo entregar en fecha los entregables definidos en el cronograma.
- La metodología usada empleada permitió que el coordinador de aplicaciones y el analista funcional participé de todas las reuniones con el usuario, documentando todo el requerimiento facilitando la comprensión de la solución por parte de todo el equipo de desarrollo, en donde se les explicó cómo realizar pruebas con flujos completos para lograr el objetivo.
- El autor de este trabajo tuvo la satisfacción profesional de haber participado en este proyecto y poder cumplir con el requerimiento, dando resultados positivos al usuario final permitiéndole mejorar su trabajo y aumentar la rentabilidad de la empresa de medios de pago.

# **CAPÍTULO V: CONCLUSIONES Y RECOMENDACIONES**

# **5.1 Conclusiones**

Se logró tener una mejor atención a la creciente demanda diaria de POS que solicitan los establecimientos lo cual benefició a la empresa.

- Se realizó el análisis funcional de la gestión de POS de los establecimientos comerciales para la empresa de medios de pago, esto permitió que se defina adecuadamente el alcance y los requerimientos del sistema. (Ver punto 3.2.5.3.1)
- Se definió una arquitectura de la solución del módulo de administración de POS y establecimientos comerciales que permitió integrar con los demás componentes del sistema. (Ver punto 3.2.5.3.2)
- Se realizó un plan de pruebas con fechas definidas para asegurar el correcto funcionamiento del sistema. (Ver punto 3.2.5.3.2)
- Se mejoró el tiempo de atención para atender la demanda de instalación de POS, los comercios podrán realizar ventas con el POS de manera instantánea. (Ver punto 3.3.1)
- Se aumentó la ganancia debido al incremento de demanda de POS, conforme pasan las semanas los comercios solicitan tener más POS. (Ver punto 3.3.1)

## **5.2 Recomendaciones**

De lo mencionado hasta ahora, se indican las siguientes recomendaciones para el desarrollo de aplicaciones de medios de pago:

- Tener un sistema de notificaciones ante los cambios que hay en las mensajerías diarios y mensuales, contar con alertas si hay se superan algunos valores, etc.
- Si hay una creciente demanda en solicitudes de instalación de POS, se debe implementar alguna funcionalidad para realizar tareas masivas, es decir, activación de POS para todo un grupo de comercios, etc.
- Se recomienda el uso de metodologías ágiles que permitan agilizar la planificación de actividades para futuras implementaciones, con el fin de realizar entregas tempranas y con valor.
- Uso de la data histórica para desarrollar una minería de datos con el fin de analizar estadísticas en base a instalaciones de POS, retiros de POS, activaciones de POS, de manera regional para poder prepararse a futuras atenciones sin contratiempos.

## **5.3 Fuentes de información**

- Abhishek Prasoon (2021). Capability Maturity Model Integration (CMMI). The Behavioural Model for Businesses. Recuperado de https://www.linkedin.com/pulse/capabilitymaturity-model-integration-cmmi-businesses-prasoon-pmp-
- Adam Ronthal (2022). Gartner DBMS Market Share Ranks: 2011-2021. Recuperado de https://social.ora.cl/6013Kl7nH

OWASP (2021). Recuperado de https://owasp.org/

José María Aguilar. MVC (2019). Recuperado de

https://www.campusmvp.es/recursos/post/que-es-el-patron-mvc-en-programacion-y-por-que-esutil.aspx

Oracle Database (2021). Recuperado de https://es.wikipedia.org/wiki/Oracle\_Database

C Sharp (2021). Recuperado de https://es.wikipedia.org/wiki/C\_Sharp

- Rational Software Corporation, Rational Unified Process. Best Practices for Software Development Teams (1998)
- Sarah K. White (2021). What is CMMI? A model for optimizing development processes (Junio, 2021). Recuperado de https://www.cio.com/article/274530/process-improvementcapability-maturity-model-integration-cmmi-definition-and-solutions.html
- Magdalena Jędrzejowska (2018). Process Areas in CMMI 2.0 model. Recuperado de https://spyro-soft.com/blog/process-areas-in-cmmi-2-0-model
- Hemant Sharma (2019). Secure an Oracle database by using Transparent Data Encryption. Recuperado de https://docs.rackspace.com/blog/secure-oracle-database-by-usingtransparent-data-encryption/
- Sentrio 2021. ¿Qué es Kiuwan? Analiza la seguridad y calidad de tu software. Recuperado de https://sentrio.io/blog/que-es-kiuwan/
- Javier Roberto Amaya (2017). ISO 27001 y PCI DSS, Un Análisis Comparativo. Recuperado de https://blog.isecauditors.com/2017/06/27001-y-pci-dss-un-analisis-comparativo.html
- Pedro Ramírez (2022). Van y TIR: Concepto, diferencias y cómo calcularlos. Recuperado de https://economia3.com/van-tir-concepto-diferencias-como-calcularlos/

# **5.4 GLOSARIO**

POS: Punto de venta

**PCI:** Payment Card Industry

**Explain Plan:** Validación del costo de una consulta de base de datos

**Gestor de Fuentes:** Rol encargado de revisar y almacenar correctamente el código fuente del sistema en una herramienta de control de versiones.

**Linux Bash:** Es una interfaz de línea de comandos para Linux

**Shell-script Linux:** Lenguaje de programación Linux

**Power Builder:** Lenguaje de programación en aplicaciones de escritorio.

**Servidor Mainframe:** Es un servidor, un sistema transaccional.

**TFS:** Team Foundation Server

# **ANEXOS**

# **1. Entregables de la implementación de las áreas, procesos, sistemas y otros.**

En la siguiente figura 25 se presenta el diagrama de componentes del trabajo desarrollado.

Figura 25: Diagrama de Componentes

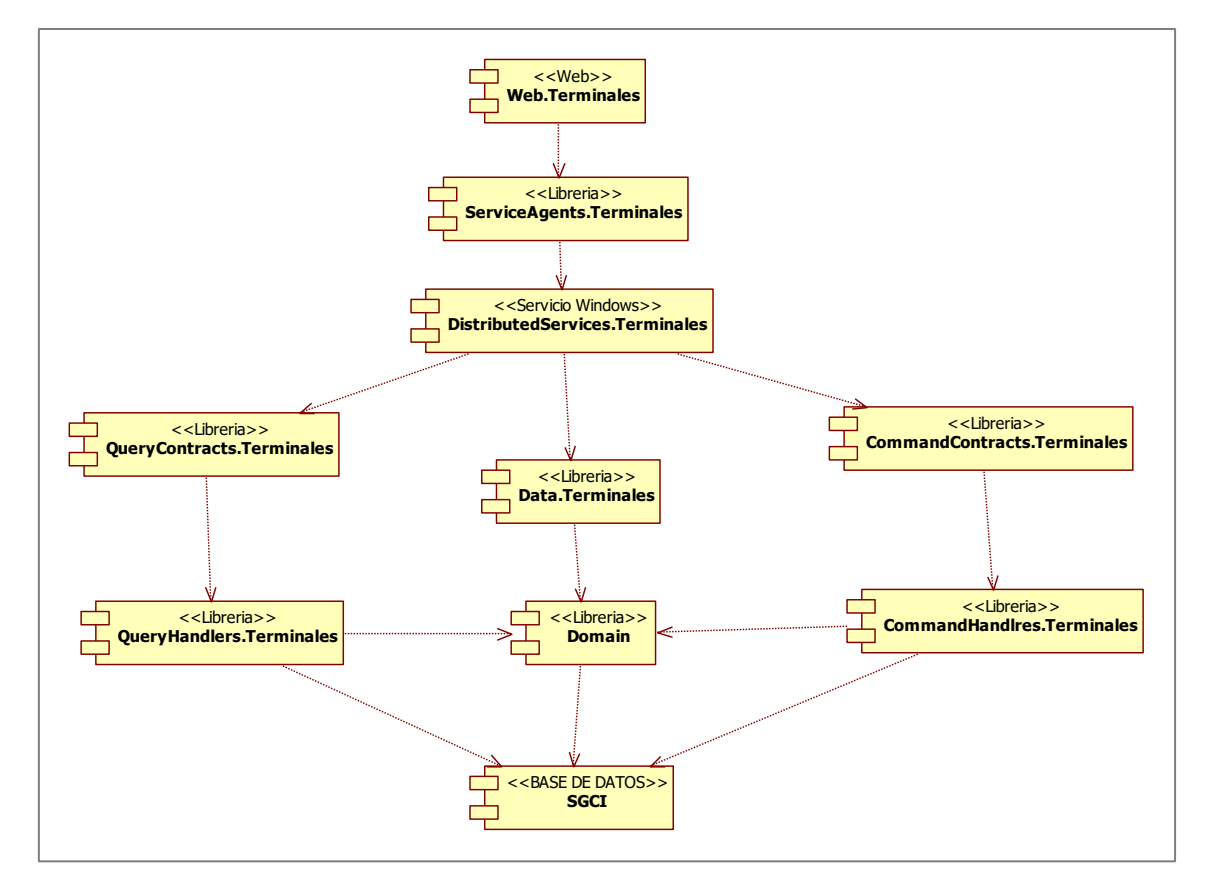

Nota: Componentes de la aplicación implementados para el módulo de Comercios. Fuente. Elaboración propia.

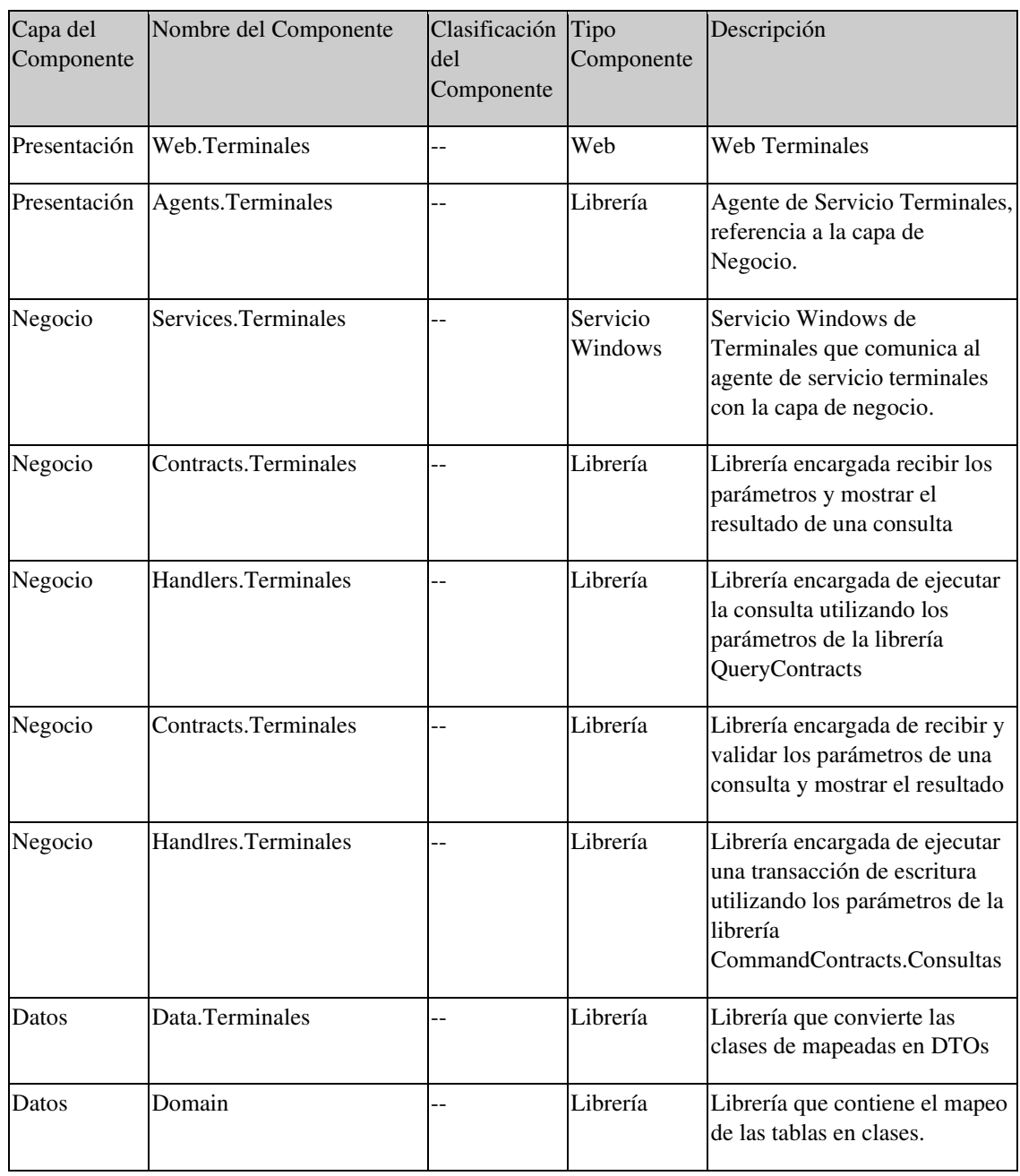

## Tabla 20: Diagrama de Componentes

Nota. Se describe la lista de componentes del módulo de comercios y terminales. Fuente. Elaboración propia.

## 2.4. DIAGRAMA DE DESPLIEGUE DE COMPONENTES

### 2.4.1. Sistema Terminales

En la siguiente figura 26 se muestra el despliegue de componentes que fueron desarrollados para el módulo de comercios.

Figura 26: Diagrama de despliegue de Componentes

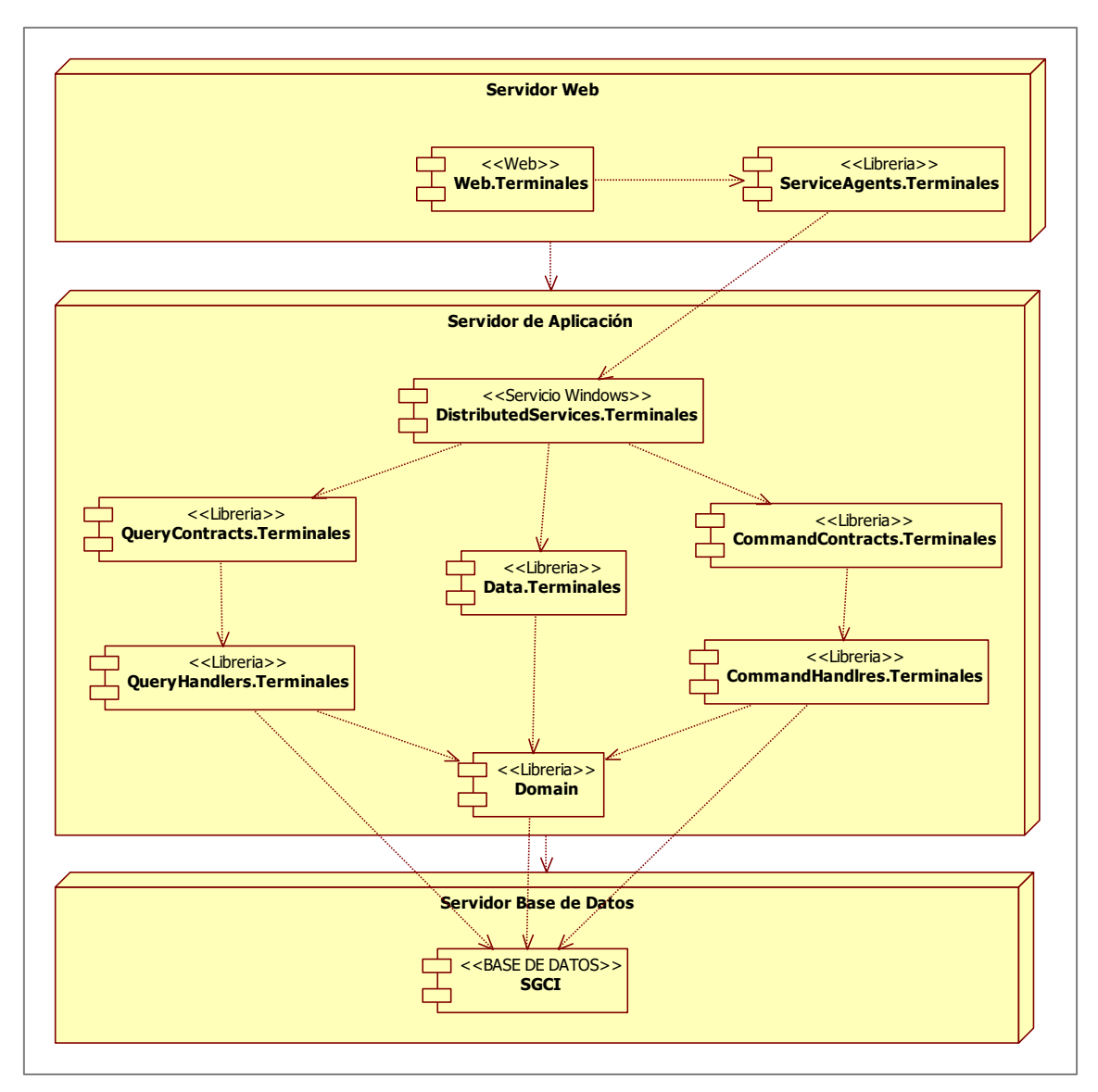

Nota. Se muestra el diagrama de despliegue de componentes que se ha implementado en el sistema. Fuente. Elaboración propia.

# **ESPECIFICACIÓN DE CASOS DE USO**

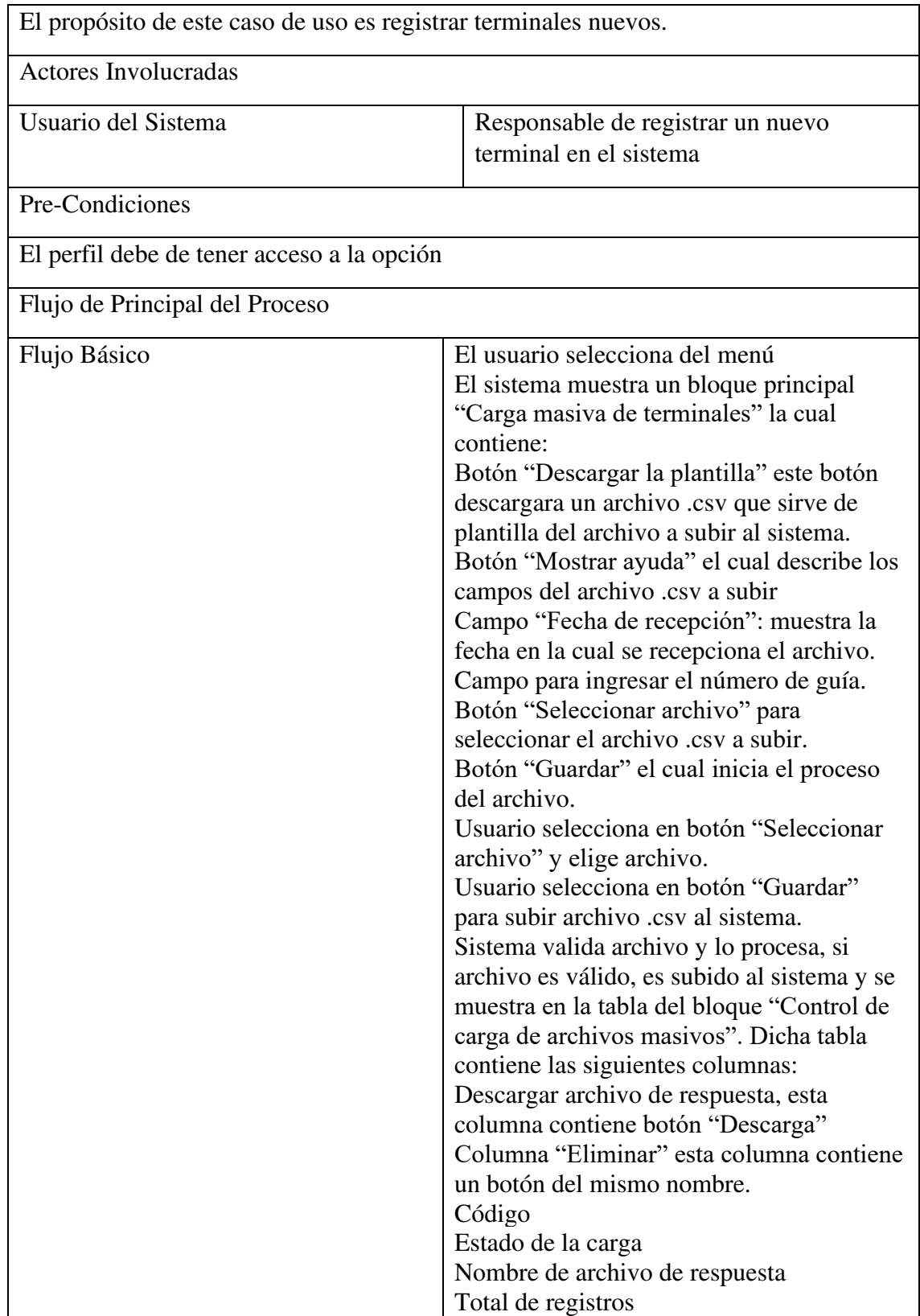

Tabla 21: CU-04 Registrar Terminales Nuevos

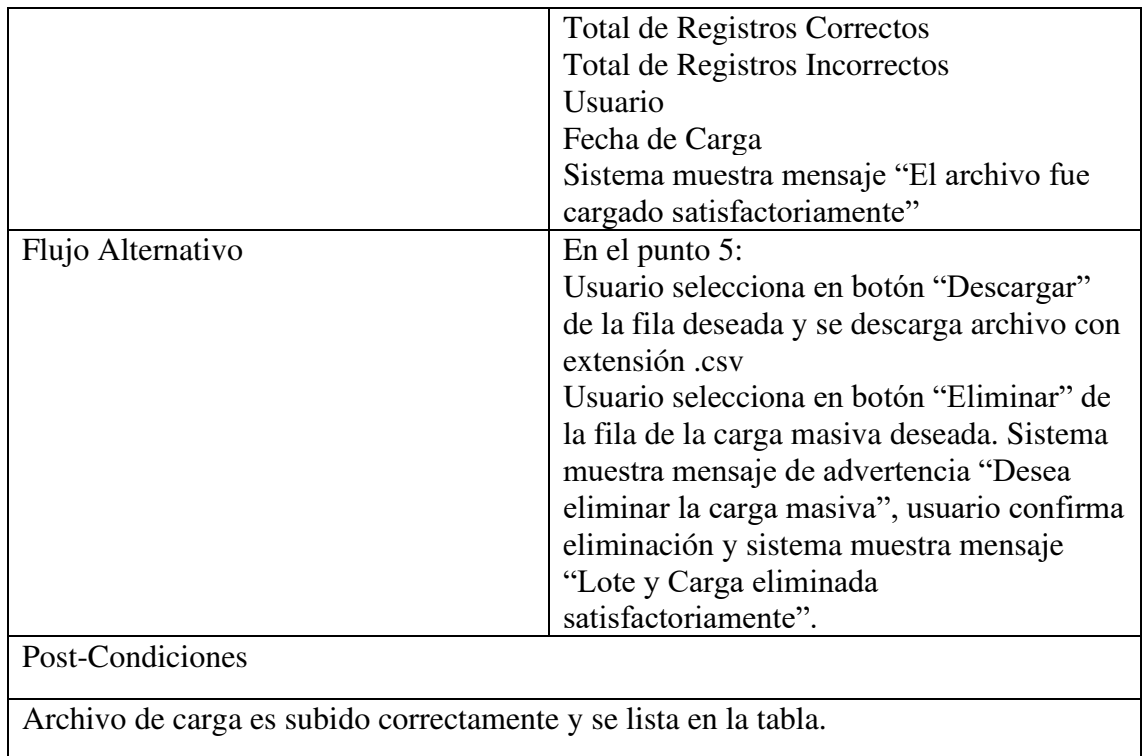

# Tabla 22: CU-05 Listar Terminales/Comercio

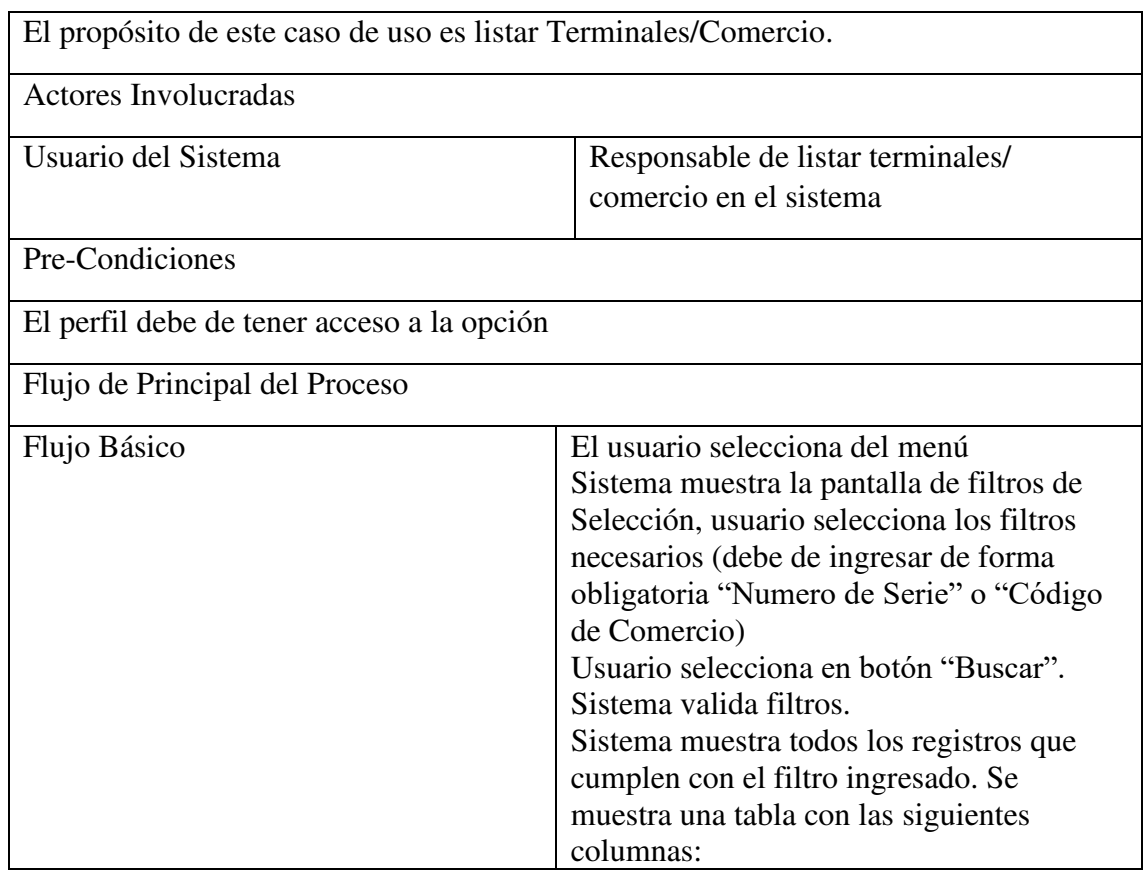

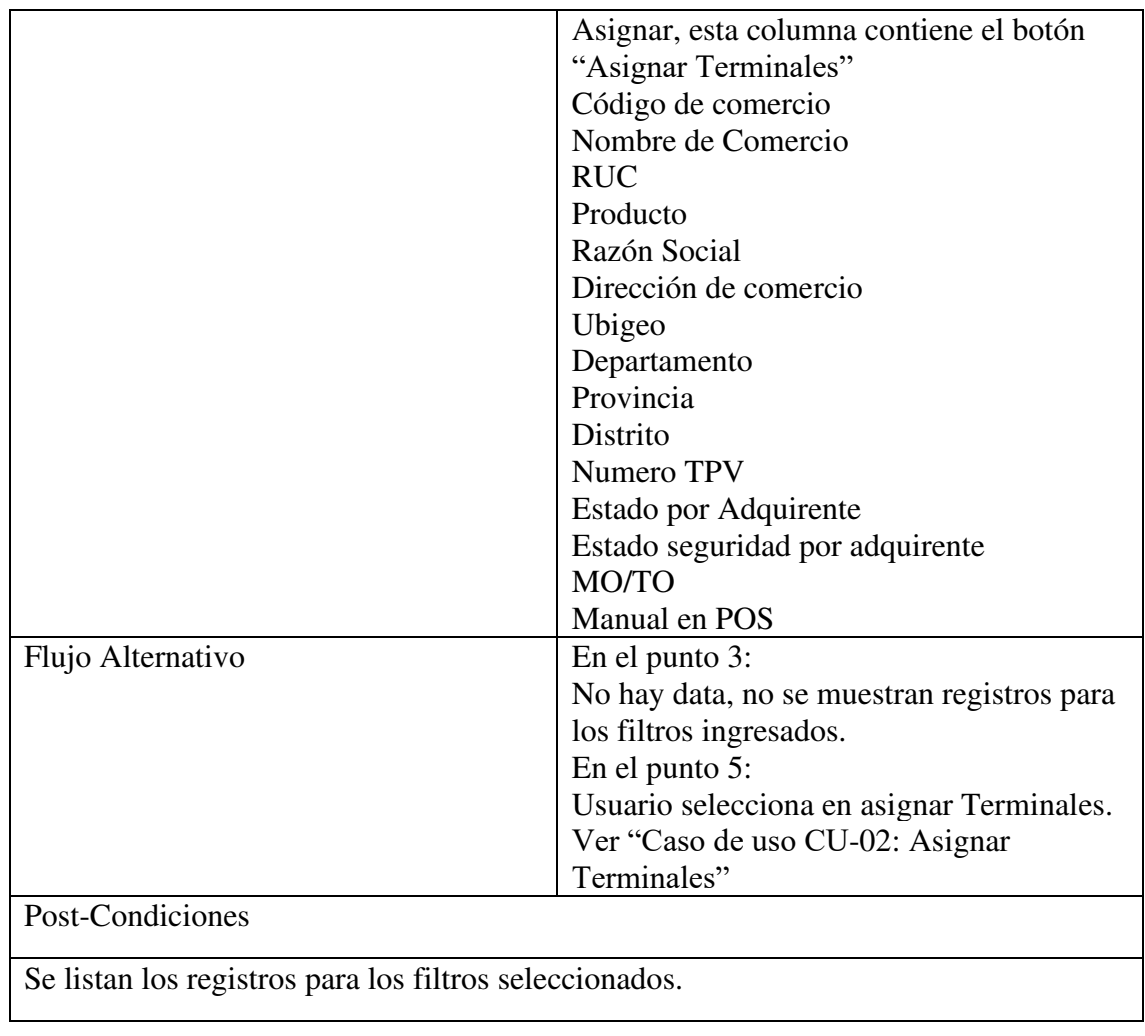

# Tabla 23: CU-06 Asignar Terminales

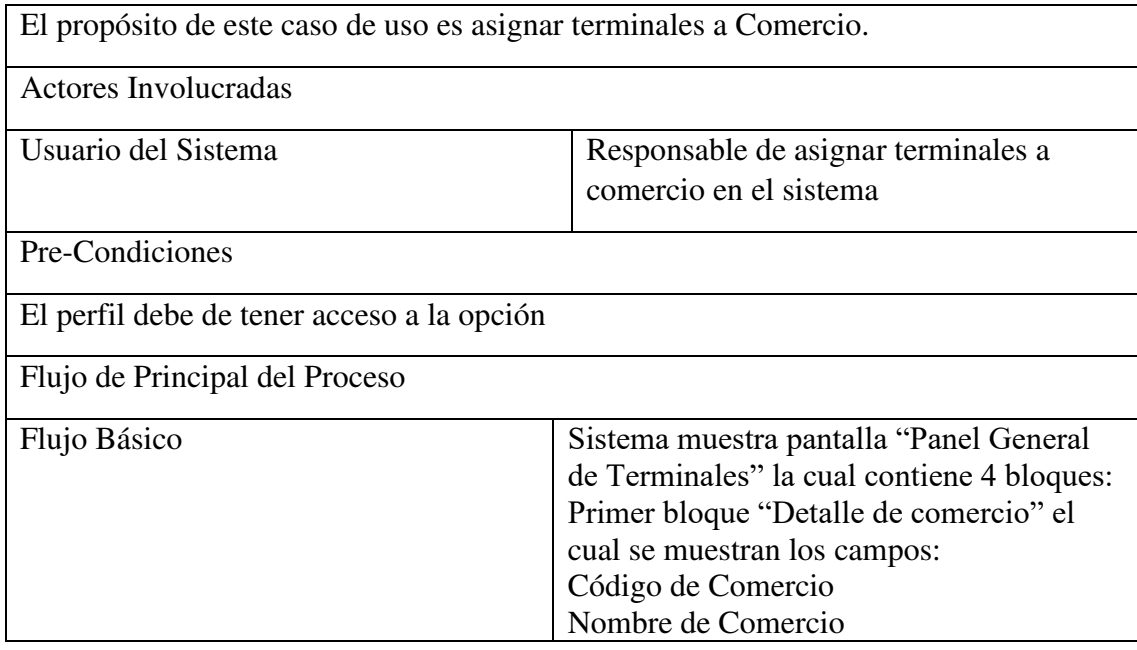
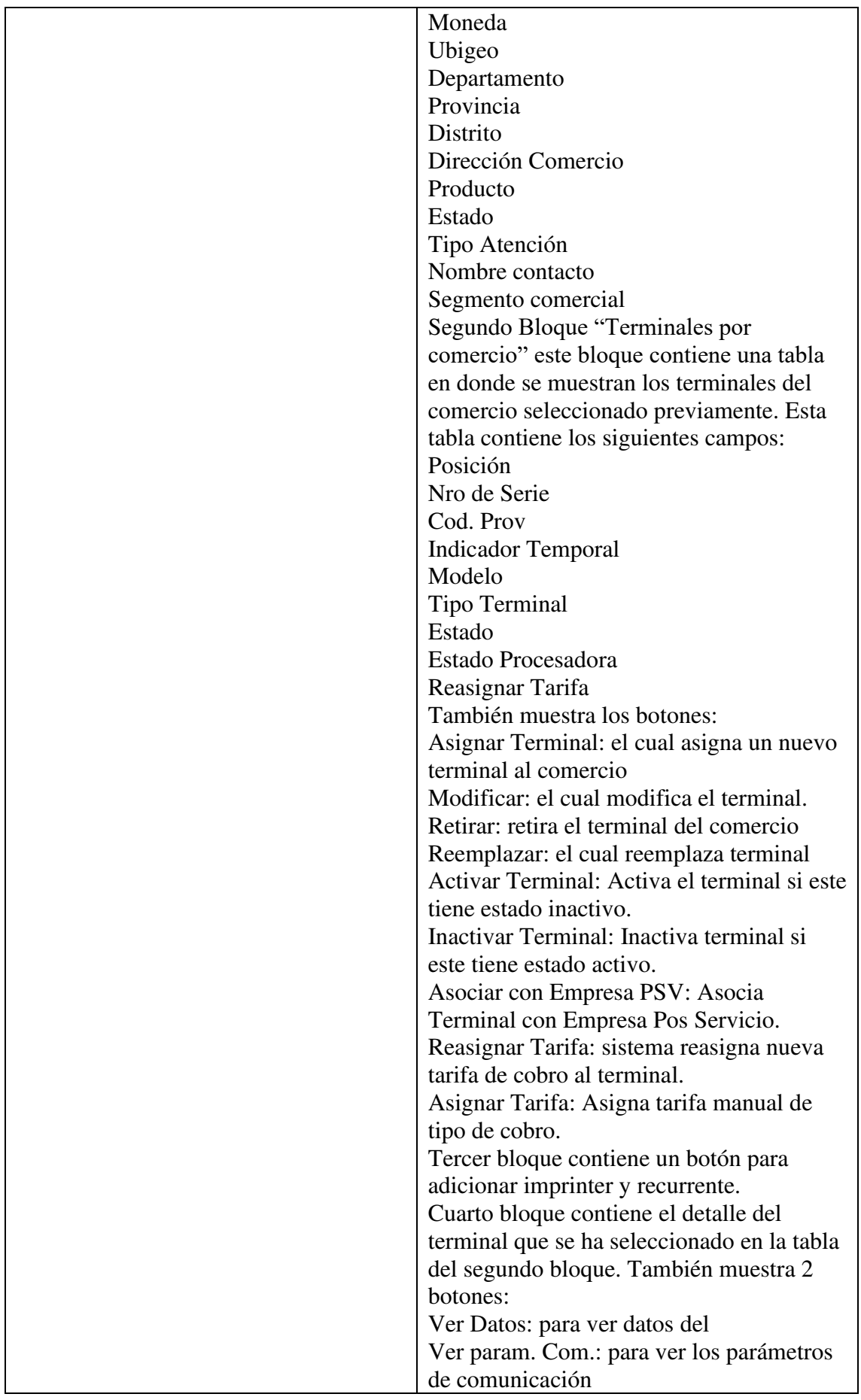

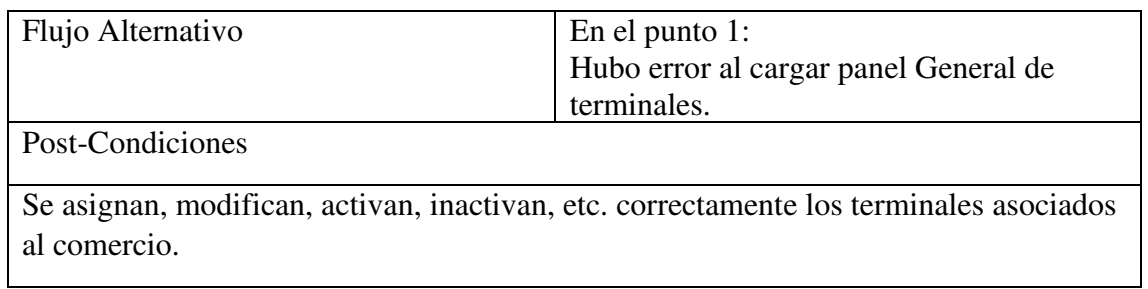

# Tabla 24: CU-07 Carga Masiva de Parámetros POS

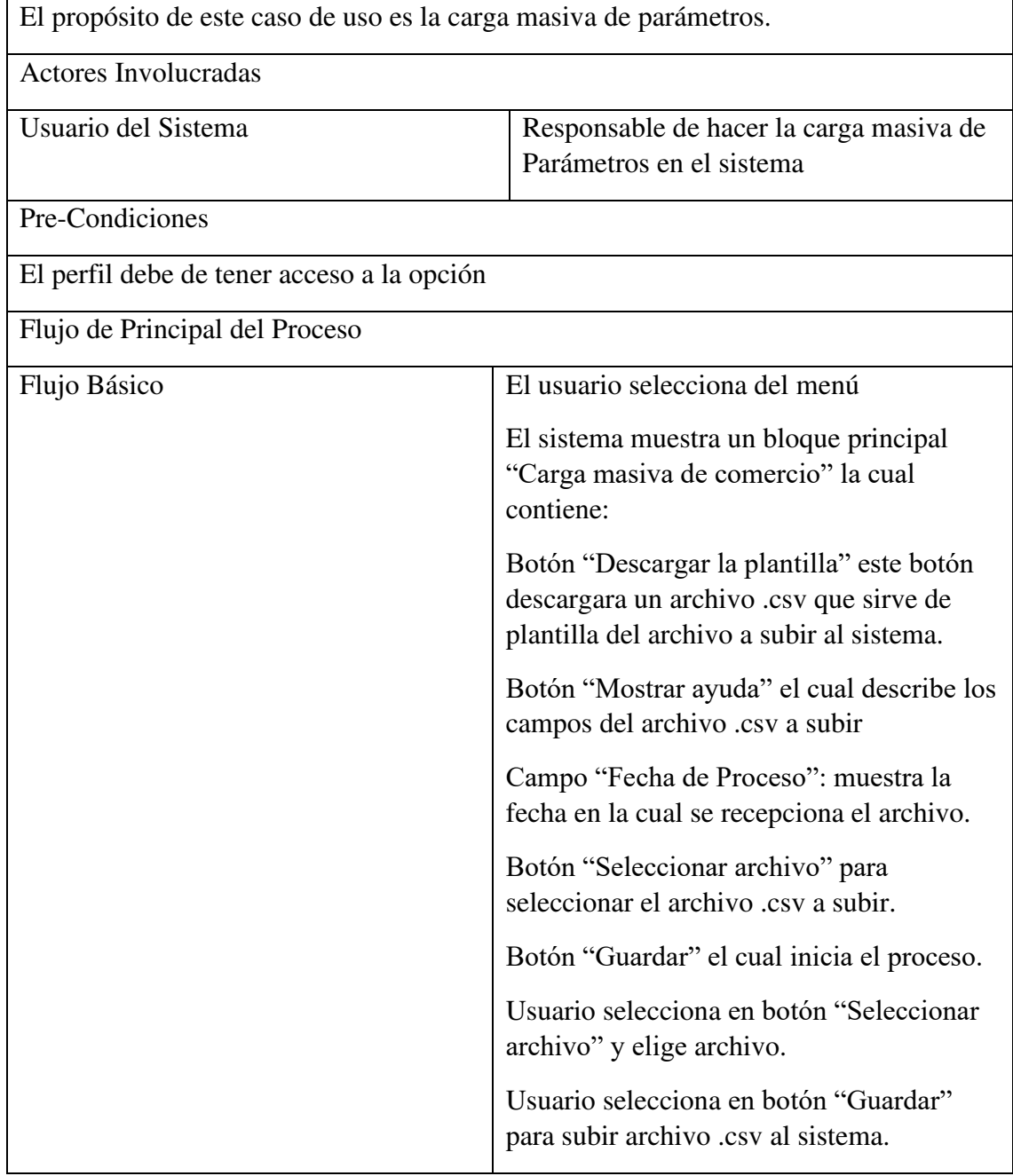

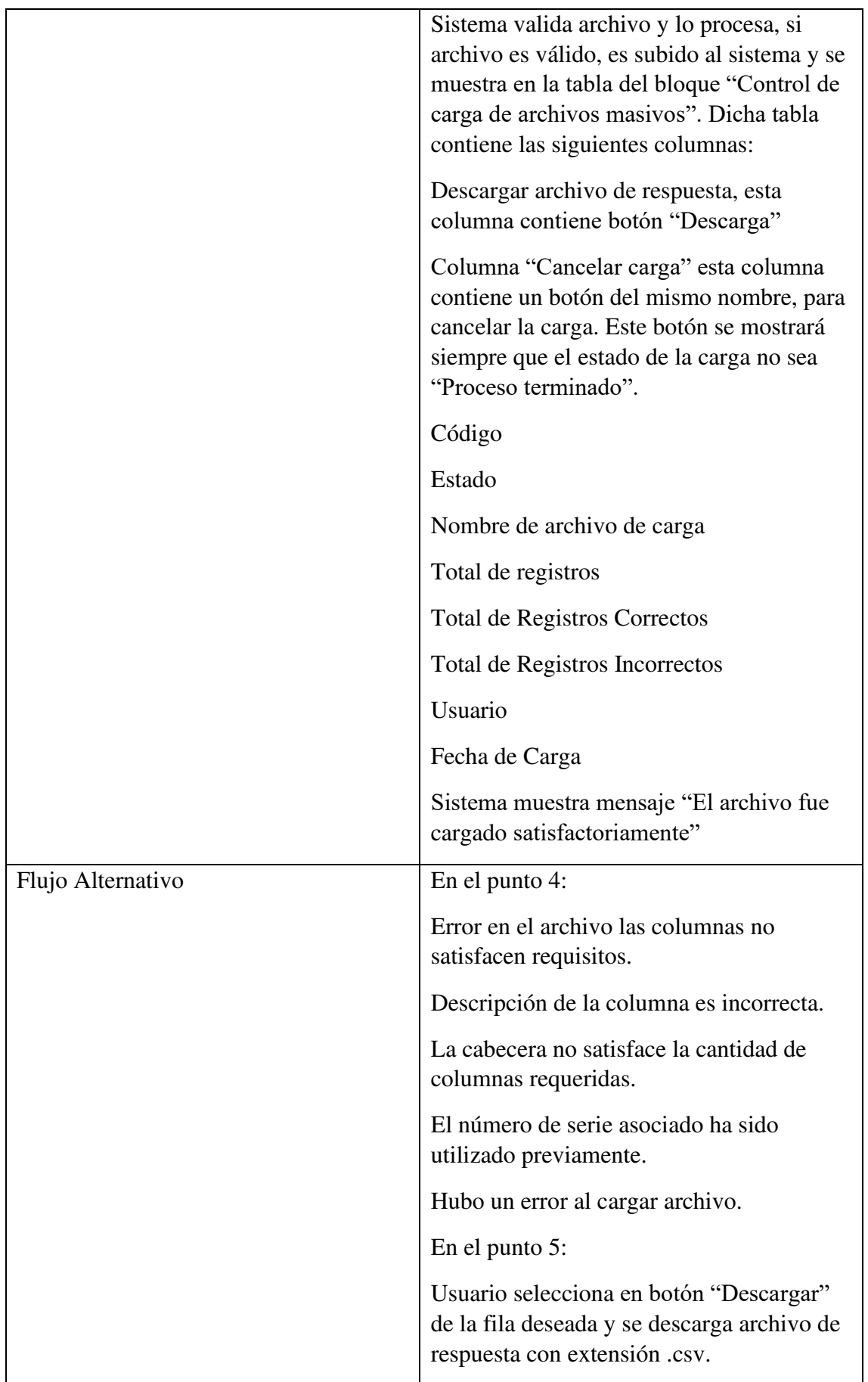

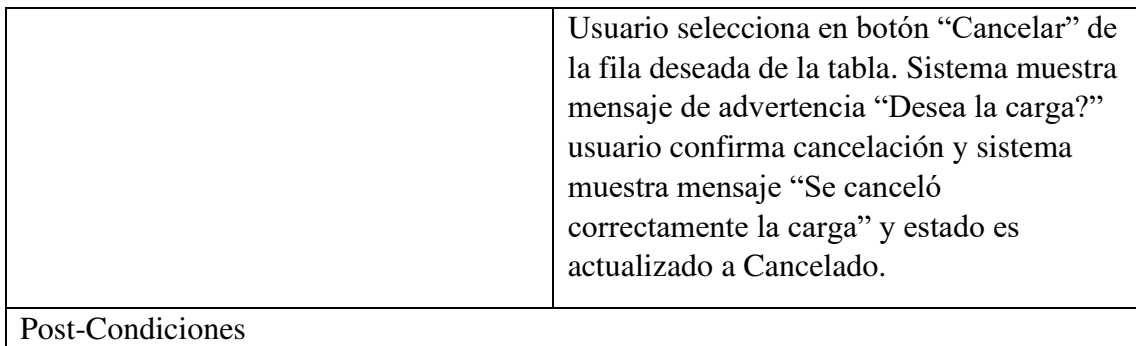

Archivo de carga es subido correctamente y se lista en la tabla de control de carga de archivos.

## Tabla 25: CU-08 Consultar Terminales Asignados al Comercio

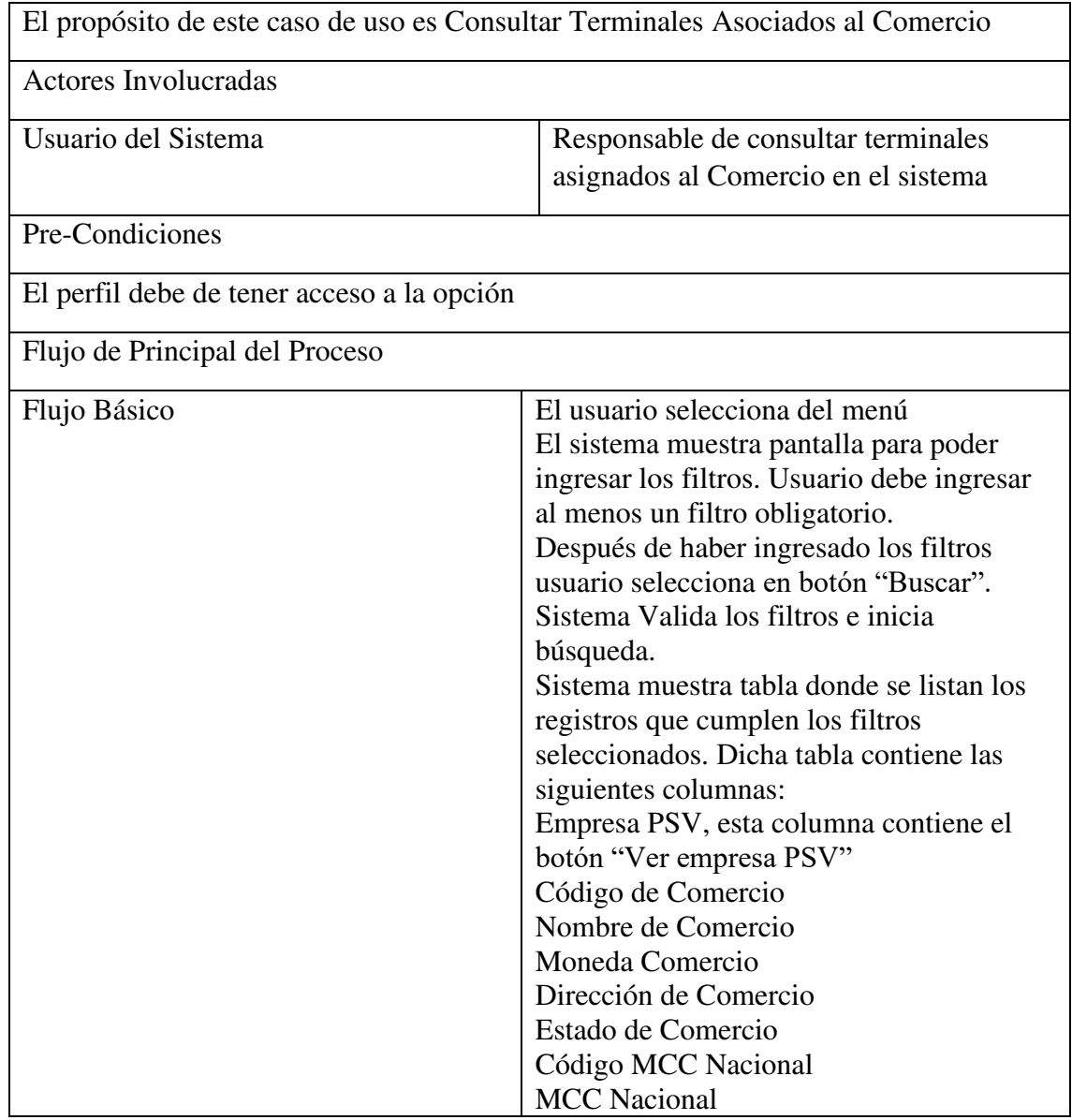

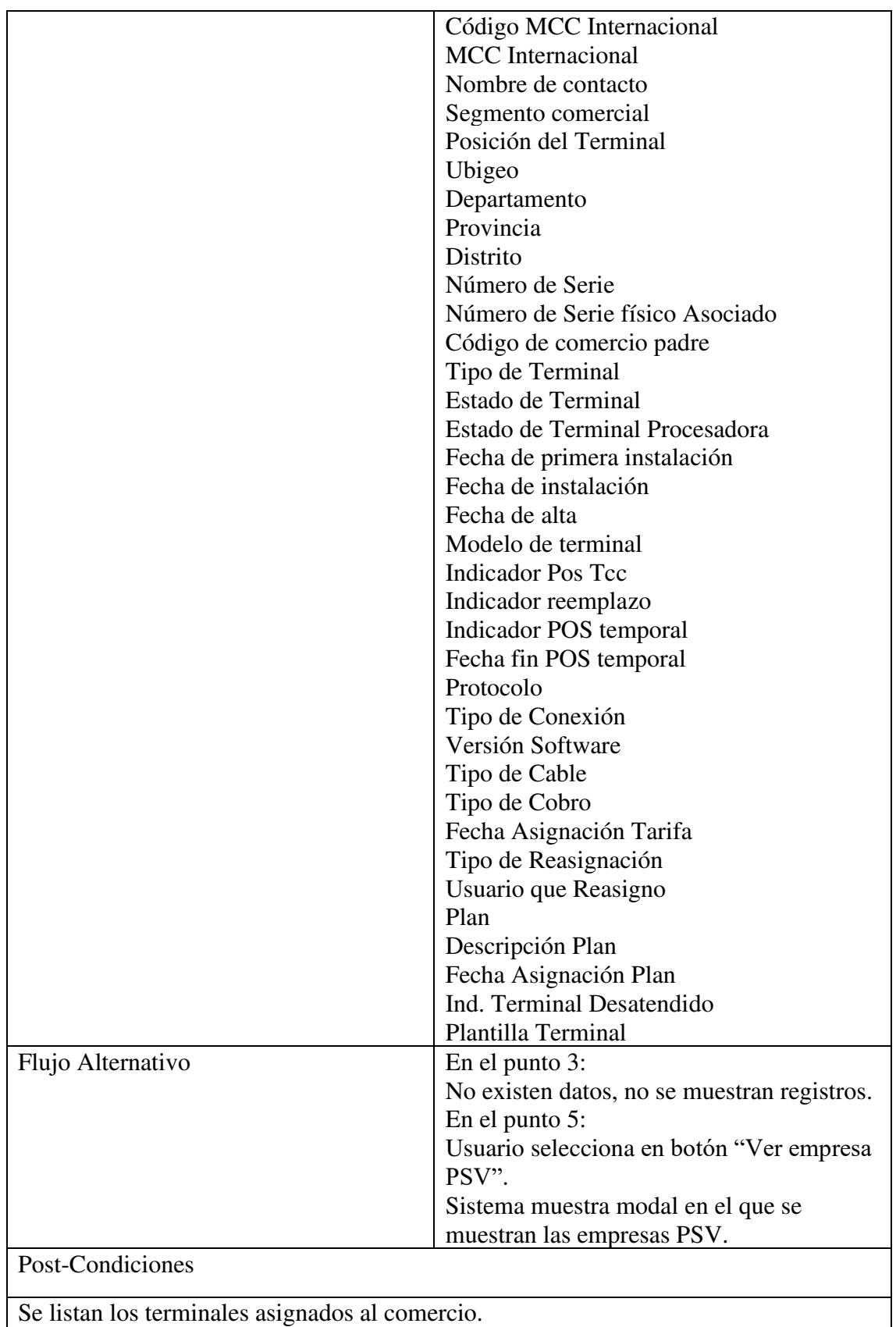

Se exporta resultado de búsqueda reporte a excel sin cabecera.

#### **DIAGRAMA DE CLASES**

El siguiente diagrama se muestra el diagrama de clases que se realizó para la aplicación de comercios. Ver figura 27.

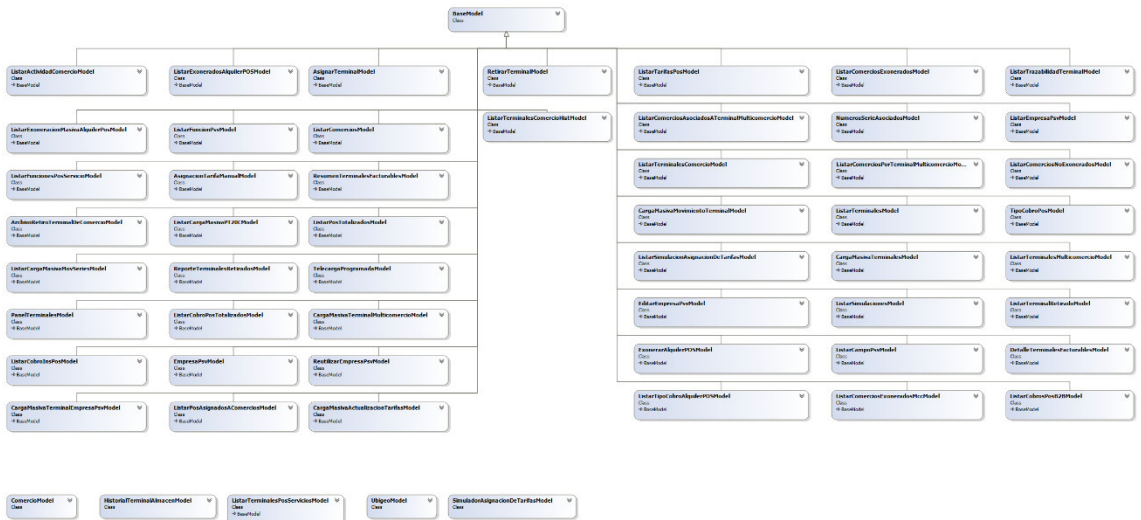

## Figura 27: Diagrama de Clases

Nota. Gráfico con las clases implementadas en el módulo de Comercios. Fuente. Elaboración propia.

#### **DIAGRAMA DE SECUENCIA**

A continuación, se describe diagramas de secuencia del módulo de Comercios. Ver figura 28.

Figura 28: CU-04 Registrar Terminales Nuevos

Nota. Diagrama de secuencia para registrar un POS en el sistema. Fuente. Elaboración propia.

Figura 29: CU-05 Listar Terminales/Comercio

Nota. Diagrama de secuencia para listar terminales de un comercio en el sistema. Fuente. Elaboración propia.

Figura 30: CU-06 Asignar Terminales

È

ToList<ListarStdTcpIpDTO>

Nota. Diagrama de secuencia para asignar terminales de un comercio en el sistema. Fuente. Elaboración propia.

ToList<ListarStdTcpIpDTO>

Figura 31: CU-07 Carga Masiva Parámetros

Nota. Diagrama de secuencia para una carga masiva de registro de terminales al comercio en el sistema. Fuente. Elaboración propia.

Figura 32: CU-08 Consultar Terminales Asignados al Comercio

Nota. Diagrama de secuencia para consultar terminales asignados a un comercio en el sistema. Fuente. Elaboración propia.

## **PRUEBAS DE CERTIFICACIÓN**

A continuación, se muestran algunas pantallas de los documentos de casos de prueba de la fase de Certificación, que son las pruebas internas. Ver figura 33, 34, 35, 36.

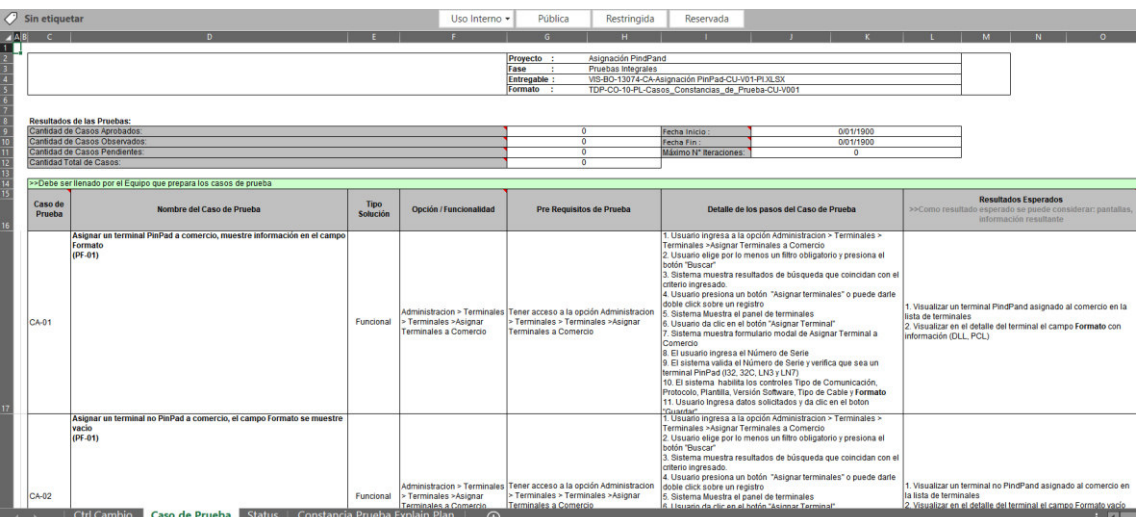

Figura 33: Casos de prueba de certificación

Nota. Documento donde se listan los casos de prueba de la fase de Certificación. Fuente. Elaboración propia.

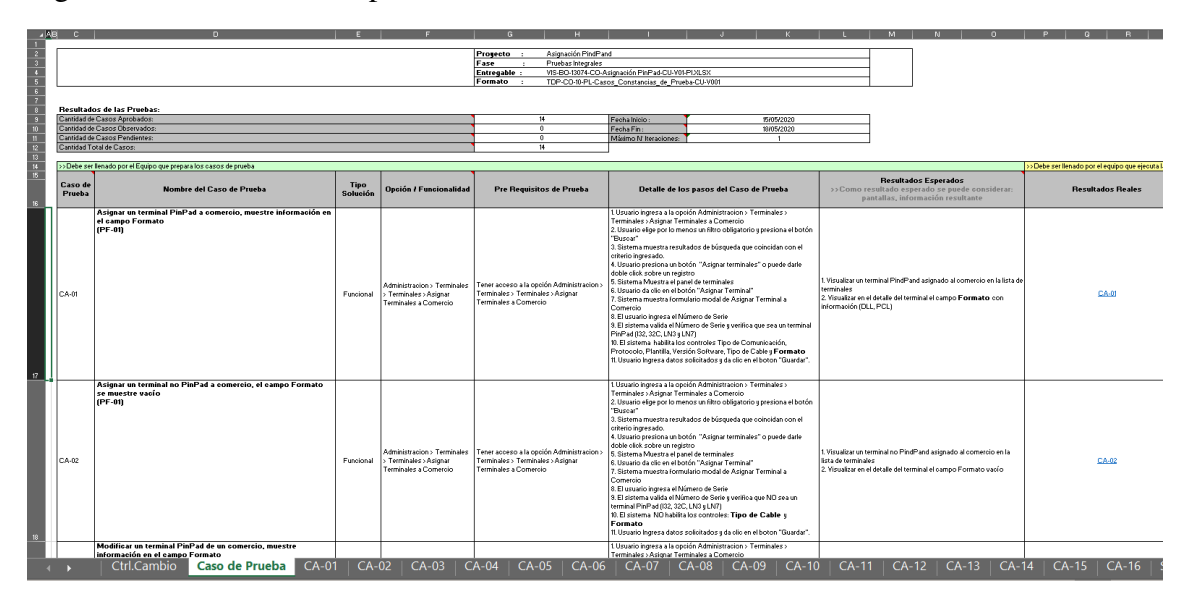

Figura 34: Constancias de prueba de certificación 1

Nota. Documento donde se colocan las evidencias de las pruebas realizadas en la fase de Certificación. Fuente. Elaboración propia.

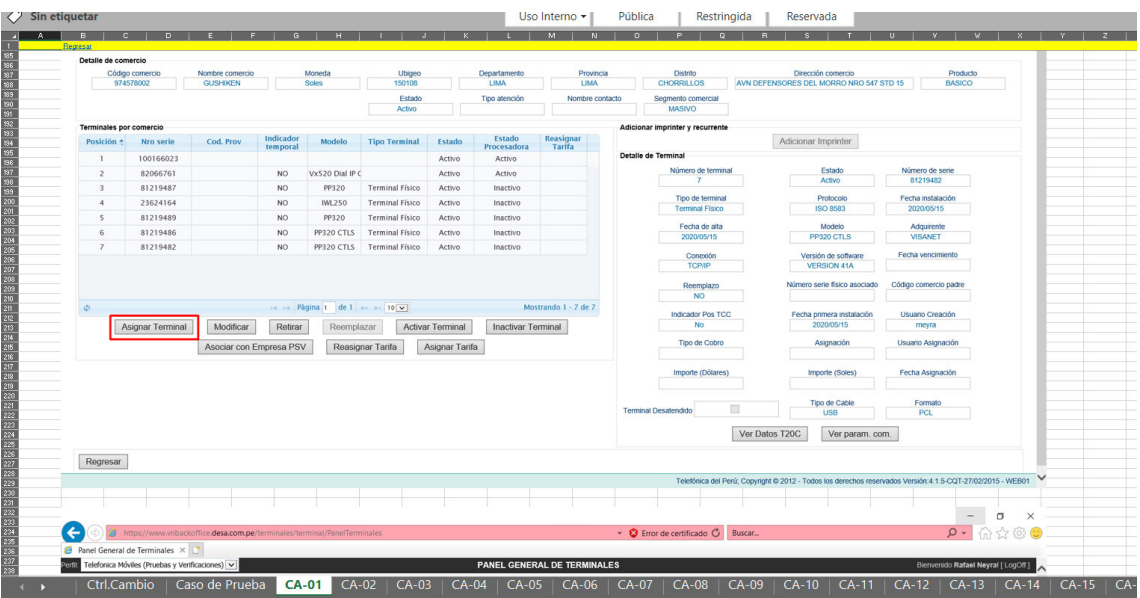

Figura 35: Constancias de prueba de certificación 2

Nota. Documento donde se colocan las evidencias de las pruebas realizadas en la fase de Certificación. Fuente. Elaboración propia.

Figura 36: Constancias de prueba de certificación 3

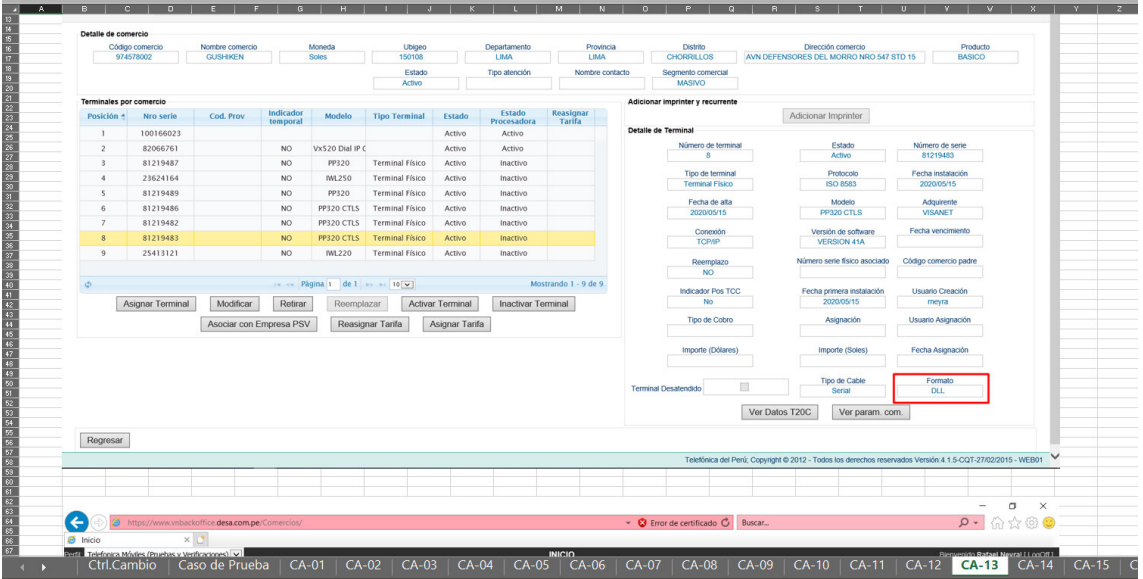

Nota. Documento donde se colocan las evidencias de las pruebas realizadas en la fase de Certificación. Fuente. Elaboración propia.

#### **PRUEBAS DE CALIDAD**

A continuación, se muestran algunas pantallas de los documentos de casos de prueba de la fase de Calidad, que son las pruebas con el usuario final. Ver figura 37, 38, 39, 40.

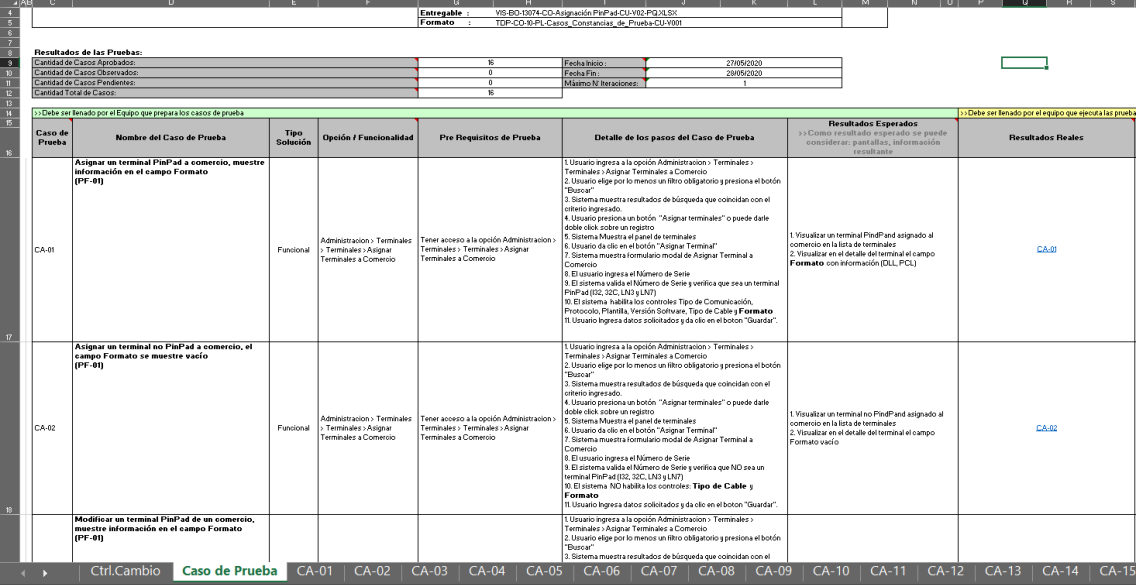

Figura 37: Casos de prueba de calidad

Nota. Documento donde se listan los casos de prueba de la fase de Calidad. Fuente. Elaboración propia.

Figura 38: Constancias de prueba de calidad 1

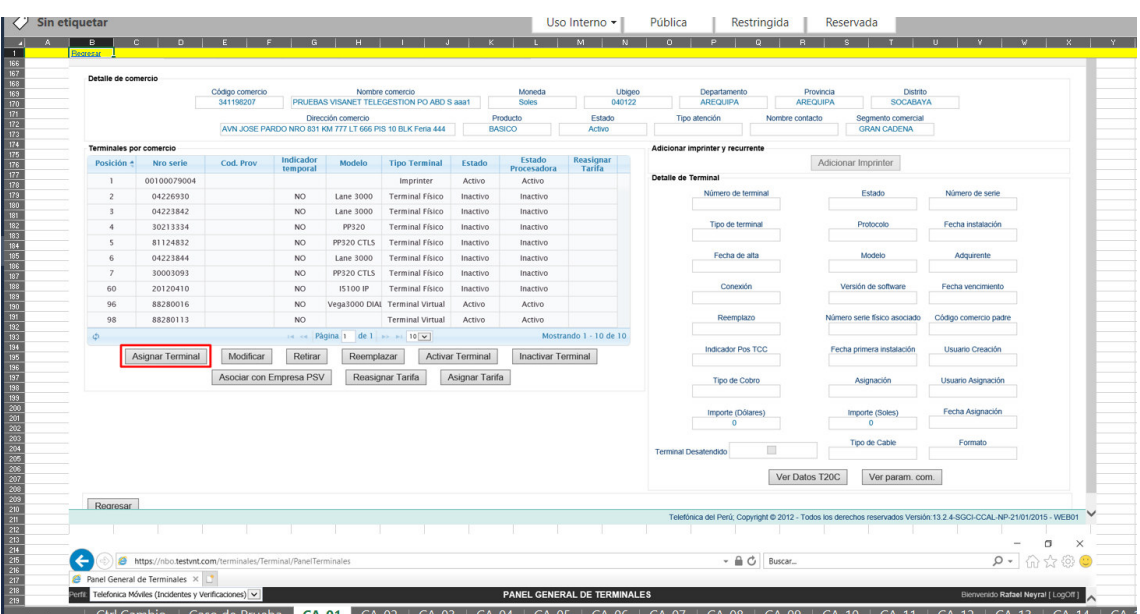

Nota. Documento donde se colocan las evidencias de las pruebas realizadas en la fase de Calidad. Fuente. Elaboración propia.

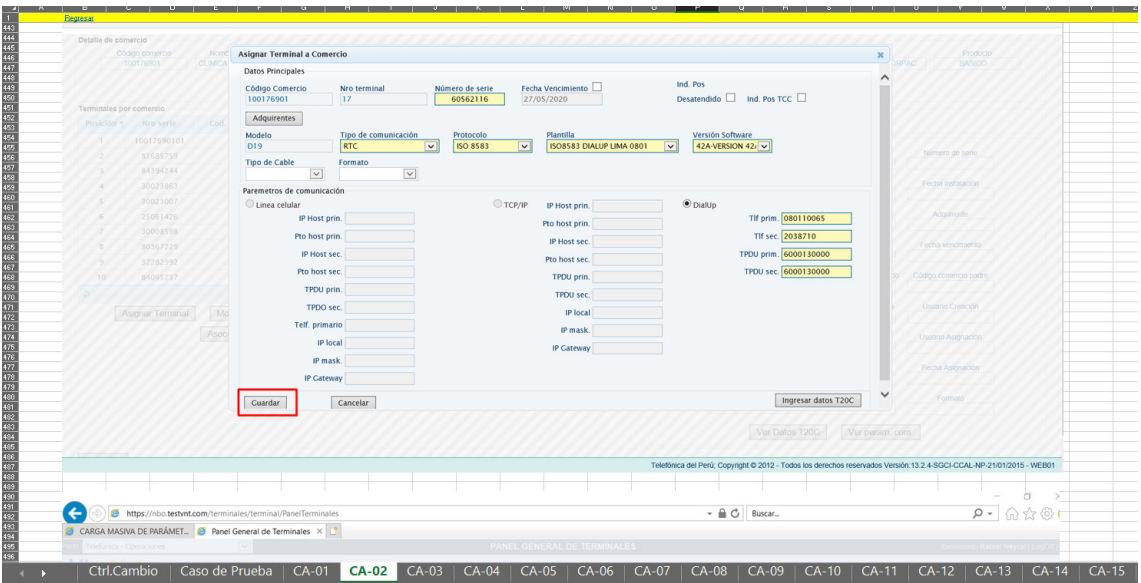

Figura 39: Constancias de prueba de calidad 2

Nota. Documento donde se colocan las evidencias de las pruebas realizadas en la fase de Calidad. Fuente. Elaboración propia.

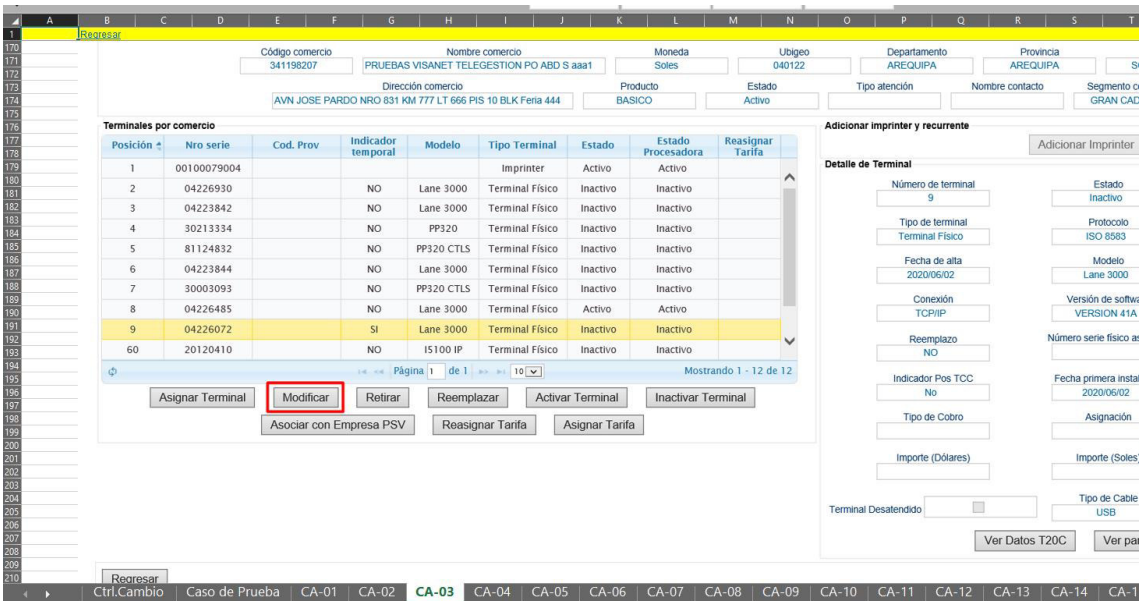

Figura 40: Constancias de prueba de calidad 3

Nota. Documento donde se colocan las evidencias de las pruebas realizadas en la fase de Calidad. Fuente. Elaboración propia.